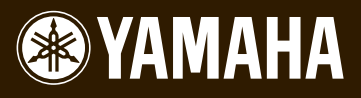

Piano Plug-in Board Carte Plug-in piano Piano Plug-in Board

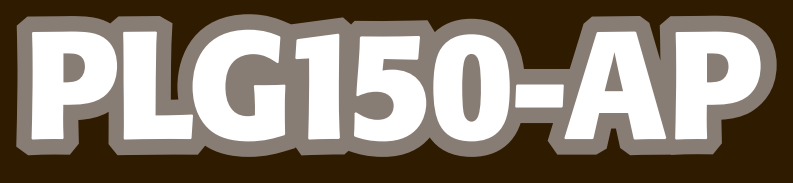

**Owner's Manual Bedienungsanleitung Mode d'emploi**

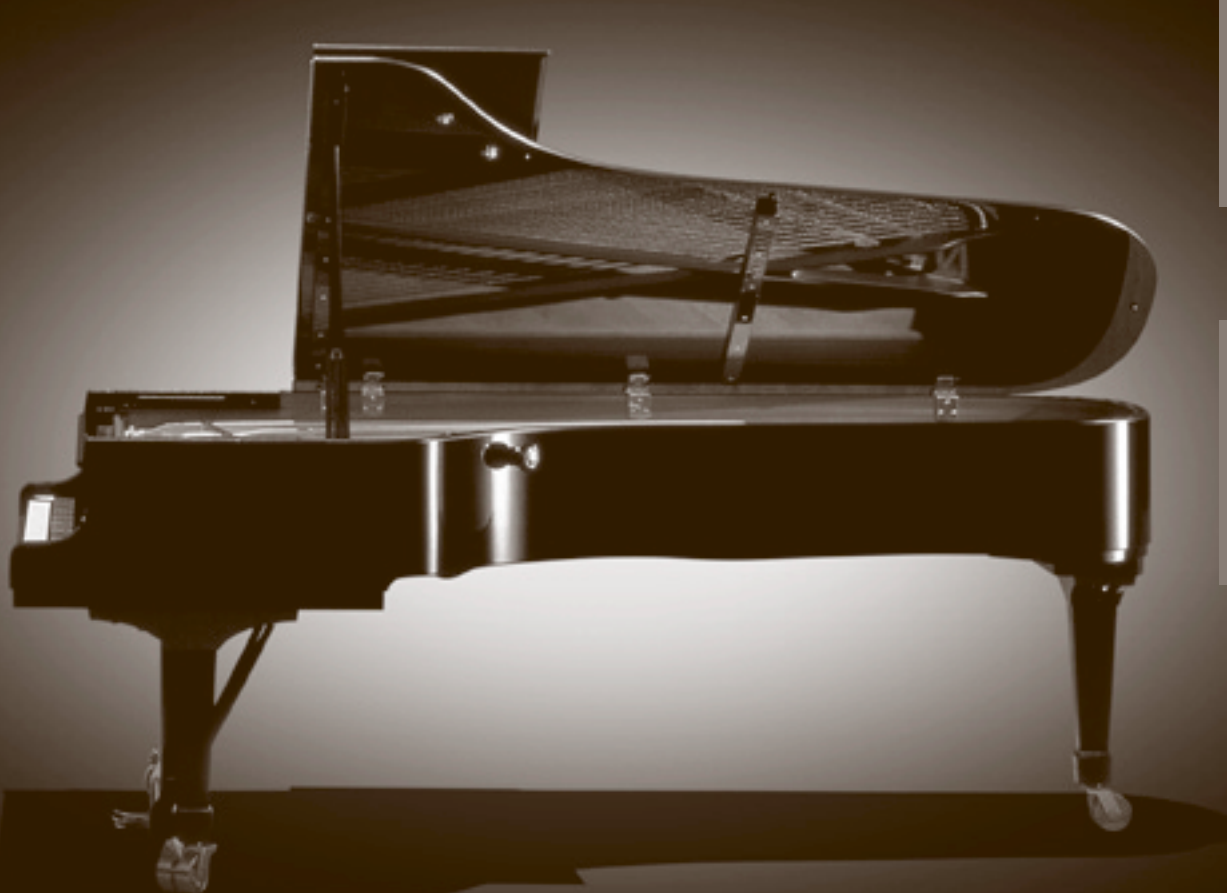

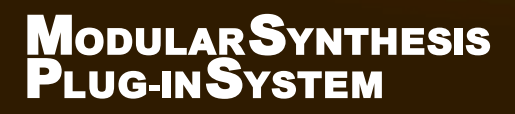

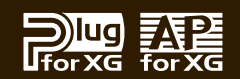

# **PRECAUTIONS**

### *PLEASE READ CAREFULLY BEFORE PROCEEDING*

\* Please keep this manual in a safe place for future reference.

## *WARNING*

**Always follow the basic precautions listed below to avoid the possibility of serious injury or even death from electrical shock, short-circuiting, damages, fire or other hazards. These precautions include, but are not limited to, the following:**

- When holding the plug-in board, do not touch the inside area of the circuit board or apply excessive pressure to the board, and be sure to protect the board from contact with water or other liquids.
- Before installing the plug-in board onto a tone generator/sound card, unplug the power connector of your computer.

# *CAUTION*

#### **Always follow the basic precautions listed below to avoid the possibility of physical injury to you or others, or damage to the instrument or other property. These precautions include, but are not limited to, the following:**

- Before handling the plug-in board, be sure to touch a metal surface to discharge any static electricity which may be in your body.
- Before connecting the instrument to other electronic components, turn off the power for all components. Before turning the power on or off for all components, set all volume levels to minimum. Also, be sure to set the volumes of all components at their minimum levels and gradually raise the volume controls while playing the instrument to set the desired listening level.
- Do not expose the device to excessive dust or vibrations, or extreme cold or heat (such as in direct sunlight, near a heater, or in a car during the day) to prevent the possibility of damage to the internal components.
- Do not use the instrument in the vicinity of a TV, radio, stereo equipment, mobile phone, or other electric devices. Otherwise, the instrument, TV, or radio may generate noise.
- Do not operate the instrument for a long period of time at a high or uncomfortable volume level, since this can cause permanent hearing loss. If you experience any hearing loss or ringing in the ears, consult a physician.

Yamaha cannot be held responsible for damage caused by improper use or modifications to the device, or data that is lost or destroyed.

\* The company names and product names in this Owner's Manual are the trademarks or registered trademarks of their respective companies.

\* The screens as illustrated in this owner's manual are for instructional purposes only, and may appear somewhat different from the ones of your instrument.

Congratulations and thank you for purchasing the Yamaha PLG150-AP Piano Plug-in Board!

The PLG150-AP is a custom tone generator dedicated for piano voices and designed for use with a variety of Yamaha electronic musical instruments. It provides a wide variety of exceptionally high-quality, authentic acoustic piano sounds, as well as an assortment of unusual effectprocessed piano sounds. The PLG150-AP can be installed to and integrated with instruments of the Modular Synthesis Plug-in System (including the S90, MOTIF and MOTIF ES). It can also be used seamlessly with the MU128 Tone Generator (as well as other MU-series instruments and the SW1000XG PCI Audio/MIDI Board).

To install your PLG150-AP correctly and to ensure full enjoyment of its sophisticated functions, be sure to read this manual very carefully. When finished, keep the manual in a secure and convenient place for future reference.

#### **SPECIAL NOTICE**

- This product incorporates and bundles computer programs and contents in which Yamaha owns copyrights or with respect to which it has license to use others' copyrights. Such copyrighted materials include, without limitation, all computer software, MIDI files, WAVE data and sound recordings. Any unauthorized use of such programs and contents outside of personal use is not permitted under relevant laws.
- Unauthorized copying of copyrighted software for purposes other than the purchaser's personal use is prohibited.

### **MODULAR SYNTHESIS PLUG-IN SYSTEM**

### **About the Modular Synthesis Plug-in System**

The Yamaha Modular Synthesis Plug-in System offers powerful expansion and upgrade capabilities for Modular Synthesis-Plug-in-compatible synthesizers, tone generators and sound cards. This enables you to easily and effectively take advantage of the latest and most sophisticated synthesizer and effects technology, allowing you to keep pace with the rapid and multifaceted advances in modern music production.

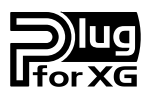

### **About the XG Plug-in System**

The Yamaha XG Plug-in System offers powerful expansion and upgrade capabilities for XG-Plug-in-compatible tone generators and sound cards. This enables you to easily and effectively take advantage of the latest and most sophisticated synthesizer and effects technology, allowing you to keep pace with the rapid and multi-faceted advances in modern music production.

# **Table of Contents**

**Contract Contract** 

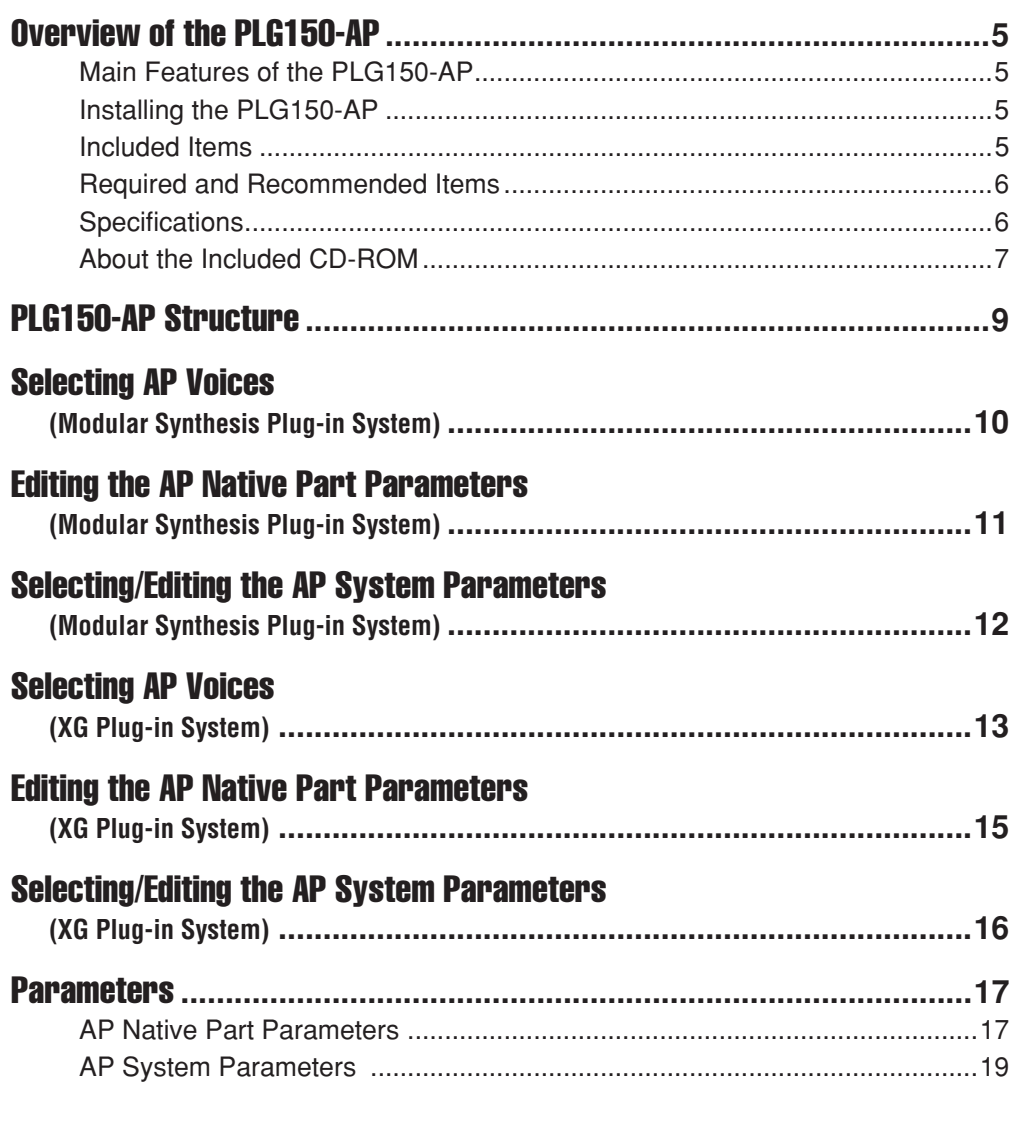

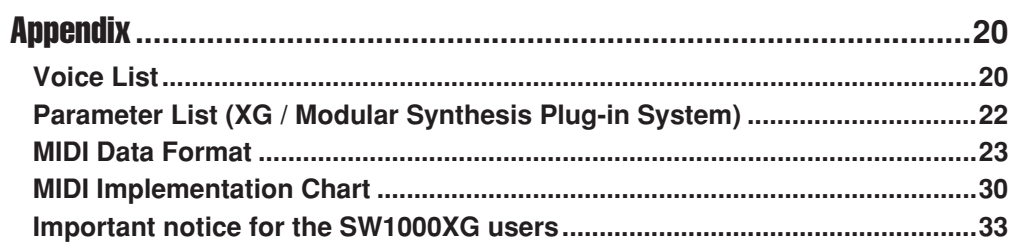

## <span id="page-4-1"></span><span id="page-4-0"></span>Main Features of the PLG150-AP

- Once connected and installed, the PLG150-AP becomes a seamless additional sound source for the host tone generator or synthesizer — providing a total of 32 acoustic piano voices, which can be edited from the panel of the host device. The PLG150-AP can be easily installed to any device compatible with the Modular Synthesis Plug-in System or the XG Plug-in System.
- A single PLG150-AP Plug-in Board functions as one part for the host device, providing up to 64 different voices (in mono sampling), and several boards can be installed to the same host device.
- Thanks to the built-in effect processing power, the PLG150-AP has four separate effect blocks Reverb, Chorus, Insertion and two-band EQ — that can be applied to each voice.
- The PLG150-AP precisely simulates the actual acoustic behavior and motion sound when using the damper pedal.
- The PLG150-AP features voices with stretch tuning the same kind of tuning as used on an actual acoustic piano.

Stretch tuning is widely used in the piano tuning profession, recognizing the phenomenon of human hearing by which higher notes sound slightly flat, even when perfectly in tune. Stretch tuning progressively raises the pitch of higher notes and decreases that of lower notes. Compared to precise equal temperament, the overall effect is greater tonal brilliance and a full, rich sound when playing open voiced chords.

## <span id="page-4-2"></span>Installing the PLG150-AP

For detailed instructions on installing the PLG150-AP, refer to the owner's manual of the Plug-incompatible "mother" device (e.g., MOTIF series, S series, MU series, etc.).

## <span id="page-4-3"></span>Included Items

The following items have been included in the package of your new PLG150-AP. Please make sure that you have them all before starting to setup and use the instrument. If an item is missing, contact the store or dealer from which you purchased the PLG150-AP.

- PLG150-AP Plug-in Board
- PLG150-AP Owner's Manual (this book)
- CD-ROM
- MSPS sticker

## <span id="page-5-0"></span>Required and Recommended Items

In addition to the included items listed above, you should also have the following:

### ■ Synthesizer/Tone Generator/Sound Card Compatible with the Modular **Synthesis or XG Plug-in Systems**

In order to use the PLG150-AP, you'll need a synthesizer, tone generator or sound card that is compatible with the Modular Synthesis Plug-in System or the XG Plug-in System. Compatible instruments include the MOTIF ES, S90, and the MU128. The synthesizer/tone generator/sound card should also have an available slot or space for installing the PLG150-AP.

## <span id="page-5-1"></span>**Specifications**

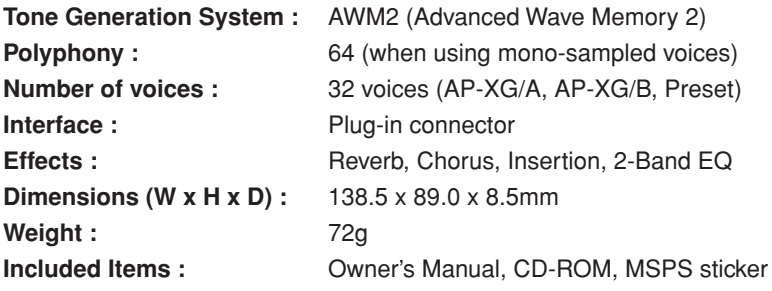

\* Specifications subject to change without notice.

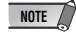

• Noise may be generated when you assign the "AMod Depth" parameter to the controller and vary the controller during playback.

## <span id="page-6-0"></span>About the Included CD-ROM

The included CD-ROM contains demonstration songs in SMF (Standard MIDI File) format and audio data, and Plug-in Voice data for MSPS (Modular Synthesis Plug-in System) compatible instruments to which the PLG150-AP has been installed.

You can play back the audio data from an audio CD player (or a CD drive on your computer.)

#### **Using an Audio CD Player**

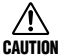

**Never attempt to play back track 1 on an audio CD player. Doing so may damage your hearing as well as your CD player/audio speakers.**

Track 1: SMF data of the demonstration songs; do NOT attempt to play back this track. Tracks 2 – 4: Demonstration songs recorded with the PLG150-AP

The included CD-ROM contains the following data.

### ■ **Demonstration Songs**

The included CD-ROM contains demo songs that showcase the sounds of the PLG150-AP. The demo songs are provided in both SMF format and as audio data.

You can play back the SMF data using a sequencer and the audio data from an audio CD player (or a CD drive on your computer.)

#### **Before Playing Back the Demonstration songs**

● For Modular Synthesis Plug-in System Users Add the Plug-in Voice data to the mother device (page [8](#page-7-0)), then select the Bank to which the Plug-in Voices were added (e.g., Plug-in User Voice Bank). In addition, set the MIDI receive channel to "1."

#### ● **For XG Plug-in System Users**

Set the Sound Module Mode to "XG", then set the tone generator to sound the voice of Preset Bank  $(MSB = 32, LSB = 1)$ . In addition, set the MIDI receive channel to "1."

### ■ **Plug-in Voice Data (for Modular Synthesis Plug-in System only)**

This is Plug-in voice data, featuring a total of 64 voices that were created using the PLG150-AP Preset voices (Board Voices). A Plug-in Voice is a Board Voice that has been processed using the parameters in the synthesizer or tone generator. If you transfer this data via bulk dump to a synthesizer or tone generator, the Plug-in Voice is added to the User Voice Bank in the Plug-in Bank of the synthesizer or tone generator.

The Plug-in Voice data in the CD-ROM are grouped into the following three folders. Select the appropriate data in the folder corresponding to your particular synthesizer.

- "S80\_CS6X" folder (for CS6x, CS6R, S30, S80)
- "S90MOTIF" folder (for S90, MOTIF, MOTIF-RACK)
- "MOTIF-ES" folder (for MOTIF ES)

#### <span id="page-7-0"></span>**How to Add to Plug-in Voice Data to a Synthesizer or Tone Generator**

- 1 **Connect a computer to your synthesizer or tone generator using a MIDI or USB cable.**
- 2 **Start up the sequencer software.**
- 3 **If the PLG150-AP has been installed to the PLG1 slot, select the file "\*\*PLGV1.MID"; for slots PLG 2 and PLG 3, select files "\*\*PLGV2.MID" and "\*\*PLGV3.MID," respectively. For details, see the owner's manual for the sequencer software you are using.**
- 4 **The Plug-in Voice data is automatically transferred via bulk dump to the synthesizer or tone generator.**
- 5 **When playback of the data reaches the end and the synthesizer or tone generator can be operated normally, setup is complete.**

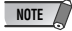

- While the synthesizer or tone generator is receiving bulk data, do not turn off the device or sequencer, or disconnect the cable.
- The characters represented by "\*\*" above differ depending on the folder.
- Before playing back the Plug-in Voice data, set the synthesizer or tone generator to allow reception of bulk data (set the "RcvBulk" parameter to on).

# <span id="page-8-0"></span>PLG150-AP Structure

The following illustration shows the structure of PLG150-AP.

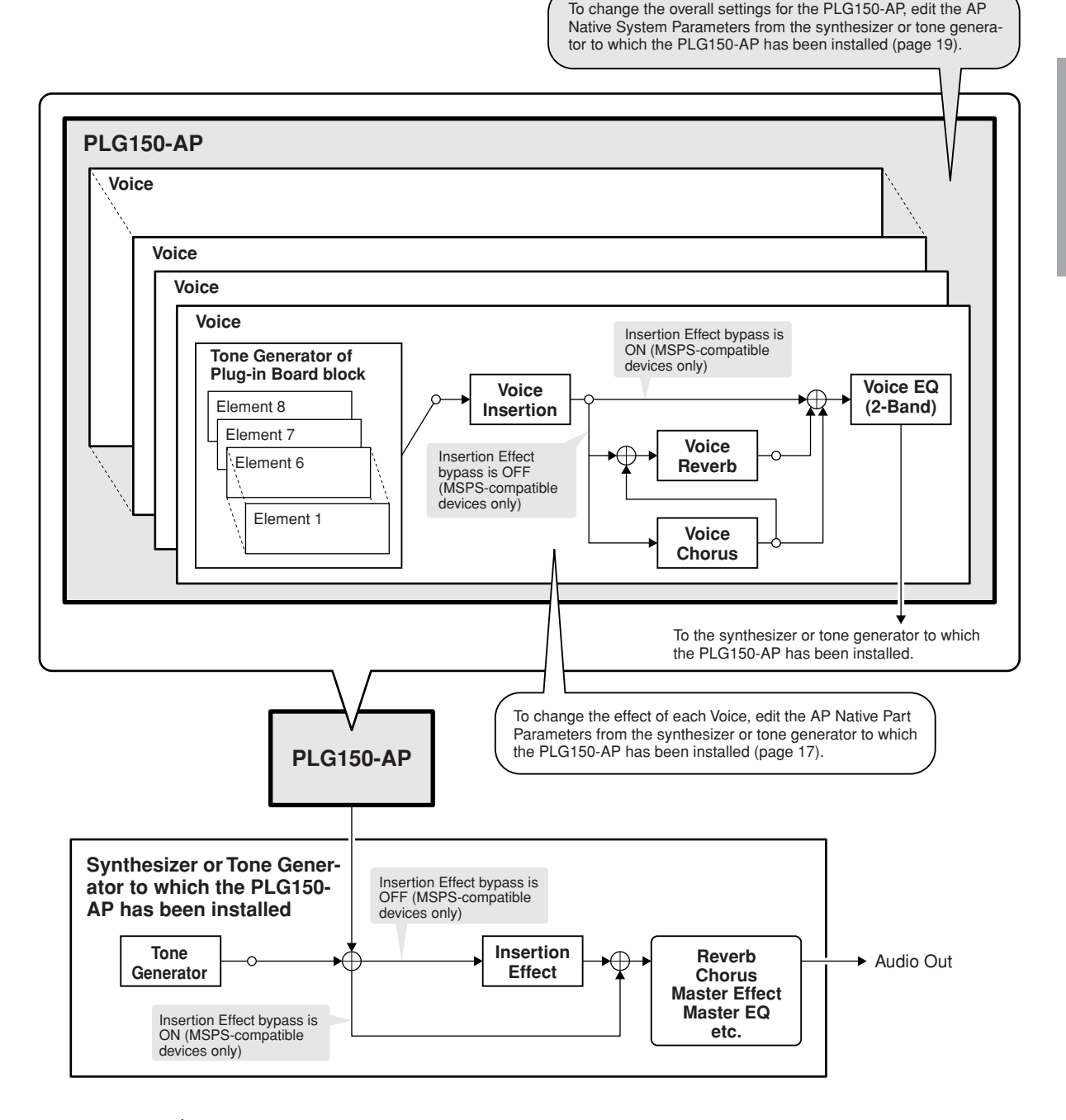

**NOTE**

#### **For Modular Synthesis Plug-in System Users**

- When the Insertion effect of the mother device is bypassed, the Voice Reverb and Voice Chorus of the PLG150-AP are also bypassed simultaneously. However, when your mother device has an effect bypass on/off parameter (e.g., "PLG-EF" parameter), set the function to on. If the parameter is off, the effect of PLG150-AP will not be bypassed.
- The Voice Insertion and Voice EQ of the PLG150-AP cannot be bypassed.

# <span id="page-9-0"></span>Selecting AP Voices

## (Modular Synthesis Plug-in System)

When the PLG150-AP is installed to a synthesizer compatible with the Modular Synthesis Plug-in System, the AP voices can be selected in the same way as the internal voices of the synthesizer.

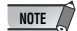

• The example displays used in the following explanations are all taken from the MOTIF ES.

### 1 **Enter The Voice Play mode.**

Press the [VOICE] button.

### 2 **Select a Plug-in Voice bank.**

Press one of the [PLG1] – [PLG3] buttons corresponding to the slot to which the PLG150-AP has been installed.

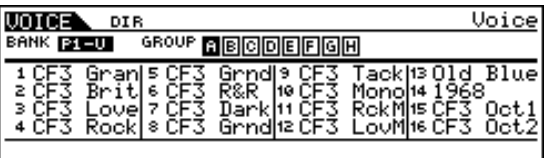

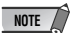

• The example displays here may differ from the actual ones that appear on your instrument.

### 3 **Select a Group.**

Press any of the GROUP [A] – [D] buttons.

### 4 **Select a Voice.**

Press any of the NUMBER [1] – [16] buttons.

5 **When selecting a bank in PLG150-AP (the MSB/LSB of preset bank (board voice) or User Voice bank), press the [F2] BANK button, then select a bank.**

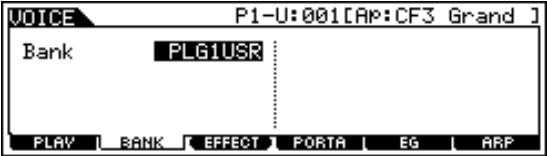

Next, select a voice following steps 3 and 4 above.

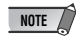

• The bulk-dumped plug-in voice data is saved in the User Voice Bank (PLG1USR).

For a list of the available banks and their MSB/LSB values, refer to the "Voice List" (page 20).

# <span id="page-10-0"></span>Editing the AP Native Part Parameters

## (Modular Synthesis Plug-in System)

The following explanations show how to edit the AP native part parameters when creating Plug-in Voices, using the MOTIF ES Control Synthesizer as an example. Voices created on the PLG150-AP are called Board Voices.

On MSPS / XG Plug-in System-compatible devices, you can edit the Board Voices using a variety of parameter settings, such as effects or EQ (AP native parameters).

On MSPS-compatible devices, the entire Board Voice is edited as one element.

A Board Voice edited on the MSPS-compatible device is called a Plug-in Voice.

For information about how to save Plug-in Voices, refer to the owner's manual of your MSPS-compatible device.

- Keep in mind that the parameter values and settings below represent offsets of the actual voice settings. This means that adjustments made to the parameters may not make much change in the actual sound, depending on the original settings of the voice. For parameter values, a setting of "0" results in no change, while positive and negative values increase and decrease the value respectively. **NOTE**
- 1 **Select the desired AP voice, as described in "Selecting AP Voices" on page [10.](#page-9-0)**

### 2 **Enter the Voice Edit mode.**

Press the [EDIT] button.

### 3 **Select an element to be edited.**

1) Press any one of the NUMBER buttons  $(1 - 4)$  to edit the element parameters.

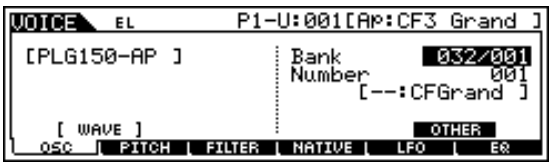

2) Press the [F4] button to select the "NATIVE" element.

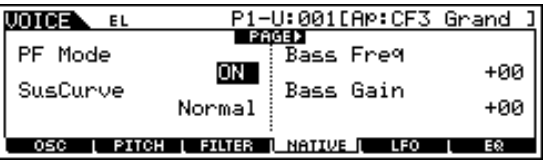

### 4 **Select the desired parameter.**

Use the cursor buttons to select the desired parameter.

• For a list of available parameters, see page [17](#page-16-1). **NOTE**

5 **Adjust the value or change the setting for the selected parameter.** Use the [INC/YES] and [DEC/NO] buttons or the data dial.

# <span id="page-11-0"></span>Selecting/Editing the AP System Parameters

## (Modular Synthesis Plug-in System)

The parameters that apply to the entire system of the PLG150-AP are called AP native system parameters (page [19](#page-18-0)).

The parameters are included in the Utility mode of the MSPS-compatible device to which the PLG150-AP has been installed.

### 1 **Press the UTILITY button.**

The Utility Mode display appears.

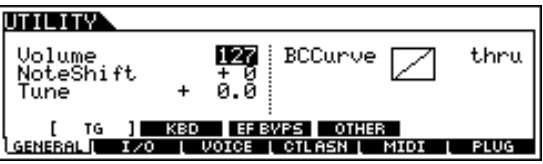

- 2 **Press the [F6] (PLUG) button.**
- 3 **Press any of the [SF3] [SF5] (NATIVE1 NATIVE3) buttons corresponding to the slot to which the PLG150-AP has been installed.**

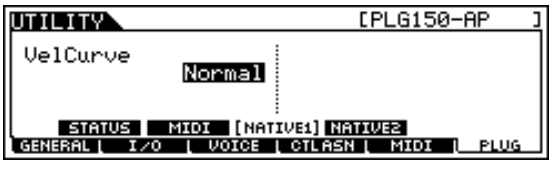

4 **Adjust the value or change the setting for the selected parameter.** Use the [INC/YES] and [DEC/NO] buttons or the data dial.

## (XG Plug-in System)

<span id="page-12-0"></span>The PLG150-AP voices can be selected just like the voices of the XG tone generator. Keep in mind, though, that they can only be selected when the Sound Module Mode is set to XG or Performance. Also, the Part Assign parameter in the Utility mode (see below) must be set to the desired Part.

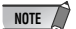

The example displays used in the following explanations are all taken from the MU128.

### ■ **Enabling and Selecting AP Voices**

- 1 **Set the Sound Module Mode to "XG" or "PFM" (Performance).** Press the [MODE] button and use the [SELECT  $\blacktriangleleft/\blacktriangleright$ ] buttons.
- 2 **Set the Part Assign parameter to the desired Part number.** To do this:
	- 1) Press the [UTIL] button.

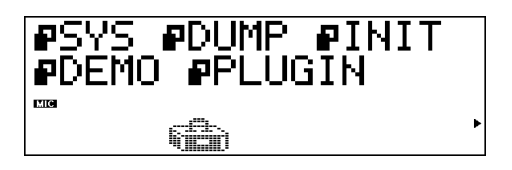

2) Select the "PLUGIN" menu (with the [SELECT  $\blacktriangleright$ ] button) and press [ENTER].

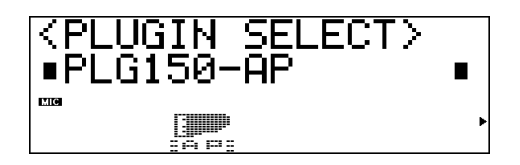

3) Select the "PLG150-AP" menu if necessary (with the [SELECT  $\blacktriangleleft$ ) buttons), and press [ENTER]. The Part Assign menu appears.

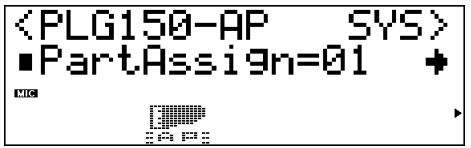

4) Use the [VALUE -/+] buttons or dial to change the Part number.

The Part Assign range for the XG mode is  $1 - 16$  and "off"; for the Performance mode, it is  $1 - 4$ and "off."

Press the [EXIT] button to return to the Play mode.

### 3 **Enable the PLG150-AP board for the desired Part.**

First, make sure that the appropriate Part is selected (using the [PART -/+] buttons), then press the [SELECT] button. The icon of the selected board appears in the display and the corresponding LED at the bottom of the panel (PLG-1, -2, or -3) flashes briefly.

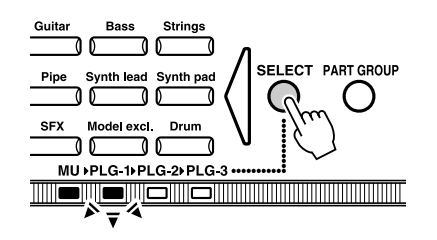

### 4 **Select the desired bank number.**

Move the cursor to the Bank Number parameter with the [SELECT  $\blacktriangleleft/\blacktriangleright$ ] buttons and use the [VALUE -/+] buttons to select the desired bank.

### 5 **Select the desired voice number.**

Move the cursor to the Voice (Program) Number parameter with the [SELECT  $\blacktriangleleft/\blacktriangleright$ ] buttons and use the [VALUE -/+] buttons to select the desired voice.

• Voice (and Voice banks) can also be selected by using the Voice Category buttons. **NOTE**

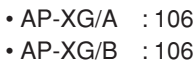

• Preset : 001

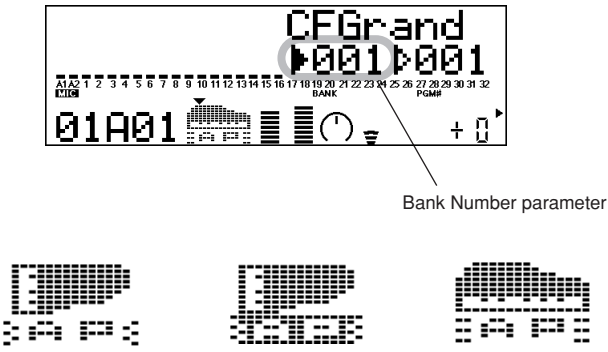

AP-XG/A AP-XG/B Preset

Alternately, you can select voices from a connected MIDI keyboard, or from sequencing software on a connected computer.

For a list of available voices and their bank/voice numbers, see page 20.

# <span id="page-14-0"></span>Editing the AP Native Part Parameters

## (XG Plug-in System)

Any of the AP voices can be freely edited from the front panel with the AP Native Part parameters. Keep in mind that changing the Part parameters does not permanently affect the original voice settings. The edits that you make here temporarily change the settings of the currently selected voice. When you select a different voice for the Part, the settings are applied to the newly selected voice.

- The parameter values and settings below represent offsets of the actual voice settings. This means that adjustments made to the parameters may not make much change in the actual sound, depending on the original settings of the voice. For parameter values, a setting of "0" results in no change, while positive and negative values increase and decrease the value respectively. **NOTE**
	- The Part parameter settings cannot be saved in Multi Play mode. If you wish to save your Part parameter edits, do it from the Performance mode.
	- The example displays used in the following explanations are all taken from the MU128.

### 1 **Select the Part having the AP voice, then select the desired voice.**

Select the appropriate Part with the [PART -/+] buttons, then, with the cursor at the Voice Number parameter, select the desired voice.

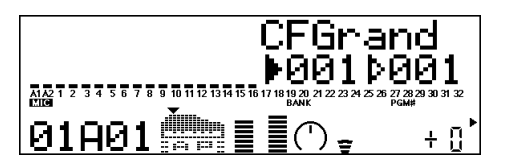

2 **Press the [EDIT] button to enter the Edit mode.**

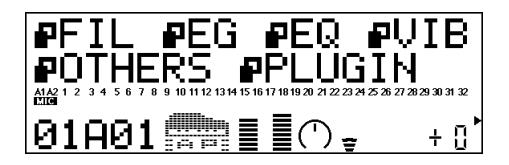

### 3 **Select the "PLUGIN" menu.**

Use the [SELECT  $\blacktriangleright$ ] button, then press the [ENTER] button. The PLG150-AP Edit menu appears.

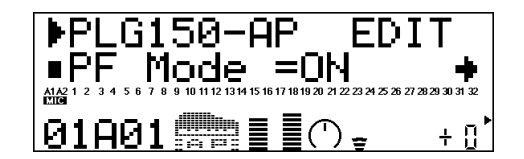

4 **Select the desired parameter.**

Use the [SELECT  $\blacktriangleleft/\blacktriangleright$ ] buttons.

5 **Adjust the value or change the setting for the selected parameter.** Use the [VALUE +/-] buttons.

### 6 **Return to the main Play display.**

Press the [EXIT] button several times, or press the [PLAY] button once.

# <span id="page-15-0"></span>Selecting/Editing the AP System Parameters

## (XG Plug-in System)

The parameters that apply to the entire system of the PLG150-AP are called the AP native system parameters (page [19](#page-18-0)).

The parameters are included in the Utility mode menu of the XG tone generator to which the PLG150-AP has been installed.

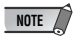

**NOTE**  $\rightarrow$  **•** The example displays used in the following explanations are all taken from the MU128.

### 1 **Press the [UTIL] button.**

The Utility mode menu appears.

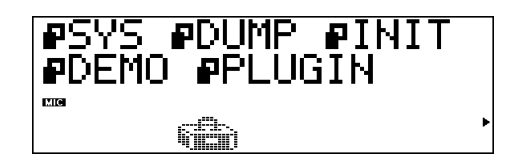

### 2 **Select the "PLUGIN" menu.**

Use the [SELECT  $\blacktriangleright$ ] button to highlight "PLUGIN," then press the [ENTER] button.

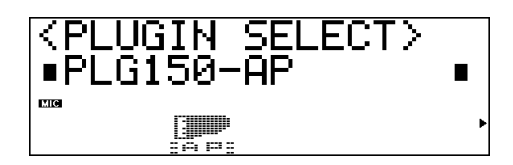

### 3 **Select the PLG150-AP board.**

If the PLG150-AP board is the only one installed, "PLG150-AP" is already displayed and can be selected by pressing the [ENTER] button. If additional boards have been installed to the tone generator, you may need to select "PLG150-AP." To do this, first use the [SELECT  $\blacktriangleleft\blacktriangleright$ ] buttons, then press [ENTER].

The System parameter menu for the PLG150-AP appears.

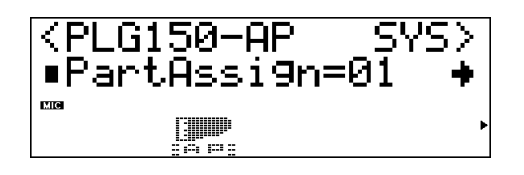

### 4 **Select the desired parameter.**

Use the [SELECT  $\blacktriangleleft/\blacktriangleright$ ] buttons.

5 **Adjust the value or change the setting for the selected parameter.** Use the [VALUE +/-] buttons.

### 6 **Return to the main Play display.**

Press the [EXIT] button several times, or press the [PLAY] button once.

## <span id="page-16-0"></span>**Parameters**

## <span id="page-16-1"></span>AP Native Part Parameters (PLG150-AP NATIVE MULTI PART (page 29))

Keep in mind that the parameter values and settings represent offsets of the actual voice settings. This means that the actual sound that results from the settings made here depends on the original settings of the voice.

Also keep in mind that these are "Part" parameters and as such, are temporary; they simply alter or offset the settings of the currently selected voice. The original voice settings are permanently maintained in memory.

For parameter values, a setting of "0" results in no change, while positive and negative values increase and decrease the value respectively.

Let's look at a specific example. If the original Bass Frequency parameter of the selected voice is set to 100, and you set the Bass Frequency (below) to "-25," the actual Bass Frequency will become "75." If you set it to "+10," the value will become "110." Naturally, this also means that the parameter value cannot be increased or decreased beyond its maximum or minimum values. In our example, Bass Frequency values higher than "+27" have no effect on the sound, since the actual range is  $0 -$ 127.

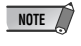

- Depending on the selected voice and the particular parameter being edited, the sound or actual parameter value of certain voices may change very little or not at all, even when the parameter value is changed drastically.
- For Modular Synthesis Plug-in System compatible devices, the voices you edit/create can be stored to the device as PLG voices. For details on storing voices, refer to the owner's manual of your Modular Synthesis Plug-in System compatible instrument.

### ■ **PF** Mode

#### **Settings:** ON, OFF

This determines whether the PF (Piano) Mode is on or off. When this is set to "ON" and damper (sustain) pedal messages are received, the PLG150-AP simulates the sound of a damper pedal.

If monophonic playback has been selected on your synthesizer, this parameter cannot be set.

### ■ SusCurve (Sustain Curve)

#### **Settings:** Normal, Step ("\*\*\*": not available)

This determines how the voices respond to damper (sustain) pedal messages. When this is set to "Normal," the PLG150-AP simulates the actual damper pedal action of an acoustic piano, giving you continuous control over sustain. When this is set to "Step," sustain is simply turned on or off in response to damper pedal messages. If "PF Mode" (above) has been set to OFF or monophonic playback has been selected on your synthesizer, this parameter cannot be set.

### ■ **Bass Freq (Bass Frequency)**

**Range:**  $-64 - +00 - +63$ 

This determines the frequency which is boosted or cut (in the Bass Gain parameter below) for each Part.

### ■ **Bass Gain**

#### **Range:**  $-64 - +00 - +63$

This determines the level of the selected frequency (in "Bass Freq" above). Positive values boost the level of the selected frequency and negative values attenuate it.

### ■ **Treble Freq (Treble Frequency)**

#### **Range:**  $-64 - +00 - +63$

This determines the frequency which is boosted or cut (in the Treble Gain parameter below) for each Part.

### ■ **Treble Gain**

**Range:** -64 – +00 – +63

This determines the level of the selected frequency (in "Treble Freq" above). Positive values boost the level of the selected frequency and negative values attenuate it.

### ■ **REV Send (Reverb Send)**

**Range:** -127 – +127 ("\*\*\*\*": not available) This determines the amount of voice signal that is sent to the PLG150-AP's built-in Reverb effect.

### ■ CHO Send (Chorus Send)

**Range:** -127 – +127 ("\*\*\*\*": not available) This determines the amount of voice signal that is sent to the PLG150-AP's built-in Chorus effect.

### ■ **INS LFOFrg (Insertion LFO Frequency)**

**Range:** -127 – +127 ("\*\*\*\*": not available) This determines the frequency of LFO modulation for the PLG150-AP's built-in Insertion effect.

### ■ **INS LFODpt (Insertion LFO Depth)**

**Range:** -127 – +127 ("\*\*\*\*": not available) This determines the depth of LFO modulation for the PLG150-AP's built-in Insertion effect.

### ■ **INS Feedback (Insertion Feedback Level)**

**Range:**  $-64 - +63$  ("\*\*\*": not available) This determines the feedback level for the PLG150-AP's built-in Insertion effect.

### ■ **INS DryWet (Insertion Dry/Wet Balance)**

**Range:** -127 – +127 ("\*\*\*\*": not available) This determines the balance between the direct, unprocessed signal (dry) and the Insertion-processed sound (wet).

### ■ **INS Offset (Insertion Offset)**

**Range:** -127 – +127 ("\*\*\*\*": not available) This parameter is used to change one specific parameter of the effect; the particular parameter depends on the effect type.

### ■ **INS Drive (Insertion Drive)**

**Range:** -127 – +127 ("\*\*\*\*": not available) This determines the amount of distortion overdrive for the PLG150-AP's built-in Insertion effect.

### ■ **INS ClpCrv (Insertion Clipping Curve)**

**Range:** -127 – +127 ("\*\*\*\*": not available)

This determines the amount of distortion "edge" for the PLG150-AP's built-in Insertion effect. Higher values result in harder edged distortion.

### ■ **INS Delay (Insertion Delay Time)**

**Range:** -7149 – +7149 ("\*\*\*\*\*": not available)

This determines the delay time for the PLG150-AP's built-in Insertion effect.

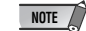

- Keep in mind that these parameters are offset controls; the actual resulting effect sound will differ from voice to voice. If the currently selected voice does not have any effect or uses an effect type not corresponding to this parameter, the parameter is unavailable and is indicated by asterisks ("\*\*\*") in the display.
- Whether this Insertion effect parameter is available or not depends on the selected voice and its preassigned Insertion effect types. (For details on the effect types and parameters for each voice, see the Preset Voice Bank on page 20.)

## <span id="page-18-0"></span>AP System Parameters (PLG150-AP NATIVE SYSTEM (page 29))

### ■ **Part Assign**

**Settings:** 01 – 16, off

This determines the Part to which the PLG150-AP voice is assigned. If a Part is not properly assigned here, none of the PLG150-AP voices can be selected for the Part. (This applies to XG Plug-in System compatible "mother" devices.)

**NOTE**

• The PLG150-AP voices can only be assigned to a single Part.

### ■ **VelCurve (Velocity Curve)**

Settings: Normal, Soft1, Soft2, Soft3, Hard1, Hard2, Cross1, Cross2

This function lets you set how the volume of the PLG150-AP's Voices respond to your playing touch (velocity). Eight different Velocity Curve settings (or curves) are available, letting you tailor the response to your own preference.

● The **Normal** setting provides standard touch response.

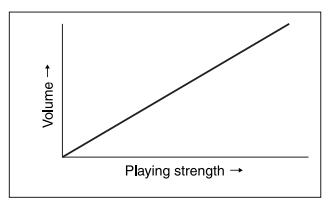

• **Soft 1 to 3** allow you to produce a reasonably high volume with a soft, light touch (low velocities).

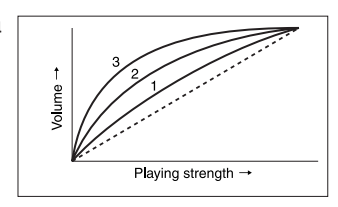

- Hard 1 and 2 produce high volume only with a hard, strong touch (high velocities).
- **Cross 1 and 2** are "mirror image" curves, designed to be used together with different voices in a layer to produce a velocity crossfade effect. As shown in the illustration, the two curves complement each other in a way that allows the Cross 2 applied voice to sound at soft velocities, while the Cross 1 voice sounds at high velocities.

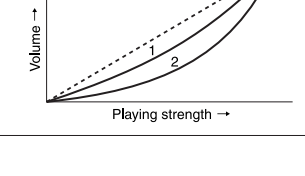

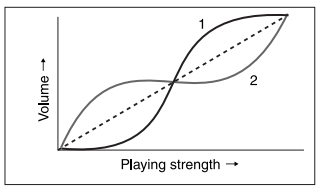

# RS**ichtsmassnah**

## *BITTE SORGFÄLTIG DURCHLESEN, EHE SIE WEITERMACHEN*

\* Heben Sie diese Anleitung sorgfältig auf, damit Sie später einmal nachschlagen können.

# *WARNUNG*

**Befolgen Sie unbedingt die nachfolgend beschriebenen grundlegenden Vorsichtsmaßnahmen, um die Gefahr einer schwer wiegenden Verletzung oder sogar tödlicher Unfälle, von elektrischen Schlägen, Kurzschlüssen, Beschädigungen, Feuer oder sonstigen Gefahren zu vermeiden. Zu diesen Vorsichtsmaßnahmen gehören die folgenden Punkte, die jedoch keine abschließende Aufzählung darstellen:**

- Beim Anfassen der Einsteckkarte sollten Sie die Leiterbahnen oder Komponenten nicht berühren und keinen übermäßigen Druck auf die Karte ausüben. Außerdem darf die Karte auf keinen Fall mit Wasser oder anderen Flüssigkeiten in Berührung kommen.
- Ziehen Sie vor der Installation der Einsteckkarte in einem Tongenerator oder einer Soundkarte den Netzstecker Ihres Computers.

# *VORSICHT*

**Befolgen Sie unbedingt die nachfolgend beschriebenen grundlegenden Vorsichtsmaßnahmen, um die Gefahr von Verletzungen bei Ihnen oder Dritten, sowie Beschädigungen des Instruments oder anderer Gegenstände zu vermeiden. Zu diesen Vorsichtsmaßnahmen gehören die folgenden Punkte, die jedoch keine abschließende Aufzählung darstellen:**

- Vor dem Anfassen der Plug-In-Karte sollten Sie sicherstellen, dass die elektrostatische Aufladung Ihres Körpers durch Berühren einer geerdeten Metallfläche abgeleitet wird.
- Ehe Sie das Instrument an andere elektronische Komponenten anschließen, schalten Sie die Stromversorgung aller Geräte aus. Ehe Sie die Stromversorgung für alle Komponenten an- oder ausschalten, stellen Sie bitte alle Lautstärkepegel auf die kleinste Lautstärke ein. Auch immer sicherstellen, dass die Lautstärke aller Komponenten auf den kleinsten Pegel gestellt werden und die Lautstärke dann langsam gesteigert wird, während das Instrument gespielt wird, um den gewünschten Hörpegel einzustellen.
- Setzen Sie das Instrument niemals übermäßigem Staub, Vibrationen oder extremer Kälte oder Hitze aus (etwa durch direkte Sonneneinstrahlung, die Nähe einer Heizung oder Lagerung tagsüber in einem geschlossenen Fahrzeug), um die Möglichkeit auszuschalten, dass sich das Bedienfeld verzieht oder Bauteile im Innern beschädigt werden.
- Betreiben Sie das Instrument nicht in der Nähe von Fernsehgeräten, Radios, Stereoanlagen, Mobiltelefonen oder anderen elektrischen Geräten. Anderenfalls kann durch das Instrument oder die anderen Geräte ein Rauschen entstehen.
- Spielen Sie das Instrument nicht länge Zeit mit hoher oder unangenehmer Lautstärke, da es hierdurch zu permanentem Gehörverlust kommen kann. Falls Sie Gehörverlust bemerken oder ein Klingeln im Ohr feststellen, lassen Sie sich von Ihrem Arzt beraten.

Yamaha ist nicht für solche Schäden verantwortlich, die durch falsche Verwendung des Instruments oder durch Veränderungen am Instrument hervorgerufen wurden, oder wenn Daten verloren gehen oder zerstört werden.

\* Die in dieser Bedienungsanleitung erwähnten Firmen- und Produktnamen sind Handelsmarken bzw. eingetragene Handelsmarken der betreffenden Firmen.

\* Die in dieser Bedienungsanleitung abgebildeten Displays dienen ausschließlich informativen Zwecken und können daher von den Displays Ihres Instruments geringfügig abweichen.

Herzlichen Glückwunsch zum Kauf der Klavier-Einsteckkarte Yamaha PLG150-AP, und vielen Dank für Ihr Vertrauen!

Die PLG150-AP ist ein Spezialtongenerator, der speziell auf Piano-Voices zugeschnitten ist und mit einer Vielzahl elektronischer Musikinstrumente von Yamaha eingesetzt werden kann. Die Karte bietet eine große Vielfalt authentischer Klänge eines akustischen Klaviers von außergewöhnlich hoher Qualität sowie eine Zusammenstellung ungewöhnlicher Klavierklänge mit Effektverarbeitung. Die PLG150-AP kann in Instrumenten des Modular Synthesis Plug-In Systems (einschließlich S90, MOTIF und MOTIF ES) installiert und integriert werden. Sie kann auch nahtlos in den Tongenerator MU128 (sowie andere Instrumente der MU-Serie und die Audio/MIDI-Karte SW1000XG PCI) integriert werden.

Um die PLG150-AP korrekt installieren und die hoch entwickelten Funktionen in vollem Umfang verwenden zu können, lesen Sie bitte diese Bedienungsanleitung sorgfältig durch. Bewahren Sie diese anschließend an einem leicht zugänglichen, sicheren Platz auf, um später wieder darauf zugreifen zu können.

#### **BESONDERER HINWEIS**

- Dieses Produkt enthält und bündelt Computerprogramme und Inhalte, die von Yamaha urheberrechtlich geschützt sind oder für die Yamaha die Lizenz zur Benutzung der urheberrechtlich geschützten Produkte von Dritten besitzt. Derartige urheberrechtlich geschützte Materialien umfassen ohne Einschränkung alle Computer-Softwareanwendungen, MIDI-Dateien, WAVE-Daten und Audioaufnahmen. Jede nicht genehmigte Benutzung von solchen Programmen und Inhalten, die über den persönlichen Gebrauch hinausgeht, ist nach geltenden Gesetzen nicht gestattet.
- Das Anfertigen von nicht genehmigten Kopien urheberrechtlich geschützter Software zu Zwecken, die nicht dem persönlichen Gebrauch des Käufers dienen, ist verboten.

## **MODULAR SYNTHESIS PLUG-IN SYSTEM**

### **Informationen zum Modular Synthesis Plug-In System**

Das Modular Synthesis Plug-In System von Yamaha bietet leistungsfähige Erweiterungs- und Ausbaumöglichkeiten für mit dem Modular Synthesis Plug-In System kompatible Synthesizer, Tongeneratoren und Soundkarten. Dadurch können Sie einfach und effizient die neuesten Synthesizer- und Effekttechnologien nutzen und mit dem schnellen und vielfältigen Fortschritt auf dem Gebiet der Musikproduktion Schritt halten.

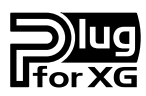

### **Das XG-Plug-In-System**

Das XG-Plug-In-System von Yamaha bietet leistungsfähige Erweiterungs- und Ausbaumöglichkeiten für mit dem XG-Plug-In-System kompatiblen Tongeneratoren und Soundkarten. Dadurch können Sie einfach und effizient die neuesten Synthesizer- und Effekttechnologien nutzen und mit dem schnellen und vielfältigen Fortschritt auf dem Gebiet der Musikproduktion Schritt halten.

# **Inhalt**

**Contract Contract** 

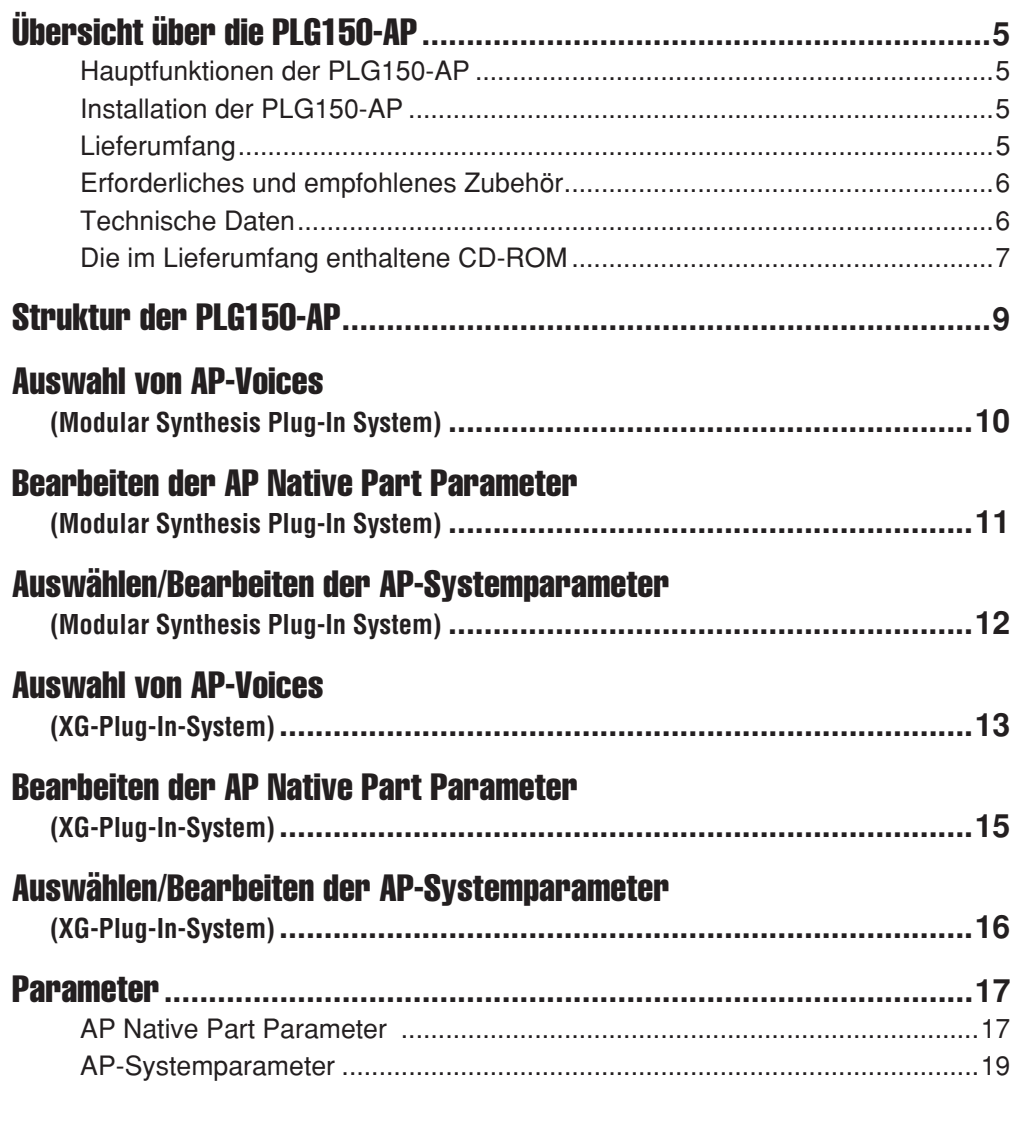

and the control of the control of the control of the control of the control of the control of the control of the

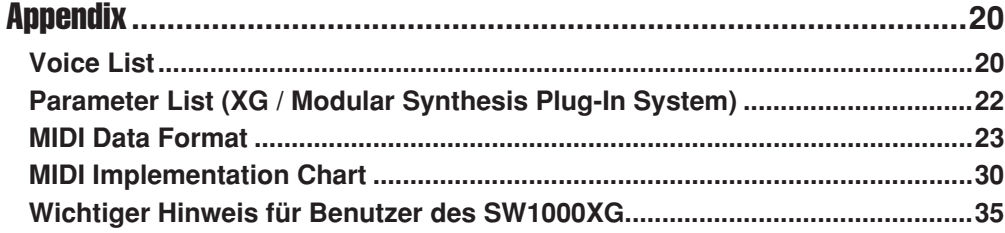

## <span id="page-22-1"></span><span id="page-22-0"></span>Hauptfunktionen der PLG150-AP

- Nach Anschluss und Installation wird die PLG150-AP für ihren Host (Tongenerator oder Synthesizer) zu einer nahtlos integrierten, zusätzlichen Klangquelle mit insgesamt 32 akustischen Piano-Voices, die auf dem Bedienfeld des Host-Geräts bearbeitet werden können. Die PLG150-AP kann auf jedem Gerät installiert werden, das kompatibel mit dem Modular Synthesis Plug-In System oder dem XG Plug-In System ist.
- Eine einzelne Einsteckkarte vom Typ PLG150-AP funktioniert als Teil des Host-Geräts und stellt bis zu 64 verschiedene Voices (in Mono-Sampling) bereit. Auf einem Host-Gerät können mehrere Karten installiert werden.
- Dank ihrer eingebauten Effektverarbeitungsmöglichkeiten hat die PLG150-AP vier separate Effektblöcke - Reverb, Chorus, Insertion und ein Zweiband-EQ - die auf jede Voice angewendet werden können.
- Die PLG150-AP simuliert exakt das tatsächliche, akustische Verhalten und das Bewegungsgeräusch, das durch Treten des Dämpfungspedals ausgelöst wird.
- Die PLG150-AP hat Voices mit Stretch-Tuning, dieselbe Art der Stimmung, die auch auf dem echten, akustischen Klavier verwendet wird.

Das Stretch-Tuning ist unter professionellen Klavierstimmern weit verbreitet, denn es geht auf ein Phänomen des menschlichen Gehörs ein, das die höheren Noten ein wenig zu tief erscheinen lässt, selbst wenn sie perfekt gestimmt sind. Mit dem Stretch-Tuning wird die Tonhöhe der höheren Noten fortschreitend etwas angehoben und die der tieferen Noten leicht gesenkt. Im Vergleich zur präzis temperierten Stimmung ist der Gesamteindruck von größerer tonaler Brillanz und einem vollen, reichhaltigen Klang, wenn offene Akkorde einer Voice gespielt werden.

## <span id="page-22-2"></span>Installation der PLG150-AP

Ausführliche Anweisungen für die Installation der PLG150-AP finden Sie in der Bedienungsanleitung des steckplatzkompatiblen "Muttergeräts" (z.B. die MOTIF-Serie, S-Serie, MU-Serie usw.).

## <span id="page-22-3"></span>**Lieferumfang**

Die folgenden Artikel sind im Lieferumfang des neuen PLG150-AP enthalten.

Vergewissern Sie sich vor der Durchführung des Setups und der Verwendung des Instruments, dass alle Komponenten vorhanden sind. Wenn ein Artikel fehlt, setzen Sie sich mit dem Geschäft oder dem Händler in Verbindung, bei dem Sie die PLG150-AP erworben haben.

- Die Einsteckkarte PLG150-AP
- Die Bedienungsanleitung der PLG150-AP (dieses Buch)
- CD-ROM
- MSPS-Aufkleber

## <span id="page-23-0"></span>Erforderliches und empfohlenes Zubehör

Zusätzlich zu den oben aufgeführten Artikeln benötigen Sie:

### ■ Synthesizer/Tongenerator/Soundkarte, der/die mit dem **Modular Synthesis- oder XG-Plug-In-System kompatibel ist**

Für den Einsatz der PLG150-AP benötigen Sie einen Synthesizer, einen Tongenerator oder eine Soundkarte, die mit dem Modular Synthesis Plug-In System oder dem XG Plug-In System kompatibel sind. Kompatible Instrumente sind z.B. MOTIF ES, S90 und MU128. Synthesizer, Tongenerator oder Soundkarte sollten einen freien Steckplatz zur Installation der PLG150-AP haben.

## <span id="page-23-1"></span>Technische Daten

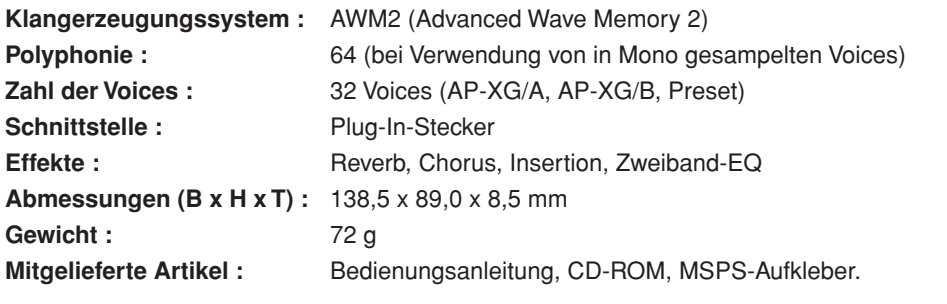

\* Die technischen Daten können ohne vorherige Ankündigung geändert werden.

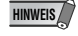

• Wenn der Parameter "AMod Depth" dem Controller zugewiesen und während der Wiedergabe der Controller variiert wird, kann ein Rauschen erzeugt werden.

## <span id="page-24-0"></span>Die im Lieferumfang enthaltene CD-ROM

Die mitgelieferte CD-ROM enthält Demo-Songs im SMF-Format (Standard MIDI File) und Audiodaten, sowie Plug-In-Voicedaten für MSPS-kompatible Instrumente (Modular Synthesis Plug-In System), in denen die PLG150-AP installiert worden ist.

Sie können die Audiodaten auf einem Audio-CD-Player (oder einem CD-Laufwerk eines Computers) abspielen.

#### **Bei Verwendung eines Audio-CD-Players**

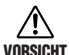

**Versuchen Sie nie, Spur 1 auf einem Audio-CD-Player abzuspielen. Sie können damit Ihr Gehör wie auch den CD-Player oder die Lautsprecher beschädigen.**

Spur 1: SMF-Daten der Demo-Songs; versuchen Sie NICHT, diese Spur abzuspielen! Spuren 2 – 4: Mit der PLG150-AP aufgezeichnete Demo-Songs.

Die mitgelieferte CD-ROM enthält die folgenden Daten.

### ■ **Demo-Songs**

Die mitgelieferte CD-ROM enthält Demo-Songs, mit denen die Klänge der PLG150-AP demonstriert werden. Die Songs liegen im SMF-Format und als Audio-Daten vor. Sie können die SMF-Daten auf einem Sequenzer und die Audiodaten auf einem Audio-CD-Player (oder einem CD-Laufwerk eines Computers) abspielen.

#### **Vor dem Abspielen der Demo-Songs**

● **Für Benutzer des Modular Synthesis Plug-In Systems** Fügen Sie die Plug-In-Voicedaten zum Muttergerät hinzu (Seite [8](#page-25-0)), und wählen Sie dann die Bank aus, in der diese Voices gespeichert wurden (z.B. Plug-In User Voice Bank). Außerdem setzen Sie den MIDI-Empfangskanal auf "1".

#### ● **Für Benutzer des XG Plug-In Systems**

Setzen Sie den Sound Module Mode auf "XG", und stellen Sie den Tongenerator auf die Voice der Preset Bank ein (MSB = 32, LSB = 1). Außerdem setzen Sie den MIDI-Empfangskanal auf "1".

### ■ **Plug-In Voicedaten (nur für Modular Synthesis Plug-In System)**

Die Plug-In-Voicedaten enthalten insgesamt 64 Voices, die mit den voreingestellten Voices (Board Voices) der PLG150-AP erzeugt wurden. Eine Plug-In-Voice ist eine Board-Voice, die im Synthesizer oder Tongenerator mithilfe der Parameter bearbeitet worden ist. Wenn Sie diese Daten über Bulk-Dump an einen Synthesizer oder Tongenerator übertragen, wird eine Plug-In-Voice zur User-Voice-Bank in der Plug-In-Bank des Synthesizers oder Tongenerators hinzugefügt.

Die Plug-In-Voicedaten sind auf der CD-ROM in folgenden drei Ordnern zusammengefasst. Wählen Sie die gewünschten Daten aus dem Ordner aus, der Ihrem bestimmten Synthesizer entspricht.

- Ordner "S80 CS6X" (für CS6x, CS6R, S30, S80)
- Ordner "S90MOTIF" (für S90, MOTIF, MOTIF-RACK)
- Ordner "MOTIF-ES" (für MOTIF ES)

#### <span id="page-25-0"></span>**So fügen Sie Plug-In-Voicedaten zu einem Synthesizer oder Tongenerator hinzu**

- 1 **Schließen Sie einen Computer über MIDI- oder USB-Kabel oder an Ihren Synthesizer oder Tongenerator an.**
- 2 **Starten Sie die Sequenzer-Software.**
- 3 **Wenn die PLG150-AP auf dem PLG1-Steckplatz installiert worden ist,**  wählen Sie die Datei "\*\*PLGV1.MID" aus; für die Steckplätze PLG 2 und PLG 3 wählen Sie "\*\*PLGV2.MID" bzw "\*\*PLGV3.MID" aus. Weitere **Informationen finden Sie in der Bedienungsanleitung der von Ihnen verwendeten Sequenzer-Software.**
- 4 **Die Plug-In-Voicedaten werden automatisch über Bulk-Dump an den Synthesizer oder Tongenerator übertragen.**
- 5 **Wenn die Wiedergabe der Daten beendet ist, und der Synthesizer oder Tongenerator wieder normal bedient werden kann, ist das Setup vollständig.**
- **HINWEIS**
- Während der Synthesizer oder Tongenerator Bulk-Daten empfängt, darf das Gerät oder der Sequenzer nicht ausgeschaltet, noch das Kabel herausgezogen werden.
- Die Platzhalter "\*\*" in Schritt 3 stehen für den Namen des jeweiligen Ordners.
- Bevor Sie die Plug-In-Voicedaten abspielen, stellen Sie den Synthesizer oder Tongenerator so ein, dass der Empfang von Bulk-Daten zugelassen ist (setzen Sie den Parameter "RcvBulk" auf ON).

# <span id="page-26-0"></span>Struktur der PLG150-AP

In der folgenden Abbildung wird die Struktur der PLG150-AP schematisch dargestellt.

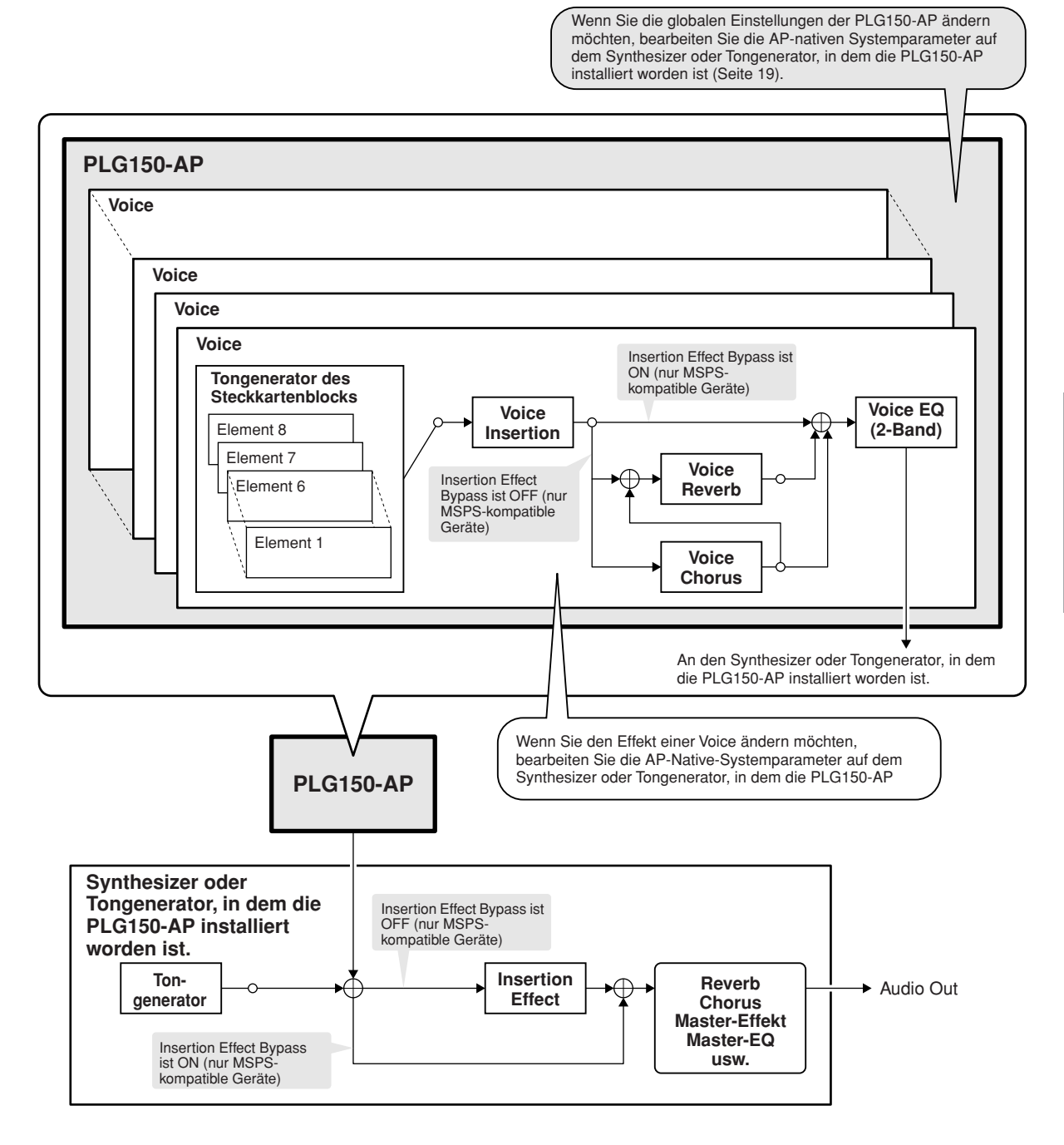

**HINWEIS**

#### **Für Benutzer des Modular Synthesis Plug-In Systems**

- Wenn der Insertion-Effekt des Muttergeräts umgangen wird (Bypass = ON), dann werden gleichzeitig auch die Voices Reverb und Chorus der PLG150-AP umgangen. Falls jedoch das Muttergerät einen Bypass-Parameter ON/OFF hat (z.B. den Parameter "PLG-EF"), sollte die Funktion eingeschaltet sein. Wenn der Parameter auf OFF steht, wird der Effekt der PLG150-AP nicht umgangen.
- Die Voices Insertion und EQ der PLG150-AP können nicht umgangen werden.

# <span id="page-27-0"></span>Auswahl von AP-Voices

## (Modular Synthesis Plug-In System)

Wenn die PLG150-AP auf einem Synthesizer installiert wird, der mit dem Modular Synthesis Plug-In System kompatibel ist, dann können die AP-Voices genauso ausgewählt werden wie die internen Voices des

Synthesizers.

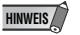

• Die nachfolgend als Beispiele dargestellten Displays stammen alle vom MOTIF ES.

### 1 **Gehen Sie in den Voice-Wiedergabemodus.**

Drücken Sie die [VOICE]-Taste.

### 2 **Wählen Sie eine Plug-In Voice Bank aus.**

Drücken Sie eine der Tasten [PLG1] – [PLG3], die dem Steckplatz entspricht, in dem die PLG150-AP installiert ist.

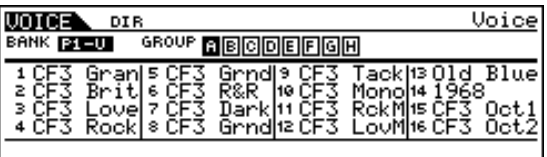

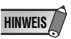

• Die hier abgebildeten Beispieldisplays können sich von denen unterscheiden, die auf Ihrem Instrument angezeigt werden.

### 3 **Wählen Sie eine Gruppe aus.**

Aktivieren Sie eine der GROUP-Schaltflächen [A] - [H].

### 4 **Wählen Sie eine Voice aus.**

Drücken Sie eine der NUMBER-Tasten [1] - [16].

5 **Wenn Sie eine Bank auf der PLG150-AP auswählen (MSB/LSB der Preset-Bank (Board-Voice) oder User-Voice-Bank), drücken Sie die Bank-Taste [F2], und wählen Sie dann eine Bank aus.**

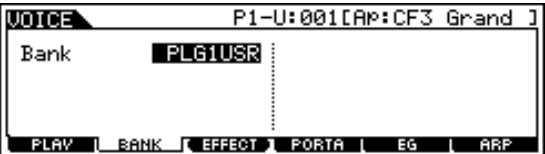

Als nächstes wählen Sie eine Voice gemäß Schritt 3 und 4 aus.

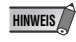

• Die als Bulk-Dump übertragenen Plug-In-Voicedaten werden in der User-Voice-Bank (PLG1USR) gespeichert.

Eine Aufstellung der verfügbaren Banken und ihrer MSB/LSB-Werte erhalten Sie in der "Voice List" auf Seite 20.

# <span id="page-28-0"></span>Bearbeiten der AP Native Part Parameter

## (Modular Synthesis Plug-In System)

Die folgenden Erläuterungen zeigen, wie die AP-Native-Part-Parameter beim Erstellen von Plug-In-Voices bearbeiten werden. Als Beispiel dient der Control-Synthesizer MOTIF ES. Voices, die auf der PLG150-AP erstellt worden sind, werden "Board-Voices" genannt.

Auf Geräten, die kompatibel mit MSPS / XG Plug-In-Systemen sind, können Sie die Board-Voices über eine Vielzahl von Parametereinstellungen wie Effekte oder EQ bearbeiten. Dies sind die "nativen" Parameter, d.h. die lokalen Board-Parameter.

Auf MSPS-kompatiblen Geräten wird die gesamte Board-Voice als ein Element bearbeitet. Eine Board-Voice, die auf einem MSPS-kompatiblen Gerät bearbeitet wird, heißt "Plug-In-Voice". Informationen über das Speichern von Plug-In-Voices finden Sie in der Bedienungsanleitung des MSPS-kompatiblen Geräts.

> • Beachten Sie, dass es sich bei den unten aufgeführten Parameterwerten und Einstellungen nur um Veränderungswerte (Offsets) für die eigentlichen Voice-Einstellungen handelt. Das bedeutet, dass Änderungen an den Parametern je nach den ursprünglichen Einstellungen der Voice nur geringe Auswirkungen auf den tatsächlichen Klang haben können. Für Parameterwerte bewirkt die Einstellung 0 keine Änderung, während positive oder negative Werte den Wert entsprechend erhöhen oder erniedrigen.

- 1 Wählen Sie die gewünschte AP-Voice aus, wie unter "Auswahl von **AP-Voices" auf Seite [10](#page-27-0) beschrieben.**
- 2 **Gehen Sie in den Bearbeitungsmodus für die Voice.**

Drücken Sie die [EDIT]-Taste.

**HINWEIS**

### 3 **Wählen Sie das zu bearbeitende Element aus.**

1) Drücken Sie eine der [NUMBER]-Tasten [1] - [4], um die Elementparameter zu bearbeiten.

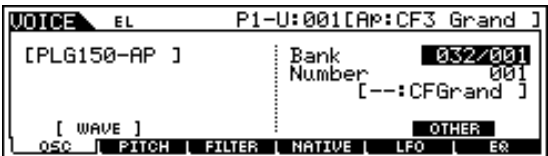

2) Drücken Sie die Taste [F4], um das "NATIVE"-Element auszuwählen.

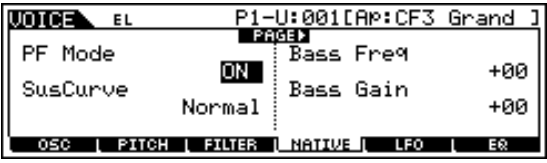

### 4 **Wählen Sie den gewünschten Parameter aus.**

Markieren Sie mithilfe der Cursortasten den gewünschten Parameter.

• Eine Liste der zur Verfügung stehenden Parameter finden Sie auf Seite [17.](#page-34-1) **HINWEIS**

5 **Ändern Sie den Wert bzw. die Einstellung des ausgewählten Parameters.** Verwenden Sie die Tasten [INC/YES] und [DEC/NO] oder das Datenwählrad.

# <span id="page-29-0"></span>Auswählen/Bearbeiten der AP-Systemparameter (Modular Synthesis Plug-In System)

Parameter, die auf das gesamte System der PLG150-AP angewendet werden können, heißen "AP-native Systemparameter" (Seite [19\)](#page-36-0).

Diese Parameter sind im Utility-Modus des MSPS-kompatiblen Geräts, auf dem die PLG150-AP installiert worden ist, enthalten.

1 **Drücken Sie die UTILITY-Taste.**

Das Display für den Utility-Modus wird angezeigt.

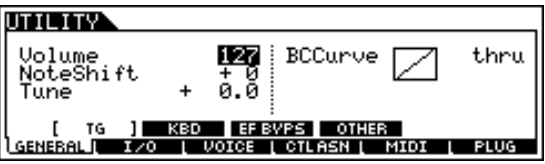

- 2 **Drücken Sie die Taste [F6] (PLUG).**
- 3 **Drücken Sie eine der Tasten [SF3] [SF5] (NATIVE1 NATIVE3), die dem Steckplatz entspricht, in dem die PLG150-AP installiert ist.**

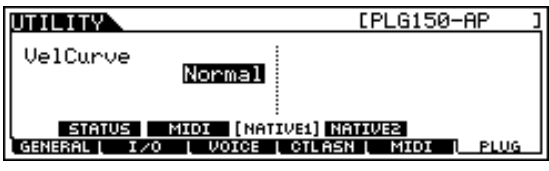

4 **Ändern Sie den Wert bzw. die Einstellung des ausgewählten Parameters.** Verwenden Sie die Tasten [INC/YES] und [DEC/NO] oder das Datenwählrad.

# <span id="page-30-0"></span>Auswahl von AP-Voices

## (XG-Plug-In-System)

Die PLG150-AP-Voices können wie die Voices des XG-Tongenerators ausgewählt werden. Bedenken Sie jedoch, dass sie nur ausgewählt werden können, wenn der Sound-Module-Modus auf XG oder Performance eingestellt ist. Außerdem muss der Parameter "Part Assign" im Utility-Modus (siehe unten) auf den gewünschten Part eingestellt sein.

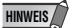

• Die in den folgenden Beispielen verwendeten Bildschirmanzeigen stammen alle von der MU128.

### ■ **Aktivieren und Auswählen von AP-Voices**

- 1 **Stellen Sie den Sound-Module-Modus auf XG oder Performance ein.** Drücken Sie die Taste [MODE], und verwenden Sie die [SELECT </a> /> ]-Tasten.
- 2 **Stellen Sie den Parameter Part Assign auf die gewünschte Part-Nummer ein.**

Tun Sie dazu folgendes:

1) Drücken Sie die Taste [UTIL].

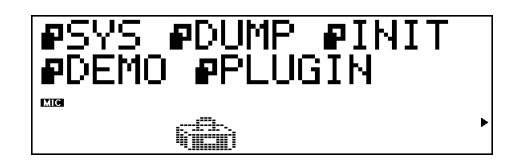

2) Wählen Sie mithilfe der Taste [SELECT>] das Menü "PLUGIN" aus, und drücken Sie die Eingabetaste.

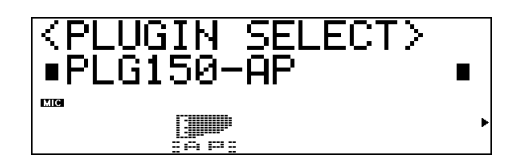

3) Wählen Sie, falls erforderlich, mithilfe der Tasten [SELECT  $\blacktriangleleft\blacktriangleright$ ] das Menü "PLG150-AP" aus, und drücken Sie die Eingabetaste. Das Menü "Part Assign" wird angezeigt.

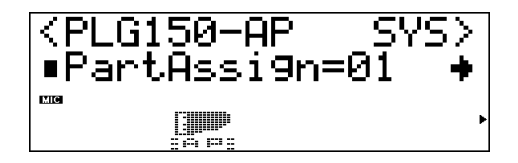

4) Ändern Sie mit den Tasten [VALUE –/+] oder dem Datenwählrad die Partnummer.

Der Wertebereich für Part Assign im XG-Modus ist 1 - 16 und OFF, und im Performance-Modus 1 -4 und OFF.

Drücken Sie die Taste [EXIT], um in den Play-Modus zurückzukehren.

### 3 **Aktivieren Sie die Karte PLG150-AP für den gewünschten Part.**

Überzeugen Sie sich zunächst davon, dass mithilfe der Tasten [PART –/+] der entsprechende Part ausgewählt wurde, und klicken Sie dann auf die Taste [SELECT]. Das Symbol des ausgewählten Boards wird im Display angezeigt, und die entsprechende LED im unteren Bereich des Bedienfelds (PLG-1, -2 oder -3) leuchtet kurz auf.

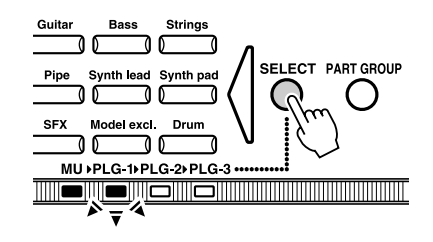

### 4 **Wählen Sie die gewünschte Banknummer aus.** Bewegen Sie den Cursor mit den Tasten [SELECT  $\blacktriangleleft \blacktriangleright$ ] zum Parameter "Bank Number", und wählen Sie mithilfe der Tasten [VALUE –/+] die gewünschte Bank aus.

### 5 **Wählen Sie die gewünschte Voice-Nummer aus.**

Bewegen Sie den Cursor mit den Tasten [SELECT  $\blacktriangleleft$  ) zum Parameter "Voice (Program) Number", und wählen Sie mithilfe der Tasten [VALUE –/+] die gewünschte Voice aus.

• Voices (und Voice-Banken) können auch mit den Schaltflächen [Voice Category] ausgewählt werden. **HINWEIS**

- AP-XG/A : 106
- AP-XG/B : 106
- Preset : 001

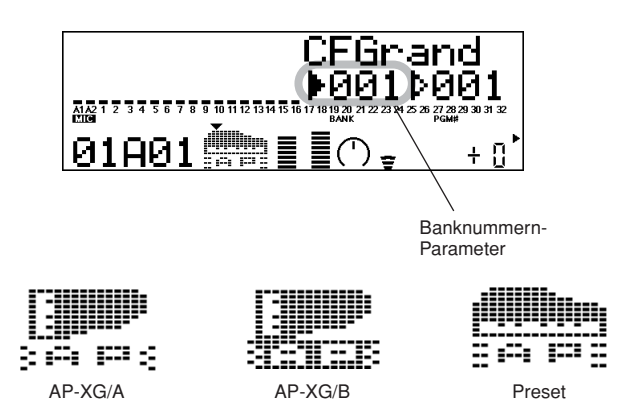

Alternativ können Sie die Voices auch von einem angeschlossenem MIDI-Keyboard oder über die Sequencer-Software eines angeschlossenen Computers auswählen.

Die Liste der verfügbaren Voices und deren Bank-/Voice-Nummern finden Sie auf Seite 20.

# <span id="page-32-0"></span>Bearbeiten der AP Native Part Parameter

## (XG-Plug-In-System)

Jede der AP-Voices kann über die AP-nativen Part-Parameter des Bedienfelds beliebig bearbeitet werden. Beachten Sie, dass sich die Änderungen an den Part-Parametern nicht dauerhaft auf die ursprünglichen Voice-Einstellungen auswirken. Die hier vorgenommenen Änderungen an den Einstellungen der aktuell ausgewählten Voice haben nur vorübergehend Bestand. Wenn Sie für den Part eine andere Voice auswählen, werden die Einstellungen auf die neu ausgewählte Voice angewendet.

- Die unten aufgeführten Parameterwerte und Einstellungen stellen Modifikationen der tatsächlichen Voice-Einstellungen dar. Das bedeutet, dass Änderungen an den Parametern je nach den ursprünglichen Einstellungen der Voice nur geringe Auswirkungen auf den tatsächlichen Klang haben können. Für Parameterwerte bewirkt die Einstellung 0 keine Änderung, während positive oder negative Werte den Wert entsprechend erhöhen oder erniedrigen. **HINWEIS**
	- Im Multi-Play-Modus können die Parametereinstellungen nicht gespeichert werden. Falls Sie die Änderungen der Part-Parameter speichern möchten, können Sie dies im Performance-Modus tun.
	- Die in den folgenden Beispielen verwendeten Bildschirmanzeigen stammen alle von der MU128.
- 1 **Wählen Sie den Part mit der AP-Voice und anschließend die gewünschte Voice aus.**

Wählen Sie mit den Schaltflächen [PART -/+] den entsprechenden Part, und dann, mit dem Cursor auf dem Parameter Voice Number, die gewünschte Voice aus.

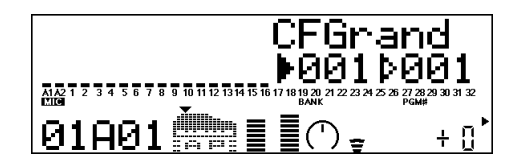

2 **Drücken Sie die Taste [EDIT], um den Bearbeitungsmodus aufzurufen.**

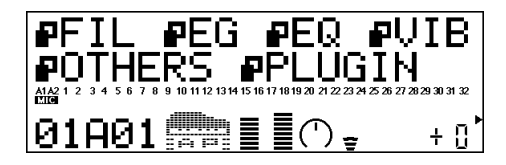

### **3** Wählen Sie das Menü "PLUGIN" aus.

Verwenden Sie dazu die Taste [SELECT>], und drücken Sie dann die Eingabetaste. Das Menü "PLG150-AP Edit" wird angezeigt.

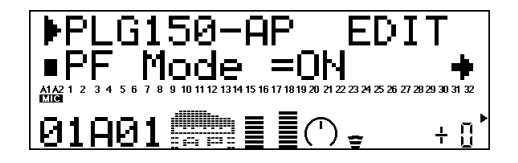

- 4 **Wählen Sie den gewünschten Parameter aus.** Verwenden Sie hierfür die Tasten [SELECT  $\blacktriangleleft/\blacktriangleright$ ].
- 5 **Ändern Sie den Wert bzw. die Einstellung des ausgewählten Parameters.** Verwenden Sie hierfür die Schaltflächen [VALUE +/-].
- **6** Kehren Sie zum Haupt-Display "Play" (Wiedergabe) zurück. Drücken Sie mehrmals die Taste [EXIT] oder einmal die Taste [PLAY].

# <span id="page-33-0"></span>Auswählen/Bearbeiten der AP-Systemparameter (XG-Plug-In-System)

Parameter, die auf das gesamte System der PLG150-AP angewendet werden können, heißen "AP-native Systemparameter" (Seite [19\)](#page-36-0).

Diese Parameter sind im Utility-Modus-Menü des XG-Tongenerators, auf dem die PLG150-AP installiert worden ist, enthalten.

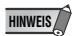

• Alle in den folgenden Erklärungen verwendeten Beispiel-Displayanzeigen stammen vom MU128. **HINWEIS**

### 1 **Drücken Sie die Taste [UTIL].**

Das Utility-Modus-Menü wird angezeigt.

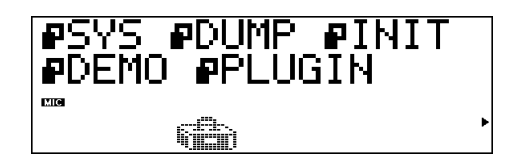

### 2 **Wählen Sie das Untermenü "PLUGIN" aus.**

Markieren Sie mithilfe der Taste [SELECT > ] die Option "PLUGIN", und drücken Sie dann die Eingabetaste [ENTER].

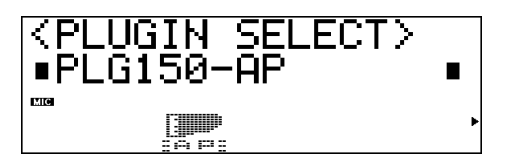

### 3 **Wählen Sie die Karte PLG150-AP aus.**

Ist die PLG150-AP die einzige installierte Einsteckkarte, so ist "PLG150-AP" bereits markiert und kann durch Drücken der Eingabetaste ausgewählt werden. Wenn weitere Karten im Tongenerator installiert worden sind, müssen Sie zunächst den Eintrag "PLG150-AP" markieren. Verwenden Sie dazu die Schaltflächen SELECT $\blacktriangleleft$ , und drücken Sie dann die Eingabetaste.

Das Systemparameter-Menü der PLG150-AP wird angezeigt.

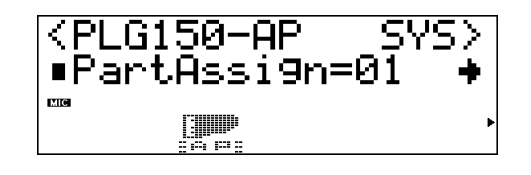

4 **Wählen Sie den gewünschten Parameter aus.** Verwenden Sie dazu die Tasten [SELECT  $\blacktriangleleft/\blacktriangleright$ ].

- 5 **Ändern Sie den Wert bzw. die Einstellung des ausgewählten Parameters.** Verwenden Sie hierfür die Schaltflächen [VALUE +/-].
- **6** Kehren Sie zum Haupt-Display "Play" (Wiedergabe) zurück. Drücken Sie mehrmals die Taste [EXIT] oder einmal die Taste [PLAY].

## <span id="page-34-1"></span><span id="page-34-0"></span>AP Native Part Parameter (PLG150-AP NATIVE MULTI PART (Seite 29))

Bedenken Sie, dass es sich bei den Parameterwerten und Einstellungen nur um Veränderungswerte (Offsets) für die eigentlichen Voice-Einstellungen handelt. Das bedeutet, dass der tatsächliche Klang, den die hier vorgenommenen Einstellungen hervorbringen, von den ursprünglichen Voice-Einstellungen abhängt.

Beachten Sie auch, dass es sich hierbei um Part-Parameter handelt, die nur vorübergehend wirksam sind. Sie ändern oder verschieben lediglich die Einstellungen der gegenwärtig ausgewählte Voice. Die ursprünglichen Voice-Einstellungen bleiben dauerhaft im Speicher gespeichert.

Für Parameterwerte bewirkt die Einstellung 0 keine Änderung, während positive oder negative Werte den Wert entsprechend erhöhen oder erniedrigen.

Hier ist ein konkretes Beispiel: Ist der ursprüngliche Bassfrequenz-Parameter der ausgewählten Voice auf 100 eingestellt, und Sie setzen die Bassfrequenz (siehe unten) auf -25, dann wird die aktuelle Bassfrequenz bei 75 liegen. Stellen Sie den Parameter auf +10 ein, erhöht sich der Wert auf 110. Natürlich bedeutet das auch, dass der Parameterwert nicht jenseits seiner Maximal- bzw. Minimalwerte verstellt werden kann. In unserem Beispiel haben Bassfrequenzwerte über +27 keinen Einfluss auf den Klang, da die Skala nur von 0 bis 127 reicht.

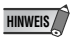

- Abhängig von der gewählten Voice und dem gerade bearbeiteten Parameter können sich der Klang oder der tatsächliche Parameterwert bestimmter Voices nur sehr geringfügig oder überhaupt nicht ändern, selbst wenn Sie den Parameterwert drastisch ändern.
- Bei MSPS-kompatiblen Geräten können die von bearbeiteten oder neu erstellten Voices auf dem Gerät als PLG-Voices gespeichert werden. Einzelheiten über das Speichern von Voices finden Sie in der Bedienungsanleitung des Instruments, das mit dem Modular Synthesis Plug-In System kompatibel ist.

### ■ **PF Mode**

#### **Einstellungen:**ON, OFF

Hiermit wird festgelegt, ob der Klavier-Modus ein- oder ausgeschaltet ist. Wenn der Parameter eingeschaltet ist (ON), und es werden Signale vom Dämpferpedal (Haltepedal) empfangen, dann simuliert die PLG150-AP den Klang mit Dämpferpedal.

Ist auf dem Synthesizer die Mono-Wiedergabe ausgewählt, kann dieser Parameter nicht eingestellt werden.

### ■ SusCurve (Sustain Curve, Ausklingkurve)

Einstellungen: Normal, Step ("\*\*\*": nicht verfügbar)

Diese Einstellung steuert die Reaktion der Voices auf Signale des Dämpferpedals (Haltepedals). Bei der Einstellung "Normal" simuliert die PLG150-AP die Dämferpedal-Aktionen eines akustischen Klaviers, so dass Sie die ständige Kontrolle über die Ausklingfunktion besitzen. Bei der Einstellung "Step" wird die Ausklingfunktion durch die Signale des Dämpferpedals einfach ein- oder ausgeschaltet.

Wenn "PF Mode" (siehe oben) ausgeschaltet (OFF) oder die Mono-Wiedergabe auf dem Synthesizer ausgewählt ist, kann dieser Parameter nicht eingestellt werden.

### ■ Bass Freq (Bass Frequency, Bassfrequenz)

**Einstellbereich:** -64 – +00 – +63

Diese Einstellung bestimmt, welche der Frequenzen der einzelnen Parts angehoben bzw. abgesenkt werden (siehe "Bass Gain" weiter unten).

### ■ **Bass Gain (Bassverstärkung)**

#### **Einstellbereich:** -64 – +00 – +63

Diese Einstellung bestimmt den Pegel der ausgewählten Frequenz (siehe "Bass Freq" weiter oben). Positive Werte heben den Pegel der ausgewählten Frequenz an, negative Werte senken ihn.

### ■ **Treble Freq (Treble Frequency, Höhenfrequenz)**

**Einstellbereich:** -64 – +00 – +63 Diese Einstellung legt die Frequenz fest, die angehoben bzw. abgesenkt wird (siehe "Treble Gain" unten).

### ■ **Treble Gain (Höhenverstärkung)**

**Einstellbereich:** -64 – +00 – +63

Diese Einstellung bestimmt den Pegel der in "Treble Freq" (siehe oben) ausgewählten Frequenz. Positive Werte heben den Pegel der ausgewählten Frequenz an, negative Werte senken ihn.

### ■ **REV Send (Reverb Send, an Hall-Effekt senden)**

Einstellbereich: -127 — +127 ("\*\*\*\*" nicht verfügbar)

Diese Einstellung legt die Stärke des Voice-Signals fest, das an den in der PLG150-AP integrierten Hall-Effekt gesendet wird.

### ■ CHO Send (Chorus Send, an Chorus-Effekt senden)

**Einstellbereich: -127 — +127 ("\*\*\*\***" nicht verfügbar) Diese Einstellung legt die Stärke des Voice-Signals fest, das an den in der PLG150-AP integrierten Chorus-Effekt gesendet wird.

### ■ **INS LFOFrg (Insertion LFO Frequency)**

Einstellbereich: -127 — +127 ("\*\*\*\*" nicht verfügbar) Diese Einstellung legt die Frequenz der LFO-Modulation für den in der PLG150-AP integrierten Insertion-Effekt fest.

### ■ **INS LFODpt (Insertion LFO Depth)**

**Einstellbereich:** -127 — +127 ("\*\*\*\*" nicht verfügbar) Diese Einstellung legt die Tiefe der LFO-Modulation für den in der PLG150-AP integrierten Insertion-Effekt fest.

### ■ **INS Feedback (Insertion Feedback Level)**

**Einstellbereich:** -64 — +63 (.\*\*\*\*\* nicht verfügbar) Diese Einstellung legt den Feedbackpegel für den in der PLG150-AP integrierten Insertion-Effekt fest.

### ■ **INS DryWet (Insertion Dry/Wet Balance)**

**Einstellbereich:** -127 — +127 (..\*\*\*\*\* nicht verfügbar) Diese Einstellung legt das Verhältnis zwischen dem direkten unmodulierten Signal (Dry) und dem durch den Insertion-Effekt veränderten Klang (Wet) fest.

### ■ **INS Offset (Insertion Offset)**

**Einstellbereich:**  $-127 - +127$  ( $\ldots$ <sup>\*\*\*\*\*</sup> nicht verfügbar)

Mit diesem Parameter wird nur ein bestimmter Parameter des Insertion-Effekts geändert. Der entsprechende Parameter hängt vom Effekttyp ab.

### ■ **INS Drive (Insertion Drive)**

**Einstellbereich:** -127 — +127 ("\*\*\*\*" nicht verfügbar)

Diese Einstellung bestimmt das Maß der Verzerrung (Distortion Overdrive) des in der PLG150-AP integrierten Insertion-Effekts.

### ■ **INS ClpCrv (Insertion Clipping Curve, Insertion-Begrenzungskurve)**

**Einstellbereich:** -127 — +127 (..\*\*\*\*\* nicht verfügbar)

Diese Einstellung bestimmt das Maß der "Verzerrungskante" des in der PLG150-AP integrierten Insertion-Effekts. Höhere Werte ergeben eine stärkere Verzerrung (d.h. mit härterer Kante).

### ■ **INS Delay (Insertion Delay Time, Verzögerungszeit)**

Einstellbereich: -7149 — +7149 ("\*\*\*\*" nicht verfügbar)

Diese Einstellung bestimmt die Verzögerungszeit des in der PLG150-AP integrierten Insertion-Effekts.

**HINWEIS**

- Beachten Sie, dass diese Parameter Offset-Steuerungen sind, die unterschiedliche Auswirkungen auf die verschiedenen Voices hervorrufen. Weist die aktuell ausgewählte Voice keinen Effekt auf, oder benutzt sie einen Effekttyp, der nicht mit diesem Parameter korrespondiert, dann ist der Parameter nicht verfügbar und in der Anzeige mit "\*\*\*" gekennzeichnet.
- Ob der Parameter des Insertion-Effekts verfügbar ist, hängt von der ausgewählten Voice und dem ihr vorher zugewiesenen Insertion-Effekttyp ab. (Einzelheiten über die Effekttypen und Parameter für jede Voice finden Sie unter "Preset Voice Bank" auf Seite 20.)
# AP-Systemparameter(PLG150-AP NATIVE SYSTEM (Seite 29))

## ■ Part Assign (Part zuordnen)

### **Einstellungen:** 01 — 16, OFF

Diese Einstellung legt den Part fest, dem die Voice der PLG150-AP zugewiesen wird. Unterbleibt an dieser Stelle die ordnungsgemäße Zuweisung zu einem Part, so kann keine der Voices der PLG150-AP für den Part ausgewählt werden. (Dies bezieht sich auf die mit dem XG-Plug-In-System kompatiblen "Muttergeräte".)

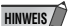

• Die Voices der PLG150-AP können nur einem einzigen Part zugewiesen werden.

## ■ VelCurve (Velocity Curve, Lautstärkenkurve)

**Einstellungen:** Normal, Soft1, Soft2, Soft3, Hard1, Hard2, Cross1, Cross2

Diese Funktion erlaubt die Festlegung, in welchem Maß sich die Anschlagstärke (Velocity) auf die Lautstärke der Voices der PLG150-AP auswirkt. Die acht verfügbaren Einstellungen der Lautstärkenkurve(n) ermöglichen eine Lautstärkenregelung entsprechend Ihren persönlichen Präferenzen.

● Die **Normal**-Einstellung liefert die Standardlautstärke bei durchschnittlichem Anschlag.

● Die **Soft1- bis Soft3-**Einstellung erzielt eine hohe Lautstärke bei weichem Anschlag.

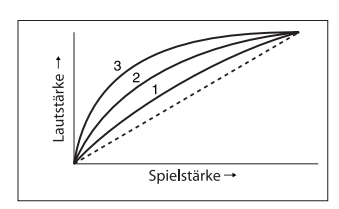

autstärke

- Die **Hard1- und Hard2-**Einstellung erzielt nur eine hohe Lautstärke bei hartem Anschlag.
- Die Einstellungen **Cross1 und Cross2** sind für den gemeinsamen Einsatz mit verschiedenen Voices in einem Layer konzipiert, um einen Lautstärke-Überblendeffekt (Velocity Crossfade) zu erzeugen. Wie in der Abbildung gezeigt, ergänzen sich die beiden Kurven derart, dass die Voice mit Cross 2 bei weichem Anschlag erklingt, während die Voice mit Cross 1 bei hartem Anschlag ertönt.

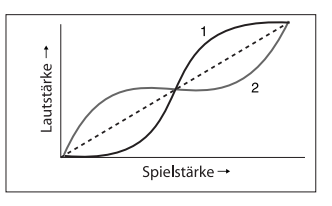

Spielstärke

autstärke Spielstärke →

# **PRECAUTIONS**

# *PRIERE DE LIRE ATTENTIVEMENT AVANT DE PROCEDER*

\* Rangez soigneusement ce manuel pour pouvoir le consulter ultérieurement.

# *AVERTISSEMENT*

**Veillez à toujours observer les précautions élémentaires énumérées ci-après pour éviter de graves blessures, voire la mort, causées par l'électrocution, les courts-circuits, dégâts, incendie et autres accidents. La liste des précautions données ci-dessous n'est pas exhaustive :**

- Lorsque vous tenez la carte plug-in, ne touchez pas la partie interne de la carte de circuit imprimé, n'exercez pas de pression excessive sur la carte et ne la mettez pas en contact avec de l'eau ou tout autre liquide.
- Avant d'installer la carte plug-in sur un générateur de sons ou une carte son, débranchez la prise électrique de votre ordinateur.

# *ATTENTION*

**Veillez à toujours observer les précautions élémentaires ci-dessous pour éviter à soi-même et à son entourage des blessures corporelles, de détériorer l'instrument ou le matériel avoisinant. La liste de ces précautions n'est pas exhaustive :**

- Avant de manipuler la carte plug-in, touchez une surface en métal pour vous décharger de toute l'électricité statique susceptible de se trouver dans votre corps.
- Avant de raccorder l'instrument à d'autres éléments électroniques, mettez ces derniers hors tension. Et avant de mettre sous/hors tension tous les éléments veillez à toujours ramener le volume au minimum. En outre, veillez à régler le volume de tous les composants au minimum et à augmenter progressivement le volume sonore des instruments pour définir le niveau d'écoute désiré.
- N'abandonnez pas l'instrument dans un milieu trop poussiéreux ou un local soumis à des vibrations. Evitez également les froids et chaleurs extrêmes (exposition directe au soleil, près d'un chauffage ou dans une voiture exposée en plein soleil) qui risquent de déformer le panneau ou d'endommager les éléments internes.
- N'utilisez pas l'instrument à proximité d'une TV, d'une radio, d'un équipement stéréo, d'un téléphone portable ou d'autres appareils électriques. En effet, l'instrument, la TV ou la radio pourraient produire des interférences.
- Ne jouez pas trop longtemps sur l'instrument à des volumes trop élevés, ce qui risque d'endommager durablement l'ouïe. Si vous constatez une baisse de l'acuité auditive ou des sifflements d'oreille, consultez un médecin sans tarder.

Yamaha n'est pas responsable des détériorations causées par une utilisation impropre de l'instrument ou par des modifications apportées par l'utilisateur, pas plus qu'il ne peut couvrir les données perdues ou détruites.

- \* Les noms de sociétés et de produits cités dans ce mode d'emploi sont des marques commerciales ou des marques déposées appartenant à leurs détenteurs respectifs.
- Les écrans représentés dans ce mode d'emploi sont donnés à titre d'information. Ils peuvent par conséquent être différents de ceux apparaissant sur votre instrument

Félicitations ! Nous vous remercions d'avoir acheté la carte plug-in piano Yamaha PLG150-AP !

La carte PLG150-AP est un générateur de son personnalisé, spécifiquement destiné aux voix de piano et conçu pour être utilisé avec divers instruments musicaux électroniques Yamaha. Elle offre une grande variété de sonorités de piano acoustique authentiques, d'une qualité exceptionnelle, ainsi qu'une palette de sons de piano traités par des effets inédits. La carte PLG150-AP peut être installée sur ou intégrée à d'autres instruments du Modular Synthesis Plug-in System (dont le S90, le MOTIF et le MOTIF ES). Elle fonctionne également en parfaite transparence avec le générateur de sons MU128 et d'autres instruments de la série MU, ainsi qu'avec la carte SW1000XG PCI Audio/MIDI.

Pour installer correctement votre carte PLG150-AP et exploiter au mieux toutes les fonctions élaborées qu'elle offre, lisez attentivement ce mode d'emploi. Lorsque vous en avez terminé la lecture, conservez-le dans un endroit sûr et à portée de main pour le consulter ultérieurement si nécessaire.

### **REMARQUE SPECIALE**

- Ce produit comporte et met en œuvre des programmes informatiques et des contenus pour lesquels Yamaha détient des droits d'auteur ou possède une licence d'utilisation des droits d'auteurs des propriétaires respectifs. Les matériaux sujets à des droits d'auteur comprennent, sans limitation, tous les logiciels, les fichiers MIDI, les données WAVE et les enregistrements sonores. Toute utilisation non autorisée de ces programmes et de leur contenu est interdite en vertu des lois en vigueur, excepté pour un usage personnel.
- Toute copie non autorisée du logiciel protégé par copyright à des fins autres que l'utilisation personnelle par l'acheteur est interdite.

# **MODULAR SYNTHESIS PLUG-IN SYSTEM**

## **A propos du Modular Synthesis Plug-in System**

Le Modular Synthesis Plug-in System de Yamaha offre de puissantes fonctions d'expansion et de mise à niveau pour synthétiseurs, générateurs de son et cartes son compatibles. Ceci vous permet de tirer facilement et efficacement parti des dernières avancées technologiques les plus élaborées en matière de synthèse et d'effets, et de suivre de près l'évolution rapide et variée de la production musicale moderne.

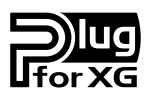

## **A propos du XG Plug-in System**

Le XG Plug-in System de Yamaha offre aux générateurs de son et cartes son compatibles avec le système plug-in XG de puissantes possibilités d'expansion et de mise à niveau. Ceci vous permet de tirer facilement et efficacement parti des dernières avancées technologiques les plus élaborées en matière de synthèse et d'effets, et de suivre de près l'évolution rapide et variée de la production musicale moderne.

# **Sommaire**

**Contract Contract** 

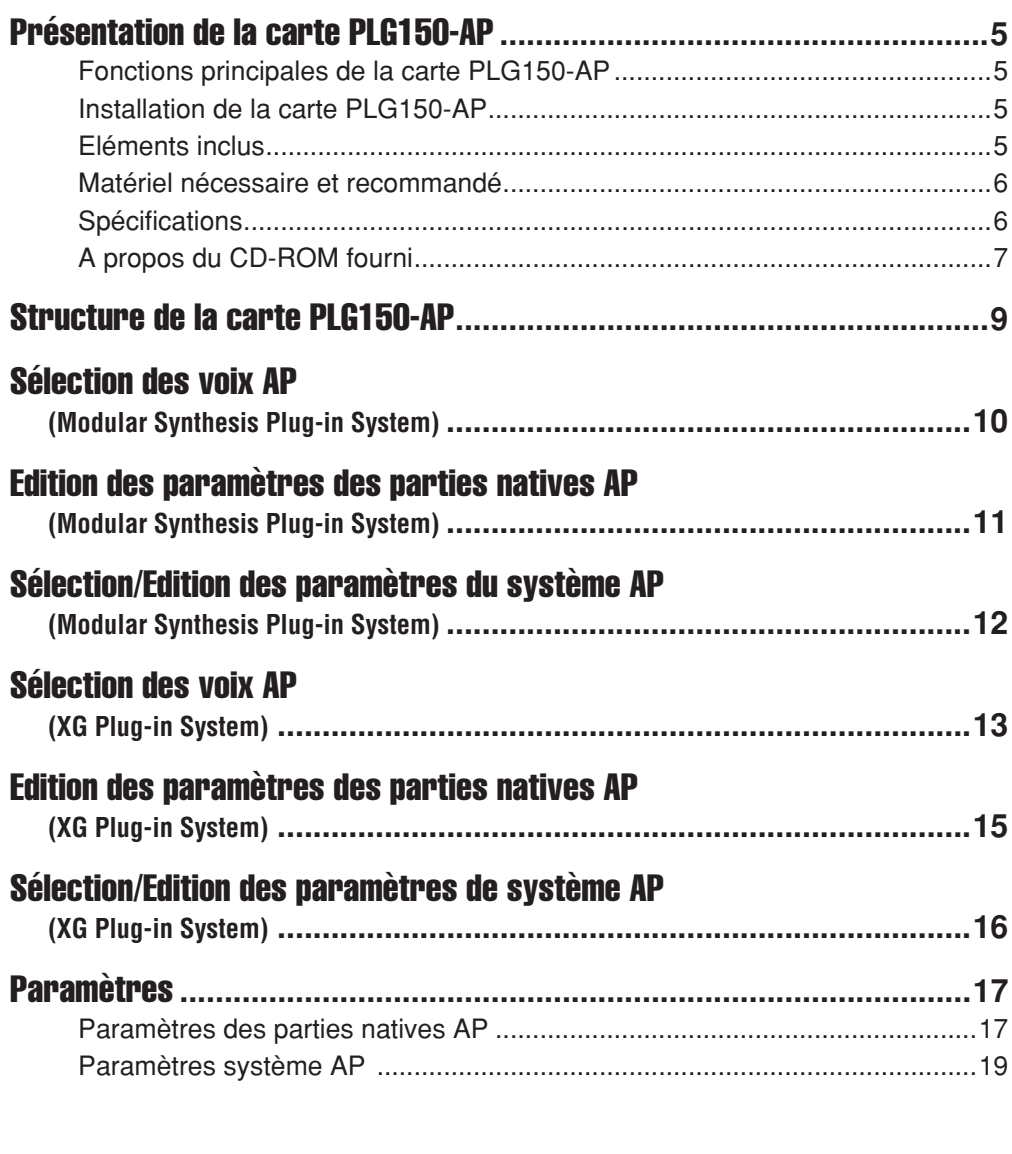

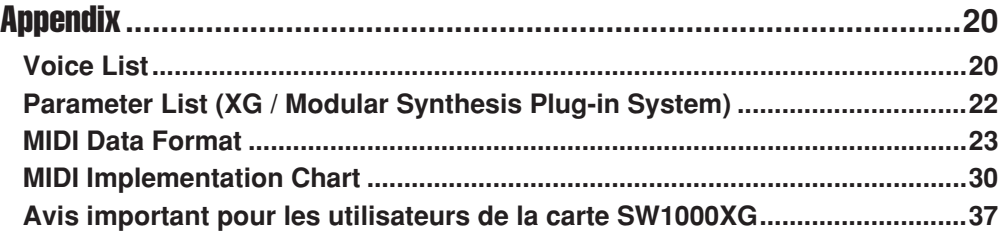

# <span id="page-40-0"></span>Présentation de la carte PLG150-AP

# <span id="page-40-1"></span>Fonctions principales de la carte PLG150-AP

- Une fois connectée et installée, la carte PLG150-AP représente une nouvelle source de son, directement utilisable par le générateur de son hôte ou le synthétiseur, et qui propose jusqu'à 32 voix de piano acoustique, modifiables à l'aide du panneau de l'instrument hôte. La carte PLG150-AP s'installe facilement sur tout dispositif compatible avec le Modular Synthesis Plug-in System ou le XG Plug-in System.
- Une carte plug-in PLG150-AP unique sert de partie pour le dispositif hôte, fournissant jusqu'à 64 voix différentes (en échantillonnage mono), mais vous pouvez installer plusieurs cartes sur le même appareil hôte.
- Grâce à la puissante fonction de traitement d'effets intégrée, la carte PLG150-AP dispose de quatre blocs d'effets distincts, applicables à chaque voix : Reverb, Chorus, Insertion et EQ à deux bandes.
- La carte PLG150-AP simule avec précision le comportement acoustique réel et le mouvement du son opérés par la pédale forte.
- La carte PLG150-AP dispose de voix caractérisées par une tonalité étirée, semblable à celle que l'on entend sur les véritables pianos acoustiques.

La tonalité étirée ou rallongée est communément utilisée par les professionnels, qui exploitent le phénomène auditif selon lequel les notes les plus hautes retentissent légèrement comme avec un bémol, même lorsqu'elles sont parfaitement dans la tonalité souhaitée. Cela augmente progressivement la hauteur de ton des plus hautes notes et diminue celle des notes les plus basses. Comparé à une gamme classique ou normale, l'effet d'ensemble induit est celui d'une tonalité plus vive et un son riche et plein qui interviennent sur des accords ouverts.

# <span id="page-40-2"></span>Installation de la carte PLG150-AP

Pour les instructions d'installation détaillées de la carte PLG150-AP, reportez-vous au mode d'emploi du dispositif compatible plug-in principal sur lequel vous souhaitez l'installer (par ex., série MOTIF, série S, série MU, etc.).

# <span id="page-40-3"></span>Eléments inclus

Les éléments suivants sont livrés avec votre nouvelle carte PLG150- AP.

Veuillez vérifier qu'aucun d'eux ne manque avant de commencer à configurer et à utiliser l'instrument. S'il vous manque un article, contactez le magasin ou le revendeur auprès duquel vous avez acheté la carte PLG150-AP.

- Carte plug-in PLG150-AP
- Mode d'emploi de la carte PLG150-AP (ce manuel)
- CD-ROM
- Autocollant MSPS

# <span id="page-41-0"></span>Matériel nécessaire et recommandé

Outre les articles énumérés ci-dessus, vous devez également disposer des éléments suivants :

## ■ Synthétiseur/générateur de son/carte son compatible avec les **Modular Synthesis ou XG Plug-in Systems**

Pour utiliser la carte PLG150-AP, il faut disposer d'un synthétiseur, d'un générateur de son ou d'une carte son compatible avec le Modular Synthesis Plug-in System ou le XG Plug-in System. Parmi les instruments compatibles figurent le MOTIF ES, le S90 et le MUI28. Le synthétiseur, le générateur de son et la carte son doivent être dotés d'un connecteur ou d'un emplacement prévu pour l'installation de la carte PLG150-AP.

# <span id="page-41-1"></span>**Spécifications**

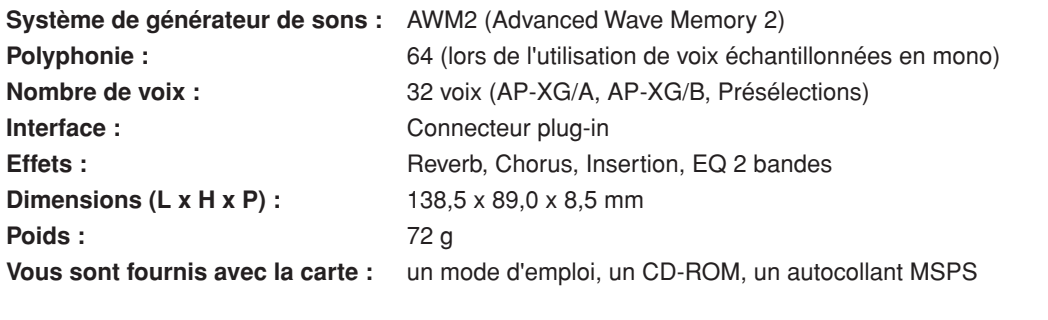

\* Ces spécifications peuvent faire l'objet de modifications sans préavis.

• Du bruit peut être généré lorsque vous affectez le paramètre « AMod Depth » au contrôleur et que vous modifiez le contrôleur durant la reproduction. **NOTE**

**6**

# <span id="page-42-0"></span>A propos du CD-ROM fourni

Le CD-ROM fourni contient des morceaux de démonstration au format SMF (fichier MIDI standard), sous forme de données audio et des données de voix plug-in pour les instruments compatibles avec le système MSPS (Modular Synthesis Plug-in System) sur lesquels la carte PLG150-AP a été installée. Vous pouvez reproduire les données audio depuis un lecteur de CD audio (ou à l'aide d'une fonction de lecture de CD sur votre ordinateur).

## **Si vous utilisez un lecteur CD traditionnel**

**N'essayez jamais de lire le CD-ROM sur un lecteur de CD audio. Cela pourrait endommager votre ouïe, ainsi que le lecteur de CD et les haut-parleurs. ATTENTION**

Piste 1 : données SMF de morceaux de démonstration ; n'essayez PAS de reproduire cette piste. Pistes 2 à 4 : morceaux de démonstration enregistrés sur la carte PLG150-AP.

Le CD-ROM fourni contient les données suivantes :

## ■ Morceaux de démonstration

Le CD-ROM fourni contient des morceaux de démonstration qui présentent les sonorités de la carte PLG150-AP. Les morceaux de démonstration sont fournis à la fois en format SMF et en format de données audio.

Vous pouvez reproduire les données SMF à l'aide d'un séquenceur et les données audio depuis un lecteur de CD audio (ou à l'aide d'une fonction de lecture de CD sur votre ordinateur).

## **Avant de reproduire les morceaux de démonstration**

réglez le canal de réception MIDI sur « 1 ».

réception MIDI sur « 1 ».

● **A l'attention des utilisateurs du Modular Synthesis Plug-in System** Ajoutez les données de voix plug-in au dispositif mère (page [8](#page-43-0)), puis sélectionnez la banque dans laquelle les voix plug-in ont été ajoutées (par ex., la banque de voix utilisateur plug-in). En outre,

● **A l'attention des utilisateurs du XG Plug-in System** Spécifiez le mode Sound Module (Module son) sur « XG », puis réglez le générateur de son afin de faire retentir la voix de la banque présélectionnée (MSB = 32, LSB = 1). En outre, réglez le canal de

**7**

## ■ **Données de voix plug-in (uniquement pour Modular Synthesis Plug-in System)**

Il s'agit des données de voix plug-in, constituant au total 64 voix créées à l'aide des voix présélectionnées (voix sur carte) de la carte PLG150-AP. Une voix plug-in est une voix enregistrée sur carte, qui a été traitée à l'aide des paramètres du synthétiseur ou du générateur de son. Si vous transférez ces données en bloc vers le synthétiseur ou le générateur de son, la voix plug-in sera ajoutée à la voix de la banque utilisateur dans la banque plug-in du synthétiseur ou du générateur de son.

Les données de voix plug-in dans le CD-ROM sont regroupées dans les trois dossiers suivants. Sélectionnez les données appropriées dans le dossier correspondant à votre synthétiseur spécifique.

- Dossier « S80\_CS6X » (pour CS6x, CS6R, S30, S80)
- Dossier « S90MOTIF » (pour S90, MOTIF, MOTIF-RACK)
- Dossier « MOTIF-ES » (pour MOTIF ES)

<span id="page-43-0"></span>**Comment ajouter des données de voix plug-in à un synthétiseur ou un générateur de son**

- 1 **Connectez un ordinateur à votre synthétiseur ou générateur de son, à l'aide d'un câble MIDI ou USB.**
- 2 **Démarrez le logiciel séquenceur.**
- 3 **Si la carte PLG150-AP a été installée dans le connecteur PLG1, sélectionnez le fichier « \*\*PLGV1.MID » ; pour les connecteurs PLG 2 et PLG 3, sélectionnez respectivement les fichiers « \*\*PLGV2.MID » et « \*\*PLGV3.MID ». Pour plus de détails, lisez attentivement le mode d'emploi du logiciel séquenceur que vous utilisez.**
- 4 **Les données de voix plug-in sont automatiquement transférées en bloc vers le synthétiseur ou le générateur de son.**
- 5 **Lorsque la reproduction de ces données touche à sa fin, et que le synthétiseur ou le générateur de son peuvent être opérés normalement, la configuration est terminée.**

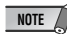

• Pendant que le synthétiseur ou le générateur de son reçoivent des données en bloc, ne mettez pas le dispositif ou le séquenceur hors tension et ne déconnectez pas le câble.

- Les caractères représentés par « \*\* » ci-dessus varient selon le dossier.
- Avant de reproduire les données de voix plug-in, réglez le synthétiseur ou le générateur de son de sorte à recevoir l'envoi de données en bloc (activez le paramètre « RcvBulk » (Réception en bloc)).

**8**

# <span id="page-44-0"></span>Structure de la carte PLG150-AP

L'illustration suivante montre la structure de la carte PLG150-AP.

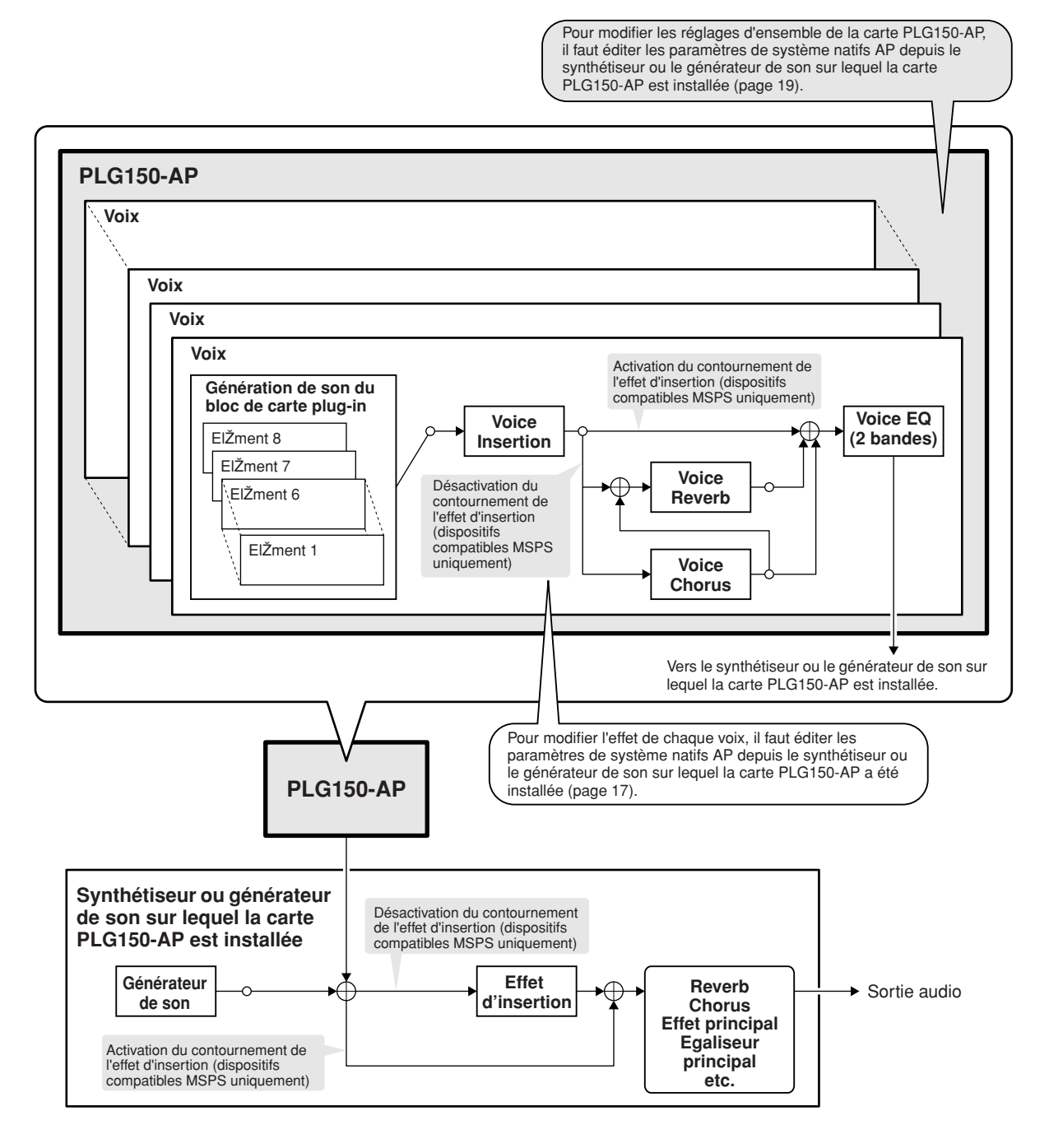

**NOTE** 

### **A l'attention des utilisateurs du Modular Synthesis Plug-in System**

- Lorsque l'effet d'insertion du dispositif mère est contourné, les effets Voice Reverb (Réverbération de voix) et Voice Chorus (Chœur de voix) de la carte PLG150-AP sont aussi simultanément ignorés. Cependant, lorsque le dispositif mère est doté d'un paramètre d'activation/désactivation du contournement d'effet (par ex. le paramètre « PLG-EF »), il faut activer cette fonction. Si le paramètre est désactivé, l'effet de la carte PLG150-AP ne sera pas contourné.
- Il est impossible de contourner les fonctions Voice Insertion (Insertion de voix) et Voice EQ (Egaliseur de voix) de la carte PLG150-AP.

# <span id="page-45-0"></span>Sélection des voix AP

# (Modular Synthesis Plug-in System)

Lorsque la carte PLG150-AP est installée sur un synthétiseur compatible avec le Modular Synthesis Plug-in System, vous pouvez sélectionner les voix AP de la même façon que les voix internes du synthétiseur.

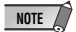

• Les exemples d'écran présentés dans les explications suivantes sont extraits du MOTIF ES.

## 1 **Passez en mode Voice Play (Reproduction de voix).**

Appuyez sur la touche [VOICE] (Voix).

## 2 **Sélectionnez une banque de voix plug-in.**

Appuyez sur l'une des touches [PLG1] – [PLG3] correspondant au connecteur dans lequel la carte PLG150-AP a été installée.

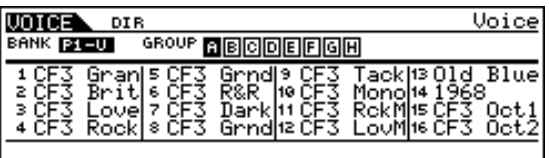

**NOTE**

• Les exemples d'écran présentés ici peuvent être différents de ceux qui s'affichent sur votre instrument.

## 3 **Sélectionnez un groupe.**

Appuyez sur l'une des touches GROUP [A] à [D].

## 4 **Sélectionnez une voix.**

Appuyez sur l'une des touches NUMBER [1] à [16].

5 **Lors de la sélection d'une banque dans PLG150-AP (MSB/LSB de banque présélectionnée (voix enregistrée sur carte) ou banque de voix utilisateur), appuyez sur la touche [F2] BANK, puis sélectionnez une banque.**

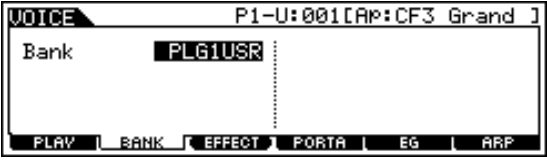

Sélectionnez ensuite une voix après les étapes 3 et 4 ci-dessus.

**NOTE**

• Les données de voix plug-in envoyées en bloc sont enregistrées dans la banque de voix utilisateur (PLG1USR).

Pour obtenir la liste des banques disponibles et leurs valeurs MSB/LSB respectives, reportez-vous à la « Voice List » (page 20).

# <span id="page-46-0"></span>Edition des paramètres des parties natives AP (Modular Synthesis Plug-in System)

Les explications suivantes indiquent comment éditer les paramètres de partie natifs AP lors de la création de voix plug-in, en prenant le synthétiseur de commande MOTIF ES comme exemple. Les voix créées sur la carte PLG150-AP sont dites des voix enregistrées sur carte.

Sur les dispositifs compatibles MSPS / XG Plug-in System, vous pouvez modifier les voix enregistrées sur carte à l'aide d'une variété de réglages de paramètres, tels que les effets ou l'égaliseur (paramètres natifs AP).

Sur les dispositifs compatibles MSPS, la voix enregistrée sur carte est éditée comme un seul document. Une voix enregistrée sur carte sur le dispositif compatible MSPS est appelée une voix plug-in. Pour les informations sur la sauvegarde des voix plug-in, reportez-vous au mode d'emploi de votre dispositif compatible MSPS.

- N'oubliez pas que les valeurs des paramètres ci-dessous représentent des décalages par rapport aux réglages de la voix sélectionnée. Cela signifie que la définition des paramètres peut entraîner des modifications négligeables du son sélectionné, en fonction des réglages d'origine de la voix. Un paramètre dont la valeur est « 0 » n'entraîne aucune modification, tandis que des valeurs positives et négatives ont pour effet d'augmenter ou de diminuer respectivement la valeur. **NOTE**
- 1 **Sélectionnez la voix AP souhaitée, comme indiqué dans la section « Sélection des voix AP » à la page [10](#page-45-0).**

## 2 **Passez en mode Voice Edit (Edition de voix).**

Appuyez sur la touche [EDIT] (Edition).

## 3 **Sélectionnez un élément à éditer.**

1) Pour éditer les paramètres des éléments, appuyez sur l'une des touches NUMBER ([1] à [4]).

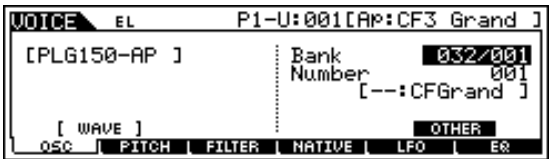

2) Appuyez sur la touche [F4] pour sélectionner l'élément « NATIVE ».

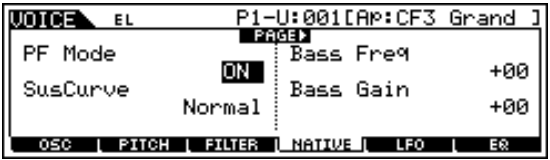

## 4 **Sélectionnez le paramètre de votre choix.**

Utilisez les touches de curseur pour sélectionner ce paramètre.

• Reportez-vous à la page [17](#page-52-1) pour obtenir la liste des paramètres disponibles. **NOTE**

## 5 **Ajustez ou changez les valeurs du paramètre sélectionné.**

Utilisez les touches [INC/YES] (Augmenter/Oui) et [DEC/NO] (Diminuer/Non) ou le cadran de données.

# <span id="page-47-0"></span>Sélection/Edition des paramètres du système AP (Modular Synthesis Plug-in System)

Les paramètres qui s'appliquent à l'ensemble du système de la carte PLG150-AP sont appelés des paramètres de système natifs AP (page [19\)](#page-54-0).

Les paramètres sont inclus dans le mode Utility (Utilitaire) du dispositif compatible MSPS sur lequel la carte PLG150-AP est installée.

## 1 **Appuyez sur la touche UTILITY (Utilitaire).**

L'écran du mode Utility apparaît.

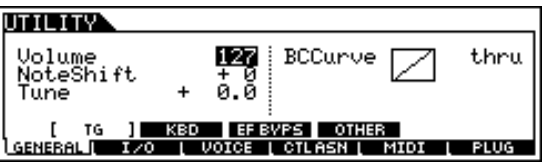

- 2 **Appuyez sur la touche [F6] (PLUG).**
- 3 **Appuyez sur l'une des touches [SF3] [SF5] (NATIVE1 NATIVE3) correspondant au connecteur dans lequel la carte PLG150-AP a été installée.**

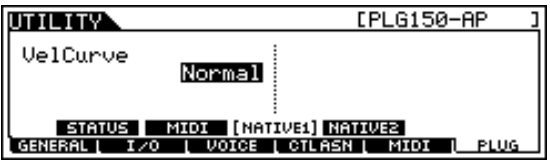

4 **Ajustez ou changez les valeurs du paramètre sélectionné.** Utilisez les touches [INC/YES] et [DEC/NO] ou le cadran de données.

# (XG Plug-in System)

<span id="page-48-0"></span>Les voix de la carte PLG150-AP peuvent être sélectionnées de la même manière que les voix du générateur de son XG. N'oubliez pas qu'elles ne peuvent être choisies que lorsque le mode Sound Module est réglé sur XG ou Performance. En outre, le paramètre Part Assign (Affectation de partie) du mode Utility (voir ci-dessous) doit être réglé sur la partie souhaitée.

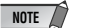

• Les exemples d'écran présentés dans les explications suivantes sont extraits du générateur de son MU128.

## ■ **Activation et sélection des voix AP**

- 1 **Réglez le mode Sound Module sur « XG » ou « PFM » (Performance).** Appuyez sur la touche [MODE] et utilisez les touches [SELECT  $\blacktriangleleft$   $\blacktriangleright$ ] (Sélection).
- 2 **Réglez le paramètre Part Assign sur le numéro de partie souhaitée.** Pour ce faire :
	- 1) Appuyez sur la touche [UTIL].

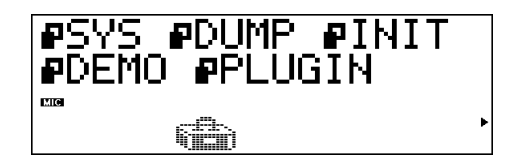

2) Sélectionnez le menu « PLUGIN » (avec la touche [SELECT >] et appuyez sur [ENTER] (Entrée).

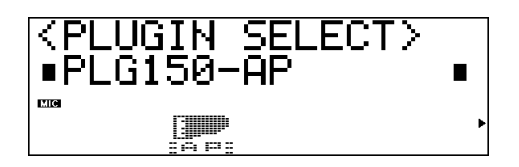

3) Sélectionnez le menu « PLG150-AP » si nécessaire (avec les touches [SELECT  $\langle \rangle$ ]), puis appuyez sur [ENTER]. Le menu Part Assign s'ouvre.

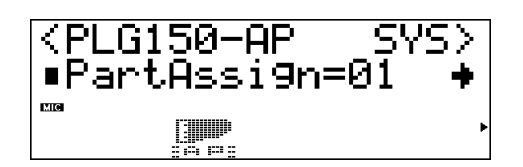

4) Utilisez les touches [VALUE -/+] (Valeur -/+) ou le cadran pour changer le numéro de la partie.

La plage d'affectation des parties en mode XG est 1-16 et « off » et en mode Performance 1 -4 et « off ».

Appuyez sur la touche [EXIT] (Quitter) pour revenir en mode Play (Reproduction).

## 3 **Activez la carte PLG150-AP pour la partie souhaitée.**

Vérifiez tout d'abord que la partie adéquate est sélectionnée (en utilisant les touches [PART -/+] (Partie -/+), puis appuyez sur la touche [SELECT]. L'icône de la carte sélectionnée apparaît à l'écran et le voyant DEL correspondant (PLG-1, -2 ou -3), situé au bas du panneau, clignote brièvement.

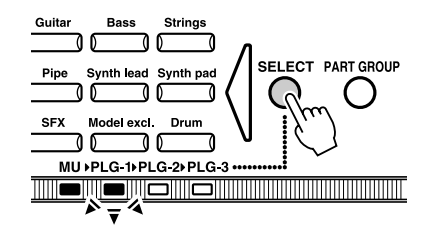

## 4 **Sélectionnez le numéro de banque de votre choix.**

Déplacez le curseur sur le paramètre Bank Number (Numéro de banque) à l'aide des touches [SELECT </>] et utilisez les touches [VALUE -/+] pour sélectionner la banque souhaitée.

## 5 **Choisissez le numéro de la voix désirée.**

Déplacez le curseur sur le paramètre Voice (Program) Number (Numéro de voix (programme)) à l'aide des touches [SELECT  $\blacktriangleleft$ ) et utilisez les touches [VALUE -/+] pour sélectionner la voix souhaitée.

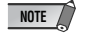

• Vous pouvez également sélectionner les voix (et banques de voix) à l'aide des touches Voice Category (Catégorie de voix).

- AP-XG/A : 106
- AP-XG/A : 106
- Présélections : 001

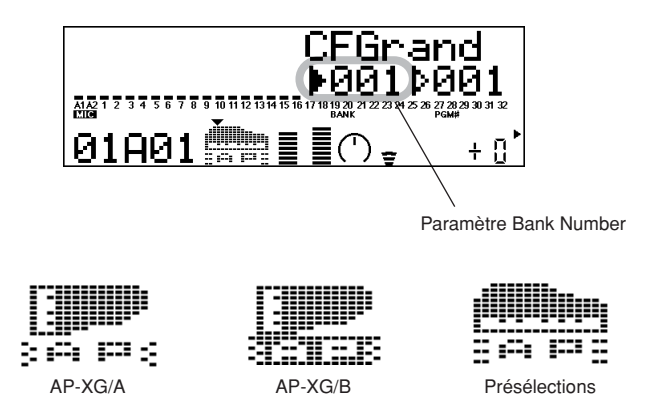

Vous pouvez aussi sélectionner des voix à partir d'un clavier MIDI connecté ou d'un logiciel de séquençage installé sur un ordinateur connecté.

Pour obtenir la liste des voix disponibles ainsi que les numéros de banque/voix, reportez-vous à la page 20.

# <span id="page-50-0"></span>Edition des paramètres des parties natives AP (XG Plug-in System)

Toutes les voix AP peuvent être librement éditées à partir du panneau avant, à l'aide des paramètres des parties natives AP. N'oubliez pas que la modification des paramètres de parties n'affecte pas de manière définitive les paramètres d'origine des voix. Les changements que vous effectuez ici modifient temporairement les réglages de la voix sélectionnée. Lorsque vous sélectionnez une autre voix pour la partie, les paramètres s'appliquent à cette nouvelle voix.

- **NOTE**
	- Les valeurs des paramètres et des réglages ci-dessous représentent des décalages des valeurs par rapport aux réglages de la voix sélectionnée. Cela signifie que les ajustements de paramètres n'entraînent pas forcément des modifications significatives au niveau du son sélectionné, en fonction des réglages d'origine de la voix. Un réglage de paramètre dont la valeur est « 0 » n'entraîne aucune modification, tandis que des valeurs positives et négatives ont pour effet d'augmenter ou de diminuer respectivement la valeur.
		- Les valeurs des paramètres des parties ne peuvent pas être enregistrées en mode Multi Play (Reproduction multiple). Si vous souhaitez enregistrer vos modifications de paramètres de parties, faites-le en mode Performance.
		- Les exemples d'écran présentés dans les explications suivantes sont extraits du générateur de son MU128.
- 1 **Sélectionnez d'abord la partie comportant la voix AP, puis la voix désirée.** Sélectionnez tout d'abord la partie souhaitée à l'aide des touches [PART -/+] puis la voix désirée avec le curseur situé sur le paramètre Voice Number (Numéro de voix).

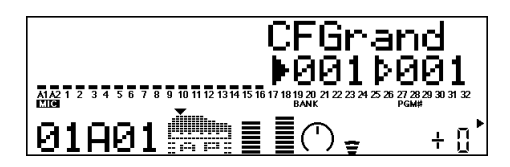

2 **Appuyez sur la touche [EDIT] pour accéder à ce mode.**

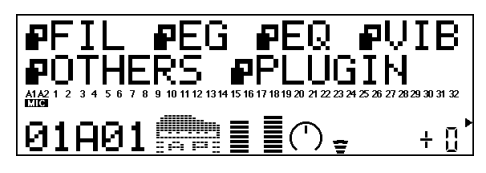

## 3 **Sélectionnez le menu « PLUGIN ».**

Utilisez la touche [SELECT  $\blacktriangleright$ ], puis appuyez sur [ENTER]. Le menu Edit (Edition) de la carte PLG150-AP apparaît.

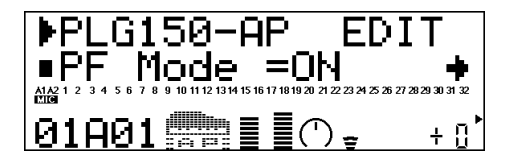

# 4 **Sélectionnez le paramètre de votre choix.**

Utilisez les touches [SELECT  $\blacktriangleleft/\blacktriangleright$ ].

- 5 **Ajustez ou changez les valeurs du paramètre sélectionné.** Utilisez les touches [VALUE +/-].
- 6 **Retournez sur l'écran principal Play (Reproduction).** Appuyez plusieurs fois sur la touche [EXIT] ou une seule fois sur la touche [PLAY] (Reproduction).

# <span id="page-51-0"></span>Sélection/Edition des paramètres de système AP (XG Plug-in System)

Les paramètres qui s'appliquent à l'ensemble du système de la carte PLG150-AP sont appelés des paramètres de système natifs AP (page [19\)](#page-54-0).

Les paramètres sont inclus dans le mode Utility du générateur de son XG sur lequel la carte PLG150-AP est installée.

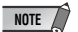

• Les exemples d'écran présentés dans les explications suivantes sont extraits du générateur de son MU128.

## 1 **Appuyez sur la touche [UTIL].**

Le menu du mode Utility apparaît.

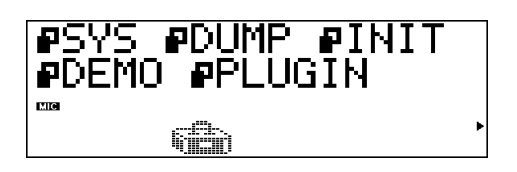

## 2 **Sélectionnez le menu « PLUGIN ».**

Utilisez la touche [SELECT  $\blacktriangleright$ ] pour mettre « PLUGIN » en surbrillance puis appuyez sur la touche [ENTER].

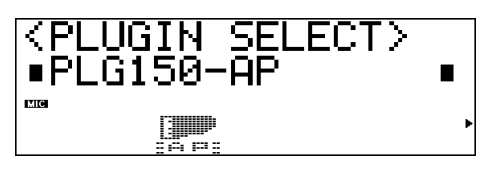

## 3 **Sélectionnez la carte PLG150-AP.**

Si la carte PLG150-AP est la seule carte installée, la mention « PLG150-AP » est déjà affichée. Sélectionnez-la en appuyant sur la touche [ENTER]. Si d'autres cartes supplémentaires sont installées sur le générateur de son, vous devrez peut-être sélectionner « PLG150-AP ». Pour ce faire, utilisez d'abord les touches [SELECT  $\blacktriangleleft$   $\blacktriangleright$ ] puis appuyez sur [ENTER].

Le menu des paramètres système de la carte PLG150-AP apparaît.

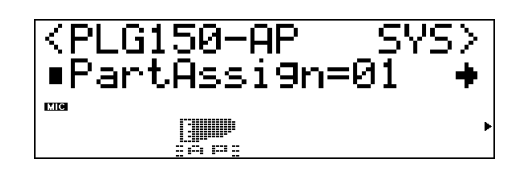

- 4 **Sélectionnez le paramètre de votre choix.** Utilisez les touches [SELECT  $\blacktriangleleft$ / $\blacktriangleright$ ].
- 5 **Ajustez la valeur ou changez le réglage du paramètre sélectionné.** Utilisez les touches [VALUE +/-].
- 6 **Retournez sur l'écran principal Play.** Appuyez plusieurs fois sur la touche [EXIT] ou une seule fois sur la touche [PLAY].

# <span id="page-52-0"></span>**Paramètres**

# <span id="page-52-1"></span>Paramètres des parties natives AP (PLG150-AP NATIVE MULTI PART (page 29))

N'oubliez pas que les valeurs et réglages des paramètres ci-dessous représentent des décalages par rapport au paramétrage de la voix sélectionnée. Autrement dit, le son résultant des réglages effectués ici dépend du paramétrage initial de la voix.

Gardez également à l'esprit qu'il s'agit de paramètres de parties temporaires, qui ne font que modifier ou décaler le paramétrage de la voix actuellement sélectionnée. Les réglages initiaux de voix sont mémorisés de façon permanente.

Un réglage de paramètre dont la valeur est « 0 » n'entraîne aucune modification, tandis que des valeurs positives et négatives ont pour effet d'augmenter ou de diminuer respectivement la valeur.

Prenons un exemple : si le paramètre initial Bass Frequency (Fréquence de basse) de la voix sélectionnée est réglé sur 100 et que vous spécifiez la valeur de Bass Frequency (ci-dessous) sur « - 25 », la fréquence de basse réelle sera de « 75 ». Si vous lui attribuez la valeur « +10 », sa valeur réelle sera « 110 ». La valeur du paramètre ne peut pas être augmentée ou diminuée au-delà ou en deçà de sa valeur maximum ou minimum. Dans notre exemple, les valeurs de Bass Frequency supérieures à « +27 » n'ont pas d'effet sur le son car la plage réelle est 0 - 127.

- Selon la voix sélectionnée et le paramètre en cours d'édition, le son ou la valeur du paramètre de certaines voix peut changer faiblement voire pas du tout et ce, même lorsque la valeur du paramètre a été considérablement modifiée. **NOTE**
	- Pour les dispositifs compatibles avec le Modular Synthesis Plug-in System, les voix que vous créez et éditez peuvent être stockées dans l'appareil en tant que voix PLG. Pour plus d'informations sur le stockage de voix, reportez-vous au mode d'emploi de votre instrument compatible avec le Modular Synthesis Plug-in System.

## ■ **PF Mode (Mode PF)**

### **Réglages :** ON, OFF

Ce paramètre détermine l'activation ou la désactivation du mode PF (piano). Lorsque le paramètre est activé et que des messages de pédale forte (maintien) sont reçus, la carte PLG150-AP simule le son d'une pédale forte. Si la reproduction monophonique est sélectionnée sur votre synthétiseur, il sera impossible de régler ce paramètre.

## ■ SusCurve (Sustain Curve) (Courbe de maintien)

**Réglages :** Normal, Step (« \*\*\* » : non disponible)

Ce paramètre détermine les modalités de réponse des voix aux messages de la pédale forte (maintien). Lorsque ce paramètre est spécifié sur « Normal », la carte PLG150-AP simule l'action de la pédale forte d'un piano acoustique réel, qui vous permet d'avoir un contrôle continu sur le son maintenu. Lorsqu'il est réglé sur « Step » (Pas), le son est maintenu/interrompu en réponse aux messages de la pédale forte.

Si le paramètre « PF Mode » (ci-dessus) est spécifié sur OFF ou que la reproduction monophonique est sélectionnée sur votre synthétiseur, vous ne pourrez pas régler ce paramètre.

## ■ Bass Freq (Bass Frequency) (Basse fréquence)

**Plage :**  $-64 - +00 - +63$ 

Ce paramètre détermine la fréquence accentuée ou atténuée (dans le paramètre Bass Gain ci-dessous) pour chaque partie.

## ■ **Bass Gain (Gain de la basse)**

### **Plage :**  $-64 - +00 - +63$

Ce paramètre détermine le niveau de la fréquence sélectionnée (dans « Bass Freq » ci-dessus). Les valeurs positives accentuent le niveau de la fréquence tandis que des valeurs négatives l'atténuent.

## ■ **Treble Freq (Treble Frequency) (Fréquence aiguë)**

### **Plage :**  $-64 - +00 - +63$

Ce paramètre détermine la fréquence qui est accentuée ou atténuée (dans le paramètre Treble Gain ci-dessous) pour chaque partie.

## ■ **Treble Gain (Gain de l'aiguë)**

**Plage :**  $-64 - +00 - +63$ 

Ce paramètre détermine le niveau de la fréquence sélectionnée (dans « Treble Freq » ci-dessus). Les valeurs positives accentuent le niveau de la fréquence sélectionnée tandis que des valeurs négatives l'atténuent.

## ■ **REV Send (Reverb Send) (Envoi de réverbération)**

**Plage :**  $-127 - +127$  (« \*\*\*\* » : non disponible) Ce paramètre détermine l'intensité du signal de voix envoyé vers l'effet de réverbération intégré à la carte PLG150-AP.

## ■ CHO Send (Chorus Send) (Envoi de chœur)

**Plage :**  $-127 - +127$  (« \*\*\*\* » : non disponible) Ce paramètre détermine l'intensité du signal de voix envoyé vers l'effet de chœur intégré à la carte PLG150-AP.

# ■ **INS LFOFrg (Insertion LFO Frequency) (Fréquence de l'OBF d'insertion)**

**Plage :** -127 – +127 (« \*\*\*\* » : non disponible) Ce paramètre détermine la fréquence de modulation OBF de l'effet d'insertion intégré à la carte PLG150-AP.

# ■ **INS LFODpt (Insertion LFO Depth) (Profondeur de l'OBF d'insertion)**

**Plage :**  $-127 - +127$  ( $\ltimes$  \*\*\*\* » : non disponible) Ce paramètre détermine la profondeur de modulation OBF de l'effet d'insertion intégré à la carte PLG150-AP.

## ■ **INS Feedback (Insertion Feedback Level) (Niveau de retour de l'insertion)**

**Plage :**  $-64 - +63$  (« \*\*\*\* » : non disponible) Ce paramètre détermine le niveau de retour de l'effet d'insertion intégré à la carte PLG150-AP.

## ■ **INS DryWet (Insertion Dry/Wet Balance) (Equilibre son pur/son altéré par insertion)**

**Plage :**  $-127 - +127$  ( $\cdot$  \*\*\*\* » : non disponible) Ce paramètre détermine l'équilibre entre le signal direct non traité (pur) et le son traité par insertion (altéré).

## ■ **INS Offset (Insertion Offset) (Décalage d'insertion)**

**Plage :**  $-127 - +127$  (« \*\*\*\* » : non disponible) Ce paramètre permet de modifier un paramètre spécifique de l'effet ; il dépend du type de l'effet.

## ■ **INS Drive (Insertion Drive) (Excitation de l'insertion)**

**Plage :**  $-127 - +127$  ( $\leftarrow$  \*\*\*\* » : non disponible) Ce paramètre détermine le degré de surmodulation de la distorsion de l'effet d'insertion intégré à la carte PLG150-AP.

# ■ **INS ClpCrv (Insertion Clipping Curve) (Courve d'écrêtage de l'insertion)**

**Plage :**  $-127 - +127$  ( $\kappa$  \*\*\*\* » : non disponible)

Ce paramètre détermine le degré de la distorsion de seuil de l'effet d'insertion intégré à la carte PLG150-AP. Les valeurs élevées entraînent des distorsions plus dures.

## ■ **INS Delay (Insertion Delay Time) (Temps de retard de l'insertion)**

## **Plage :** -7149 – +7149 (« \*\*\*\* » : non disponible)

Ce paramètre détermine le temps de retard de l'effet d'insertion intégré à la carte PLG150-AP.

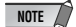

- N'oubliez pas que ces paramètres sont des commandes de décalage. Le son réel résultant de l'effet varie selon la voix. Si la voix sélectionnée n'a pas d'effet ou utilise un type d'effet ne correspondant pas à ce paramètre, ce dernier est indisponible, auquel cas il est représenté par des astérisques (« \*\*\* ») sur l'afficheur.
	- La disponibilité ou l'indisponibilité d'un paramètre d'effet d'insertion dépend de la voix sélectionnée et de ses types d'effet d'insertion pré-affectés. (Pour les détails sur les types d'effet et les paramètres relatifs à chaque voix, reportez-vous à la section « Banque de voix présélectionnées » à la page 20.)

# <span id="page-54-0"></span>Paramètres système AP (PLG150-AP NATIVE SYSTEM (page 29))

## ■ **Part Assign**

### **Réglages :** 01 – 16, off

Ce paramètre détermine la partie à laquelle est affectée la voix de la carte PLG150-AP. Si une partie n'est pas correctement affectée ici, aucune des voix de la carte PLG150-AP ne sera sélectionnée pour la partie. (Ceci s'applique aux dispositifs « mère » compatibles avec le XG Plug-in System).

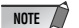

• Les voix de la carte PLG150-AP ne peuvent être affectées qu'à une seule partie.

## ■ **VelCurve (Velocity Curve) (Courbe de vélocité)**

Réglages : Normal, Soft1, Soft2, Soft3, Hard1, Hard2, Cross1, Cross2

Cette fonction permet de déterminer le comportement du volume des voix de la carte PLG150-AP en réponse à votre force de jeu (vélocité). Il existe huit réglages (ou courbes) différents de Velocity Curve. Vous pouvez ainsi adapter votre réponse à vos préférences.

● Le réglage **Normal** fournit une réponse standard au toucher.

● **Soft 1 à 3** permettent de produire un volume raisonnablement élevé avec un toucher doux et léger (faibles vélocités).

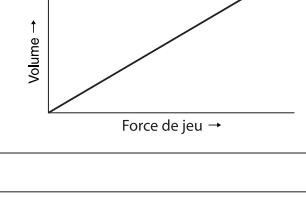

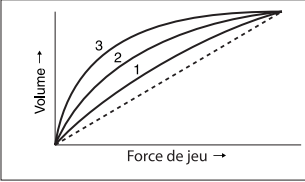

Volume

- **Hard 1 et 2** produisent un volume élevé uniquement avec un toucher dur et fort (vélocités élevées).
- **Cross 1 et 2** sont des courbes « miroirs » destinées à être utilisées avec différentes voix superposées pour produire un effet de fondu enchaîné de la vélocité. Comme l'indique l'illustration, les deux courbes se complètent de sorte que la voix appliquée à Cross 2 résonne sur les vélocités douces, tandis que la voix correspondant à Cross 1 résonne sur les vélocités élevées.

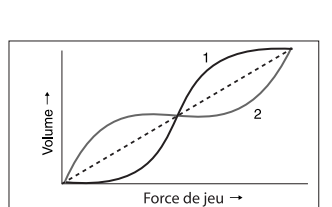

Force de jeu →

## ■ **Preset Voice Bank** (Bank Select MSB = 32, Bank Select LSB = 1)

|                |                     |                                           | <b>Available Native Part Parameters</b> |                                            |                                          |                                      |                                                     |                                                                                                    |                                            |                                  |                                       |                                       |                                                                  |
|----------------|---------------------|-------------------------------------------|-----------------------------------------|--------------------------------------------|------------------------------------------|--------------------------------------|-----------------------------------------------------|----------------------------------------------------------------------------------------------------|--------------------------------------------|----------------------------------|---------------------------------------|---------------------------------------|------------------------------------------------------------------|
| PGM#           | Name                | Е                                         | <b>REVERB</b><br><b>SEND</b>            | <b>CHORUS</b><br><b>SEND</b>               | <b>INSERTION LFO</b><br><b>FREQUENCY</b> | <b>INSERTION LFO</b><br><b>DEPTH</b> | <b>INSERTION</b><br><b>FEEDBACK</b><br><b>LEVEL</b> | <b>INSERTION</b><br><b>DRY/WET LEVEL</b><br>D63>W                                                                  | <b>INSERTION</b><br><b>OFFSET</b>          | <b>INSERTION</b><br><b>DRIVE</b> | <b>INSERTION</b><br><b>CLIP CURVE</b> | <b>INSERTION</b><br><b>DELAY TIME</b> | <b>VOICE</b><br><b>INSERTION</b><br><b>EFFECT</b><br><b>TYPE</b> |
|                |                     |                                           | 0…-∞[dB]                                | 0…-∞[dB]                                   | $0.0039.7$ [Hz]                          | 0127                                 | $-63+63$                                            | D=W  D <w63< th=""><th><math>(0.0  50.0</math>[ms])</th><th>0127</th><th>Mild  Sharp</th><th></th><th></th></w63<> | $(0.0  50.0$ [ms])                         | 0127                             | Mild  Sharp                           |                                       |                                                                  |
| $\mathbf{1}$   | CFGrand             | $\overline{c}$                            |                                         | $\overline{\phantom{0}}$                   |                                          | $\overline{\phantom{a}}$             | $\overline{a}$                                      |                                                                                                    |                                            |                                  |                                       | $\overline{a}$                        | 2Band EQ                                                         |
| $\overline{c}$ | <b>CFBrite</b>      | $\overline{\mathbf{c}}$                   | $\qquad \qquad -$                       | $\qquad \qquad -$                          | $\qquad \qquad -$                        | $\qquad \qquad -$                    | $\overline{\phantom{0}}$                            | $\qquad \qquad -$                                                                                                  | $\overline{\phantom{0}}$                   | $\overline{a}$                   | $\qquad \qquad -$                     | $\overline{a}$                        | 2Band EQ                                                         |
| 3              | CFLove              | $\overline{\mathbf{c}}$                   | $\overline{a}$                          | $\overline{a}$                             | $\overline{a}$                           | $\overline{a}$                       | $\overline{a}$                                      | $\overline{\phantom{0}}$                                                                                           | $\overline{a}$                             | $\overline{a}$                   | $\overline{a}$                        | $\overline{a}$                        | 2Band EQ                                                         |
| 4              | <b>CFRock</b>       | $\overline{c}$                            | $\overline{\phantom{0}}$                | $\overline{\phantom{0}}$                   | $\overline{a}$                           | -                                    | $\overline{\phantom{0}}$                            | $\overline{\phantom{0}}$                                                                                           | $\overline{a}$                             | ÷                                | $\overline{\phantom{0}}$              | $\overline{a}$                        | 2Band EQ                                                         |
| 5              | CFGrnd2             | 2                                         | $\overline{a}$                          | $\overline{a}$                             | $\overline{a}$                           | $\overline{a}$                       | $\overline{a}$                                      | $\overline{a}$                                                                                                    | $\overline{a}$                             | L,                               | $\overline{a}$                        | $\overline{a}$                        | 2Band EQ                                                         |
| 6              | CFR&R               | 2                                         | $\overline{\phantom{a}}$                | $\overline{\phantom{a}}$                   | $\overline{\phantom{0}}$                 | $\overline{\phantom{0}}$             | $\overline{\phantom{0}}$                            | $\qquad \qquad -$                                                                                                  | $\qquad \qquad -$                          | $\overline{\phantom{0}}$         | $\qquad \qquad -$                     | $\overline{a}$                        | 2Band EQ                                                         |
| $\overline{7}$ | CFDark              | 2                                         | $\overline{\phantom{a}}$                | $\overline{a}$                             | $\overline{a}$                           | $\overline{a}$                       | $\overline{\phantom{0}}$                            | $\overline{a}$                                                                                                    | $\overline{a}$                             | $\overline{\phantom{0}}$         | $\overline{a}$                        | $\overline{a}$                        | 2Band EQ                                                         |
| 8              | CFGrnd3             | $\overline{\mathbf{c}}$                   | $\overline{a}$                          | $\overline{\phantom{0}}$                   | $\overline{a}$                           | $\overline{a}$                       | $\overline{\phantom{0}}$                            | $\qquad \qquad -$                                                                                                  | $\overline{a}$                             | ÷                                | $\overline{a}$                        | $\overline{a}$                        | 2Band EQ                                                         |
| 9              | CFTack1             | 2                                         | $\overline{\phantom{a}}$                | $\qquad \qquad -$                          | $\overline{a}$                           | $\qquad \qquad -$                    | $\overline{\phantom{0}}$                            | $\qquad \qquad -$                                                                                                  | $\overline{a}$                             | $\overline{\phantom{0}}$         | $\overline{\phantom{0}}$              | $\overline{a}$                        | 2Band EQ                                                         |
| 10             | CFMono              | 1                                         | $\overline{a}$                          | $\overline{a}$                             | $\overline{a}$                           | $\overline{a}$                       | $\overline{\phantom{0}}$                            | $\overline{\phantom{0}}$                                                                                           | $\overline{a}$                             | $\overline{a}$                   | $\overline{a}$                        | $\overline{a}$                        | 3Band EQ                                                         |
| 11             | CFRckMn             | 1                                         | $\qquad \qquad -$                       | $\qquad \qquad -$                          | $\overline{a}$                           | $\overline{a}$                       | $\overline{\phantom{0}}$                            | $\qquad \qquad -$                                                                                                  | $\overline{a}$                             | $\overline{\phantom{0}}$         | $\qquad \qquad -$                     | $\overline{a}$                        | 2Band EQ                                                         |
| 12             | CFLovMn             | 1                                         | $\overline{a}$                          | $\overline{\phantom{a}}$                   | $\overline{\phantom{a}}$                 | $\overline{\phantom{a}}$             | $\overline{\phantom{a}}$                            | $\overline{a}$                                                                                                    | $\overline{\phantom{a}}$                   | $\overline{a}$                   | $\overline{\phantom{0}}$              | $\overline{\phantom{0}}$              | 3Band EQ                                                         |
| 13             | OldBlue             | $\overline{\mathbf{c}}$                   | $\qquad \qquad -$                       | $\overline{\phantom{a}}$                   | $\overline{a}$                           | $\overline{a}$                       |                                                     | $\overline{a}$                                                                                                    | $\overline{a}$                             | $\overline{a}$                   | $\overline{\phantom{0}}$              | $\overline{a}$                        | Thru                                                             |
| 14             | 1968                | 1                                         | $\overline{\phantom{0}}$                | $\overline{\phantom{0}}$                   | $\overline{\phantom{a}}$                 | $\overline{\phantom{a}}$             | $\overline{\phantom{a}}$                            | Χ                                                                                                    | $\overline{a}$                             | Χ                                | X                                     | $\overline{a}$                        | Amp Similator<br>2Band EQ                                        |
| 15             | CFOct1              | 4<br>$\overline{\mathbf{4}}$              | $\qquad \qquad -$<br>$\overline{a}$     | $\overline{\phantom{0}}$<br>$\overline{a}$ | $\overline{a}$<br>$\overline{a}$         | $\qquad \qquad -$<br>$\overline{a}$  | $\overline{a}$<br>$\overline{a}$                    | $\qquad \qquad -$<br>$\overline{a}$                                                                                | $\overline{a}$                             | $\overline{\phantom{0}}$<br>L,   | $\qquad \qquad -$<br>$\overline{a}$   | $\overline{a}$<br>$\overline{a}$      |                                                                  |
| 16             | CFOct2              |                                           |                                         |                                            |                                          |                                      |                                                     |                                                                                                    |                                            |                                  |                                       |                                       | 2Band EQ                                                         |
| 17             | CFTack2             | $\overline{\mathbf{c}}$                   | $\qquad \qquad -$<br>$\overline{a}$     | $\qquad \qquad -$<br>$\overline{a}$        | $\overline{a}$<br>$\overline{a}$         | $\overline{a}$<br>$\overline{a}$     | $\overline{a}$<br>$\overline{a}$                    | $\qquad \qquad -$<br>$\overline{a}$                                                                                | $\overline{a}$<br>$\overline{\phantom{a}}$ | ÷<br>$\overline{a}$              | $\overline{a}$<br>$\overline{a}$      | $\overline{a}$<br>$\overline{a}$      | 2Band EQ                                                         |
| 18<br>19       | CFHonky<br>CFHouse  | $\overline{\mathbf{c}}$<br>$\overline{c}$ | $\overline{\phantom{0}}$                | $\overline{a}$                             | $\overline{a}$                           | $\overline{\phantom{0}}$             | $\overline{a}$                                      | $\overline{\phantom{0}}$                                                                                           | $\overline{a}$                             | $\overline{a}$                   | $\overline{a}$                        | $\overline{a}$                        | 2Band EQ<br>2Band EQ                                             |
| 20             |                     | $\overline{c}$                            | $\overline{\phantom{a}}$                | X                                          | $\overline{a}$                           | $\overline{a}$                       | $\overline{a}$                                      | $\overline{a}$                                                                                                    | $\overline{a}$                             | $\overline{a}$                   | $\overline{a}$                        | $\overline{a}$                        | 2Band EQ                                                         |
|                | <b>BndPass</b>      |                                           |                                         |                                            |                                          |                                      |                                                     |                                                                                                    |                                            |                                  |                                       | X                                     |                                                                  |
| 21             | Squishy             | $\overline{\mathbf{c}}$                   | $\overline{\phantom{a}}$                | $\qquad \qquad -$                          | $\overline{a}$                           | -                                    | X                                                   | X                                                                                                    | $\overline{\phantom{0}}$                   | ÷                                | $\qquad \qquad -$                     | $(0.1715.0$ [ms])                     | Delay L,R                                                        |
| 22             | 1960s               | $\overline{c}$                            | $\overline{\phantom{a}}$                | $\overline{a}$                             | $\overline{a}$                           | $\overline{a}$                       | $\overline{\phantom{a}}$                            | X                                                                                                    | $\overline{a}$                             | Χ                                | X                                     | $\overline{a}$                        | Overdrive                                                        |
| 23             | Dulcim              | $\overline{\mathbf{c}}$                   | X                                       | X                                          | $\overline{a}$                           | $\overline{a}$                       | ÷                                                   |                                                                                                    | $\overline{a}$                             |                                  | $\overline{a}$                        | $\overline{a}$                        | 2Band EQ                                                         |
| 24             | Reversd             | 3                                         | $\overline{a}$                          | X                                          | $\overline{a}$                           | $\overline{a}$                       | $\overline{a}$                                      | X                                                                                                    | $\overline{a}$                             | X                                | X                                     | $\overline{a}$                        | Amp Similator                                                    |
| 25             | Engulf              | $\overline{c}$                            | L.                                      | X                                          | $\overline{a}$                           | $\overline{a}$                       | $\overline{a}$                                      | Χ                                                                                                    | $\overline{\phantom{a}}$                   | X                                | X                                     | $\overline{\phantom{0}}$              | Distortion                                                       |
| 26             | Cycling             | 4                                         | $\overline{\phantom{a}}$                | Χ                                          | X                                        | X                                    | Χ                                                   | Χ                                                                                                    | Χ                                          | $\overline{a}$                   | $\overline{a}$                        | $\overline{a}$                        | Chorus2                                                          |
|                |                     |                                           |                                         |                                            |                                          |                                      |                                                     |                                                                                                    |                                            |                                  |                                       | Χ                                     |                                                                  |
| 27             | Harmony             | 3                                         | $\overline{a}$                          | X                                          | $\overline{a}$                           | $\overline{\phantom{a}}$             | X                                                   | X                                                                                                    | $\overline{a}$                             | $\overline{a}$                   | $\overline{a}$                        | $(0.1715.0$ [ms])                     | Delay L,C,R                                                      |
| 28             | Haunted             | 2                                         | $\overline{a}$                          | X                                          | $\overline{a}$                           | $\overline{\phantom{a}}$             | X                                                   | X                                                                                                    | $\overline{\phantom{a}}$                   | $\overline{\phantom{a}}$         | $\overline{\phantom{0}}$              | X                                     | Delay L,C,R                                                      |
|                |                     |                                           |                                         |                                            |                                          |                                      |                                                     |                                                                                                    |                                            |                                  |                                       | $(0.1715.0$ [ms])                     |                                                                  |
| 29             | Drops               | 2                                         | $\overline{a}$                          | $\overline{a}$                             | $\overline{a}$                           | $\overline{\phantom{a}}$             | X                                                   | X                                                                                                    | $\overline{a}$                             | $\overline{\phantom{a}}$         | $\overline{\phantom{0}}$              | Χ                                     | Cross Delay                                                      |
|                |                     |                                           |                                         |                                            |                                          |                                      |                                                     |                                                                                                    |                                            |                                  |                                       | $(0.1355.0$ [ms])                     |                                                                  |
| 30             | S&H Pno             | 2                                         | X                                       | X                                          | Χ                                        | Χ                                    | $\overline{\phantom{0}}$                            | $\qquad \qquad -$                                                                                                  | $\overline{a}$                             | $\overline{a}$                   | $\qquad \qquad -$                     | $\overline{\phantom{0}}$              | Auto Pan                                                         |
| 31             | CQuencd             | $\overline{\mathbf{c}}$                   | X                                       | X                                          | $\overline{a}$                           | $\overline{\phantom{0}}$             | X                                                   | X                                                                                                    | $\overline{a}$                             | $\overline{a}$                   | $\qquad \qquad -$                     | X<br>$(0.1715.0$ [ms])                | Delay L,C,R                                                      |
|                |                     |                                           |                                         |                                            |                                          |                                      |                                                     |                                                                                                    |                                            |                                  |                                       | Χ                                     |                                                                  |
| 32             | InScape             | $\overline{\mathbf{c}}$                   | X                                       | X                                          | $\overline{a}$                           | $\overline{a}$                       | X                                                   | X                                                                                                    | $\overline{a}$                             | $\overline{a}$                   | $\qquad \qquad -$                     | $(0.1715.0$ [ms])                     | Delay L,C,R                                                      |
| 33             | CFGrand*            | $\overline{\mathbf{c}}$                   | $\overline{a}$                          | $\overline{a}$                             | $\overline{\phantom{0}}$                 | $\overline{a}$                       | $\overline{a}$                                      | $\overline{a}$                                                                                                    | $\overline{a}$                             | $\overline{a}$                   | $\overline{a}$                        |                                       | 2Band EQ                                                         |
| 34             | CFBrite*            | $\overline{c}$                            | $\qquad \qquad -$                       | $\qquad \qquad -$                          | $\overline{a}$                           | $\qquad \qquad -$                    | $\overline{\phantom{0}}$                            | $\overline{\phantom{0}}$                                                                                           | $\overline{a}$                             | ÷                                | $\overline{\phantom{0}}$              | $\overline{a}$                        | 2Band EQ                                                         |
| 35             | CFLove*             | $\overline{c}$                            | $\overline{a}$                          | $\overline{a}$                             | $\overline{a}$                           | $\overline{a}$                       | $\overline{a}$                                      | $\overline{a}$                                                                                                    | $\overline{a}$                             | L,                               | $\overline{a}$                        | $\overline{a}$                        | 2Band EQ                                                         |
| 36             | CFRock <sup>*</sup> | $\overline{c}$                            | $\overline{\phantom{a}}$                | $\overline{\phantom{a}}$                   | $\overline{a}$                           | $\overline{\phantom{0}}$             | $\overline{\phantom{0}}$                            | $\qquad \qquad -$                                                                                                  | $\overline{\phantom{0}}$                   | $\overline{\phantom{0}}$         | $\qquad \qquad -$                     | $\overline{a}$                        | 2Band EQ                                                         |
| 37             | CFGrnd2*            | 2                                         | $\overline{\phantom{a}}$                | $\overline{a}$                             | $\overline{a}$                           | $\overline{a}$                       | $\overline{\phantom{0}}$                            | $\overline{a}$                                                                                                    | $\overline{a}$                             | $\overline{a}$                   | $\overline{a}$                        | $\overline{a}$                        | 2Band EQ                                                         |
| 38             | CFR&R'              | $\overline{\mathbf{c}}$                   | $\overline{a}$                          | $\overline{a}$                             | $\overline{a}$                           | $\overline{a}$                       | $\overline{\phantom{0}}$                            | $\overline{a}$                                                                                                    | $\overline{a}$                             | ÷                                | $\qquad \qquad -$                     | $\overline{a}$                        | 2Band EQ                                                         |
| 39             | CFDark*             | 2                                         | $\overline{\phantom{a}}$                | $\qquad \qquad -$                          | $\overline{a}$                           | $\qquad \qquad -$                    | $\overline{\phantom{0}}$                            | $\qquad \qquad -$                                                                                                  | $\overline{a}$                             | $\overline{\phantom{0}}$         | $\overline{\phantom{0}}$              | $\overline{a}$                        | 2Band EQ                                                         |
| 40             | CFGrnd3             | $\overline{c}$                            | $\overline{a}$                          | $\overline{a}$                             | $\overline{a}$                           | $\overline{a}$                       | $\overline{\phantom{0}}$                            | $\overline{\phantom{0}}$                                                                                           | $\overline{a}$                             | $\overline{a}$                   | $\overline{a}$                        | $\overline{a}$                        | 2Band EQ                                                         |
| 41             | CFTack1'            | $\overline{\mathbf{c}}$                   | $\overline{\phantom{a}}$                | $\qquad \qquad -$                          | $\overline{a}$                           | $\overline{\phantom{0}}$             | $\overline{\phantom{0}}$                            | $\qquad \qquad -$                                                                                                  | $\overline{\phantom{0}}$                   | $\overline{\phantom{0}}$         | $\qquad \qquad -$                     | $\overline{a}$                        | 2Band EQ                                                         |
| 42             | CFMono*             | 1                                         | $\overline{\phantom{a}}$                | $\overline{a}$                             | $\overline{a}$                           | $\overline{a}$                       | $\overline{a}$                                      | $\overline{a}$                                                                                                    | $\overline{\phantom{a}}$                   | $\overline{a}$                   | $\overline{a}$                        | $\overline{\phantom{0}}$              | 3Band EQ                                                         |
| 43             | CFRckMn'            | 1                                         | $\qquad \qquad -$                       | $\overline{\phantom{a}}$                   | $\qquad \qquad -$                        | $\overline{a}$                       | $\overline{\phantom{0}}$                            | $\qquad \qquad -$                                                                                                  | $\overline{a}$                             | $\overline{a}$                   | $\overline{a}$                        | $\overline{a}$                        | 2Band EQ                                                         |
| 44             | CFLovMn             | 1                                         | $\overline{a}$                          | $\overline{\phantom{a}}$                   | $\overline{a}$                           | $\overline{a}$                       | $\overline{a}$                                      | $\overline{a}$                                                                                                    | $\overline{a}$                             | $\overline{a}$                   | $\overline{a}$                        | $\overline{a}$                        | 3Band EQ                                                         |
| 45             | OldBlue*            | 2                                         | $\overline{\phantom{a}}$                | $\overline{a}$                             | $\overline{\phantom{0}}$                 | $\overline{a}$                       | $\overline{\phantom{a}}$                            | $\overline{a}$                                                                                                    | $\overline{\phantom{a}}$                   | L,                               | $\overline{a}$                        | $\overline{a}$                        | Thru                                                             |
| 46             | 1968*               | $\mathbf{1}$                              | $\overline{a}$                          | $\overline{a}$                             | L,                                       | $\overline{a}$                       | $\overline{a}$                                      | X                                                                                                    | $\overline{a}$                             | Χ                                | X                                     | $\overline{a}$                        | Amp Similator                                                    |
| 47             | CFOct1*             | 4                                         | $\overline{\phantom{a}}$                | $\overline{a}$                             | $\overline{\phantom{0}}$                 | $\overline{a}$                       | $\overline{\phantom{0}}$                            | $\qquad \qquad -$                                                                                                  | $\overline{a}$                             | $\overline{a}$                   | $\overline{\phantom{0}}$              | $\overline{a}$                        | 2Band EQ                                                         |
| 48             | CFOct2*             | $\overline{4}$                            | $\overline{\phantom{0}}$                | $\overline{a}$                             | $\overline{a}$                           | $\overline{a}$                       | $\overline{a}$                                      | $\overline{a}$                                                                                                    | $\overline{a}$                             | $\overline{a}$                   | $\overline{a}$                        | $\overline{a}$                        | 2Band EQ                                                         |
| 49             | CFTack2'            | $\overline{c}$                            | $\overline{a}$                          | $\overline{a}$                             | $\overline{\phantom{0}}$                 | $\overline{\phantom{0}}$             | L,                                                  | $\overline{a}$                                                                                                    | $\overline{a}$                             | $\overline{a}$                   | $\overline{a}$                        | L,                                    | 2Band EQ                                                         |
| 50             | CFHonky             | $\overline{c}$                            | $\overline{a}$                          | $\overline{a}$                             | $\overline{a}$                           | $\overline{a}$                       | $\overline{a}$                                      | $\overline{\phantom{0}}$                                                                                           | $\overline{a}$                             | $\overline{a}$                   | $\overline{a}$                        | $\overline{a}$                        | 2Band EQ                                                         |
| 51             | CFHouse*            | $\overline{c}$                            | $\overline{\phantom{a}}$                | $\qquad \qquad -$                          | $\overline{\phantom{0}}$                 | $\overline{\phantom{0}}$             | $\overline{\phantom{0}}$                            | $\qquad \qquad -$                                                                                                  | $\qquad \qquad -$                          | $\overline{\phantom{0}}$         | $\overline{\phantom{0}}$              | $\overline{a}$                        | 2Band EQ                                                         |
| 52             | BndPass*            | $\overline{c}$                            |                                         | X                                          |                                          |                                      |                                                     |                                                                                                    |                                            |                                  |                                       |                                       | 2Band EQ                                                         |
| 53             | Squishy*            | $\overline{c}$                            | $\overline{\phantom{0}}$                | $\overline{\phantom{0}}$                   | $\overline{a}$                           | $\overline{a}$                       | X                                                   | X                                                                                                    | $\overline{\phantom{0}}$                   | $\overline{a}$                   | $\qquad \qquad -$                     | X                                     | Delay L,R                                                        |
|                |                     |                                           |                                         |                                            |                                          |                                      |                                                     |                                                                                                    |                                            |                                  |                                       | $(0.1715.0$ [ms])                     |                                                                  |
| 54             | 1960s*              | $\overline{c}$                            | $\overline{\phantom{a}}$                | $\overline{\phantom{a}}$                   | $\overline{\phantom{a}}$                 | $\overline{\phantom{a}}$             | $\overline{\phantom{a}}$                            | X                                                                                                    | $\overline{\phantom{a}}$                   | X                                | X                                     | $\overline{\phantom{a}}$              | Overdrive                                                        |
| 55             | Dulcim*             | $\overline{c}$                            | X                                       | $\mathsf X$                                | $\overline{a}$                           | $\qquad \qquad -$                    | $\overline{\phantom{0}}$                            | $\overline{\phantom{0}}$                                                                                           | $\overline{\phantom{0}}$                   | $\overline{a}$                   | $\overline{\phantom{a}}$              | $\overline{a}$                        | 2Band EQ                                                         |
| 56             | Reversd*            | 3                                         | $\overline{\phantom{a}}$                | X                                          | $\overline{\phantom{a}}$                 | $\overline{\phantom{a}}$             | $\overline{\phantom{a}}$                            | X                                                                                                    | $\overline{\phantom{a}}$<br>$\overline{a}$ | X                                | X                                     | $\overline{\phantom{a}}$              | Amp Similator                                                    |
| 57             | Engulf*             | $\overline{\mathbf{c}}$                   | $\overline{\phantom{a}}$                | X                                          | $\overline{a}$                           | $\overline{\phantom{a}}$             | $\overline{\phantom{0}}$                            | X                                                                                                    |                                            | Χ                                | X                                     | $\overline{\phantom{0}}$              | Distortion                                                       |
| 58             | Cycling*            | $\overline{4}$                            | $\overline{\phantom{a}}$                | X                                          | Χ                                        | X                                    | X                                                   | X                                                                                                    | X                                          | $\qquad \qquad -$                | $\overline{\phantom{a}}$              | $\overline{\phantom{a}}$              | Chorus2                                                          |
| 59             | Harmony*            | $^{\rm 3}$                                | $\overline{\phantom{a}}$                | X                                          | $\qquad \qquad -$                        | $\overline{\phantom{0}}$             | X                                                   | X                                                                                                    | $\overline{\phantom{a}}$                   | $\overline{\phantom{0}}$         | $\overline{\phantom{a}}$              | X<br>$(0.1715.0$ [ms])                | Delay L,C,R                                                      |
| 60             | Haunted*            | $\overline{c}$                            | $\overline{a}$                          | X                                          | $\qquad \qquad -$                        | $\overline{a}$                       | X                                                   | X                                                                                                    | $\qquad \qquad -$                          | $\overline{a}$                   | $\qquad \qquad -$                     | X<br>$(0.1715.0$ [ms])                | Delay L,C,R                                                      |
| 61             | Drops*              | $\overline{c}$                            | $\overline{a}$                          | $\overline{\phantom{a}}$                   | $\overline{\phantom{0}}$                 | $\overline{a}$                       | X                                                   | X                                                                                                    | $\qquad \qquad -$                          | $\overline{a}$                   | $\overline{\phantom{a}}$              | X<br>$(0.1355.0$ [ms])                | Cross Delay                                                      |
| 62             | S&H Pno*            | $\overline{c}$                            | X                                       | X                                          | X                                        | X                                    | $\overline{\phantom{a}}$                            | $\qquad \qquad -$                                                                                                  | $\qquad \qquad -$                          |                                  | $\overline{\phantom{a}}$              | $\overline{\phantom{a}}$              | Auto Pan                                                         |
|                |                     |                                           |                                         |                                            |                                          |                                      |                                                     |                                                                                                    |                                            |                                  |                                       | X                                     |                                                                  |
| 63             | CQuencd*            | $\overline{\mathbf{c}}$                   | X                                       | X                                          | $\overline{a}$                           | $\overline{\phantom{0}}$             | X                                                   | X                                                                                                    | $\overline{\phantom{a}}$                   | $\overline{\phantom{0}}$         | $\overline{\phantom{a}}$              | $(0.1715.0$ [ms])                     | Delay L,C,R                                                      |
| 64             | InScape*            | $\overline{c}$                            | X                                       | X                                          | $\overline{\phantom{0}}$                 | $\overline{\phantom{0}}$             | X                                                   | X                                                                                                    | $\overline{\phantom{a}}$                   | $\overline{\phantom{0}}$         | $\overline{\phantom{m}}$              | Χ<br>$(0.1715.0$ [ms])                | Delay L,C,R                                                      |

**NOTE**

X: available E: Number of elements

Voices with names indicated by an asterisk (\*) use conventional equal temperament tuning. Voices without an asterisk use stretch tuning.

## ■ **XG Voice Map**

### ● **AP-XG/A Bank**

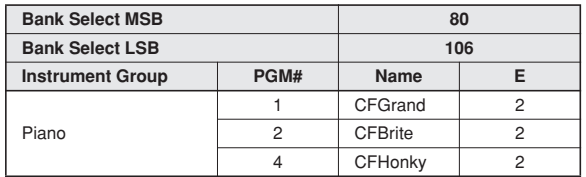

E: Number of simultaneously sounding elements.

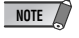

If the PLG150-AP is not installed, you cannot use the voices of this bank.

### ● **XG/B Bank**

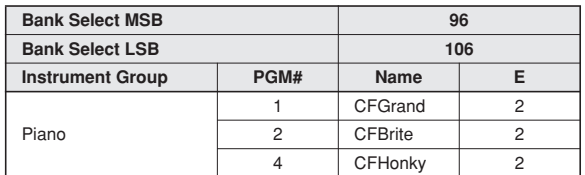

E: Number of simultaneously sounding elements.

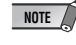

**•** If the PLG150-AP is not installed, internal voices similar to those above will be substituted.

> • For information on the substitute voices, refer to the XG Voice List (MSB=0) of the XG Plug-in System "mother" device.

## ■ Plug-in Voice List (for Modular Synthesis Plug-in System-compatible instruments)

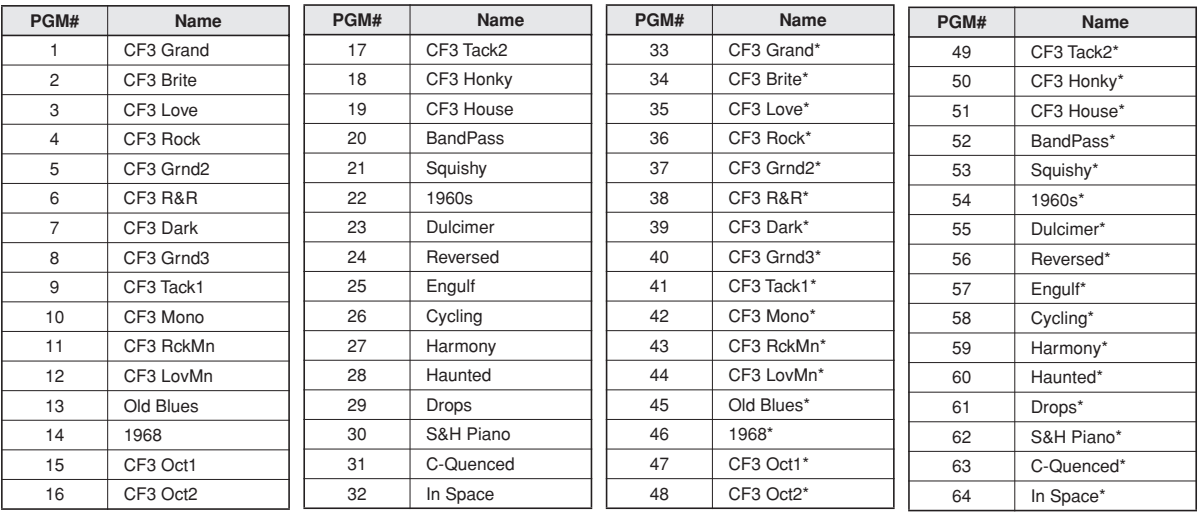

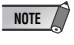

• Voices with names indicated by an asterisk (\*) use conventional equal temperament tuning. Voices without an asterisk use stretch tuning.

• To add the Plug-in Voices to the "mother" device, transmit the Plug-in Voice data to the device using the included CD-ROM (page 8).

# Parameter List (XG / Modular Synthesis Plug-in System)

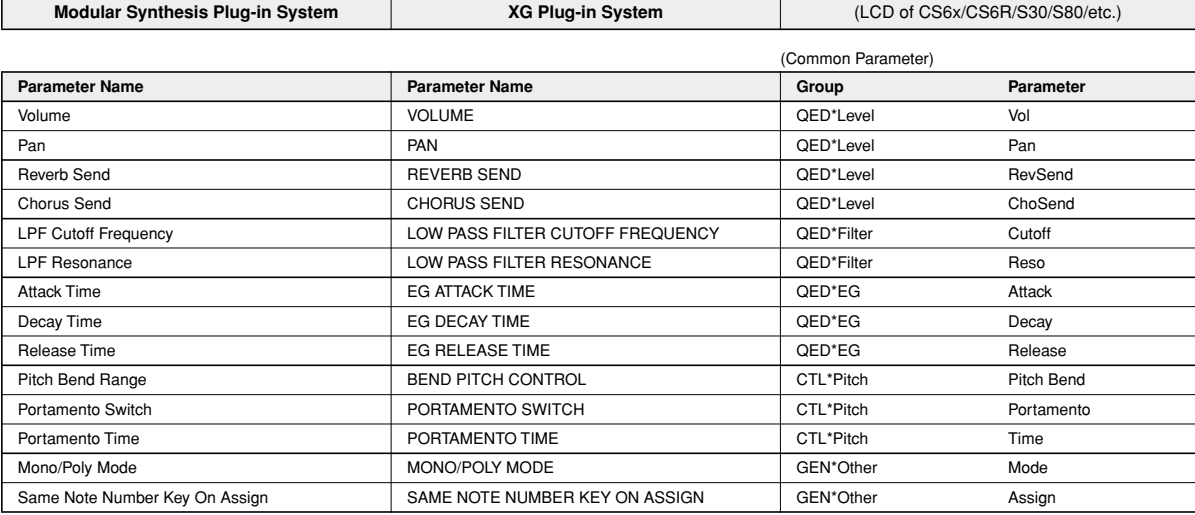

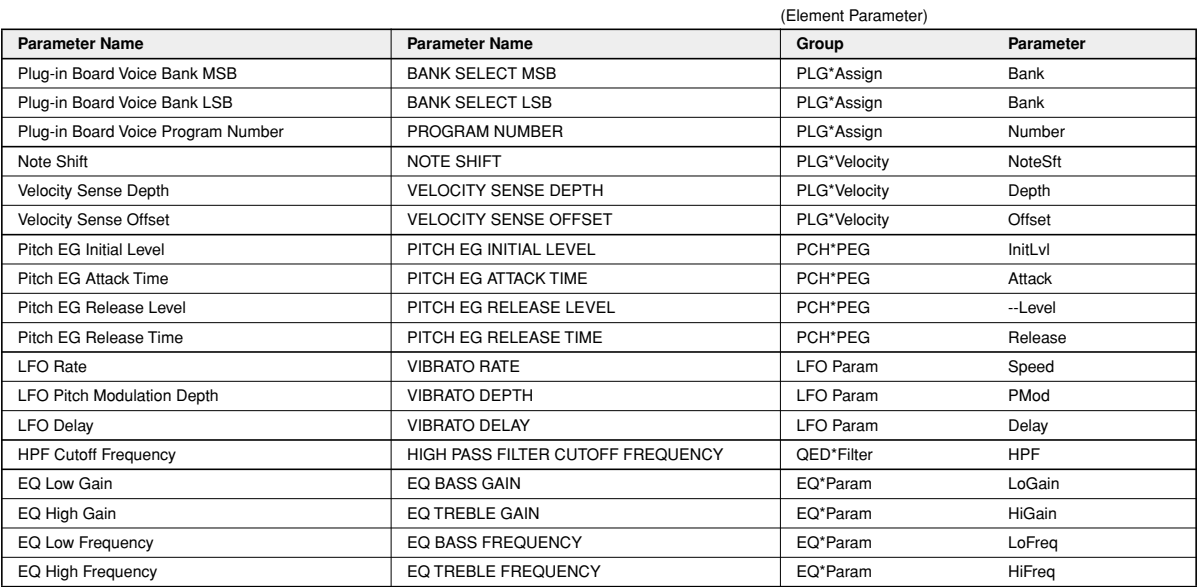

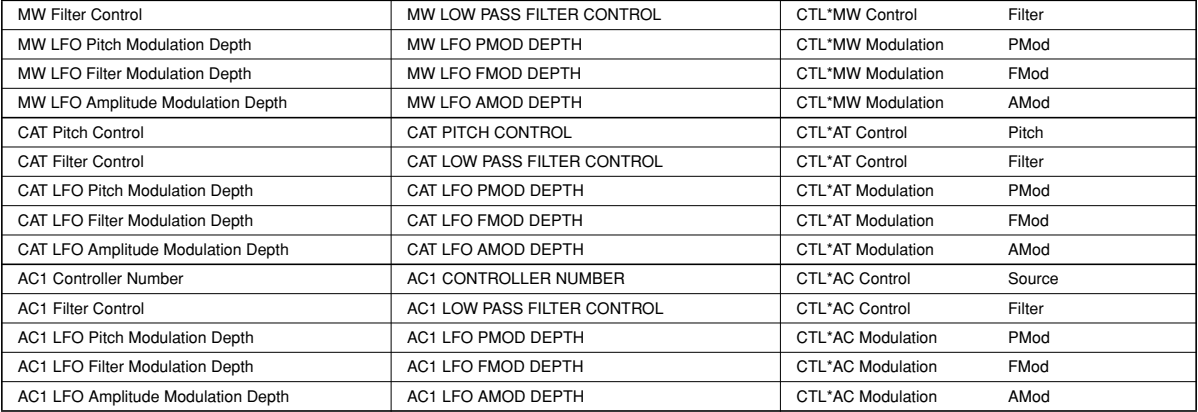

### **1. Channel messages**

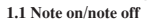

These messages convey keyboard performance data. Range of note numbers received  $= C-2$ . G8 Velocity range = 1...127 (Velocity is received only for note-on) When the Multi Part parameter "Rcv NOTE MESSAGE" = OFF, that part will not receive these messages.

### **1.2 Control changes**

These messages convey control operation information for volume or pan etc. Their functions are differentiated by the control number (Ctrl#). If the Multi Part parameter Rcv CONTROL CHANGE = OFF, that part will not receive control changes.

### 1.2.1 Bank Select

This message selects the voice bank.

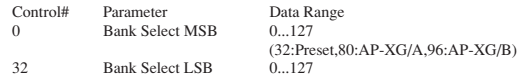

The Bank Select data will be processed only after a Program Change is received, and then voice bank will change at that time. If you wish to change the voice bank as well as the voice, you must transmit Bank Select and Program Change messages as a set, in the following order: Bank Select MSB, LSB, and Program Change.

1.2.2 Modulation

This message is used primarily to control the depth of vibrato, but the depth of the following 6 types of effect can be controlled. The effect of this message can be changed by the following parameters.

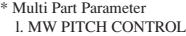

- 
- 2. MW FILTER CONTROL 3. MW AMPLITUDE CONTROL
- 4. MW LFO PMOD DEPTH
- 
- 5. MW LFO FMOD DEPTH 6. MW LFO AMOD DEPTH

By default, an LFO Pitch Modulation (PMOD) effect will apply.

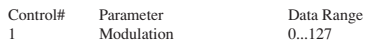

If the Multi Part parameter Rcv MODULATION = OFF, that part will not receive Modulation.

#### 1.2.3 Portamento Time

This message controls the degree of Portamento (see 1.2.9).

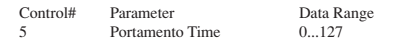

When Portamento is ON, this regulates the speed of the pitch change. A value of 0 is the shortest Portamento time, and 127 is the longest Portamento time.

#### 1.2.4 Data Entry

This message sets the value of the parameter which was specified by RPN (see 1.2.18) and NRPN (see 1.2.17).

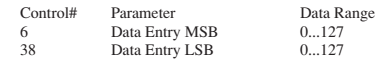

1.2.5 Main Volume

This message controls the volume of each part. (It is used to adjust the volume balance between parts.)

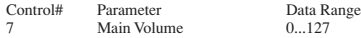

When the Multi Part parameter Rcv VOLUME = OFF, that part will not receive Main Volume. With a value of 0 there will be no sound, and a value of 127 will produce the maximum volume.

This message is processed on the host device (e.g., MOTIF ES, MU128, etc.)

1.2.6 Panpot

This message controls the panning (stereo location) of each part.

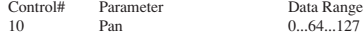

When the Multi Part parameter Rcv PAN = OFF, that part will not receive Panpot. 0 is left, 64 is center, and 127 is right.

This message is processed on the host device (e.g., MOTIF ES, MU128, etc.)

#### 1.2.7 Expression

This message controls expression for each part. It is used to create volume changes during a song.

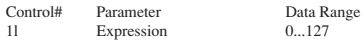

If the Multi Part parameter Rcv EXPRESSION = OFF, that part will not receive Expression.

This message is processed on the host device (e.g., MOTIF ES, MU128, etc.)

1.2.8 Holdl

This message controls sustain pedal on/off.

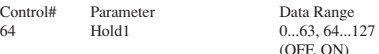

When this is ON, currently-sounding notes will continue to sound even if noteoff messages are received. If the Multi Part parameter Rcv HOLD1 = OFF, that part will not receive Holdl.

1.2.9 Portamento

This message controls Portamento pedal on/off.

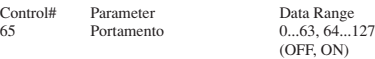

When ON, Portamento produces a smooth glide connecting two notes of different pitch. The time over which the pitch changes is adjusted by Portamento Time (see 1.2.3). When the Multi Part Parameter MONO/POLY MODE = MONO, the tone will also change smoothly (legato) if Portamento = ON. If the Multi Part parameter Rcv PORTAMENTO = OFF, that part will not receive

Portamento.

1.2.10 Sostenuto

This message controls sostenuto pedal on/off.

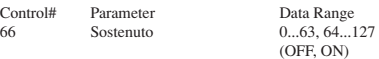

If sostenuto is turned on while a note is sounding, that note will be sustained until sostenuto is turned OFF.

If the Multi Part parameter Rcv SOSTENUTO = OFF, that part will not receive Sostenuto.

1.2.11 Soft Pedal

This message controls soft pedal on/off.

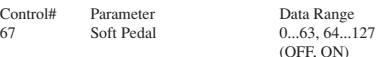

When ON, the sound is soft. If the Multi Part parameter Rcv SOFT PEDAL = OFF, that part will not receive the Soft Pedal.

#### 1.2.12 Harmonic Content

This message adjusts the resonance of the filter that is specified for the sound.

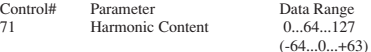

Since this is a relative change parameter, it specifies an increase or decrease relative to 64. Higher values will produce a more distinctive sound. For some sounds, the effective range may be less than the possible range of settings.

#### 1.2.13 Release Time

This message adjusts the EG release time that was specified by the sound data.

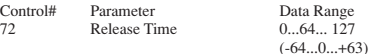

Since this is a relative change parameter, it specifies an increase or decrease relative to 64. Increasing this value will lengthen the release time that follows a noteoff.

1.2.14 Attack Time

This message adjusts the EG attack time that was specified by the sound data.

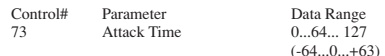

Since this is a relative change parameter, it specifies an increase or decrease relative to 64. Increasing this value will make the attack more gradual, and decreasing this value will make the attack sharper.

#### 1.2.15 Brightness

This message adjusts the cutoff frequency of the low pass filter specified by the sound data.

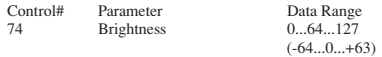

Since this is a relative change parameter, it specifies an increase or decrease relative to 64. Lower values will produce a more mellow sound. For some sounds, the effective range may be less than the possible range of settings.

1.2.16 Data Increment/Decrement (for RPN)

This message is used to increment or decrement values for parameters specified by RPN (see 1.2.18), in steps of 1.

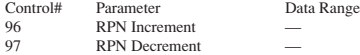

The data byte is ignored.

1.2.17 NRPN (Non-registered parameter number)

This is a message for setting the sound for things like vibrato, filter or EG. Use NRPN MSB and NRPN LSB to specify the parameter that you wish to modify, and then use Data Entry (see 1.2.4) to set the value for the specified parameter.

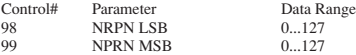

If the Multi Part parameter Rcv NRPN = OFF, that part will not receive NRPN.

The following NRPN messages can be received.

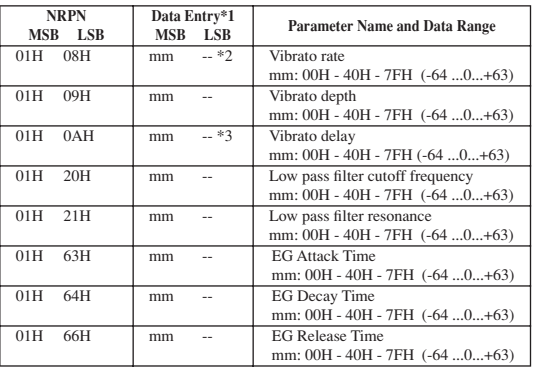

\*1 See 1.2.4

**24**

\*2 "--" means that the set value will be ignored.

\*3 Adjusts the time after the note is played until vibrato begins to take effect. The effect will begin more quickly for lower values, and more slowly for higher values.

1.2.18 RPN (Registered parameter number)

This message is used to specify part parameters such as Pitch Bend Sensitivity or Tuning. Use RPN MSB and RPN LSB to specify the parameter that you wish to modify, and then use Data Entry (see 1.2.4) to set the value of the specified parameter.

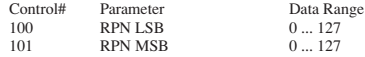

If the Multi Part parameter  $Rcv$   $RPN = OFF$ , that part will not receive this message.

The following RPN messages can be received.

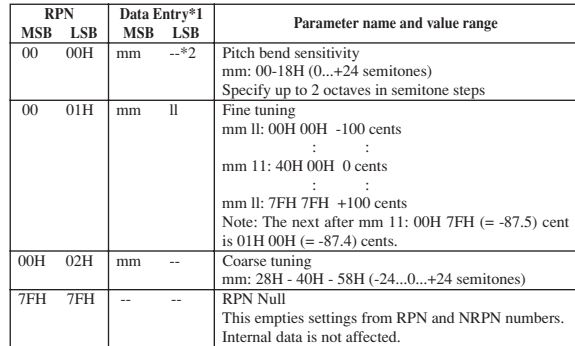

\*1 Refer to 1.2.4

\*2 "--" means that the set value will be ignored.

1.2.19 Assignable controller

By assigning a control change number of 0...95 to a part, application of effects can be controlled. This device allows two control change numbers (AC1 and AC2) to be specified for each part.

The following parameters specify the effect of AC1 and AC2:

\* Multi Part Parameter

- 1. AC1, AC2 PITCH CONTROL
- 2. AC1, AC2 FILTER CONTROL

3. AC1, AC2 AMPLITUDE CONTROL

4. AC1, AC2 LFO PMOD DEPTH

- 5. AC1, AC2 LFO FMOD DEPTH
- 6. AC1, AC2 LFO AMOD DEPTH

The AC1 control change number is specified by the Multi Part parameter ACl CONTROLLER NUMBER, and the AC2 control change number is specified by the Multi Part parameter AC2 CONTROLLER NUMBER. AC1, AC2, and AMPLITUDE CONTROL are processed on the host device (e.g., MOTIF ES, MI1128, etc.)

#### **1.3 Channel mode messages**

These messages specify the basic operation of a part.

1.3.1 All Sound Off

This message silences all notes being played on the corresponding channel. However, channel messages such as Hold 1 and Sostenuto will be maintained in their present state.

Control# Parameter Data Range All Sound Off

1.3.2 Reset All Controllers

This message changes the settings of the following controllers.

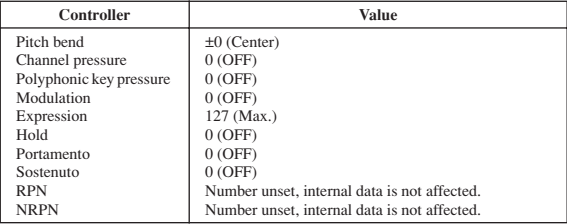

The following data is not changed.

Parameter values specified for program change, bank select MSB/LSB, volume, pan, RPN and NRPN.

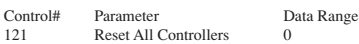

1.3.3 All Note Off

This message turns off all notes which are currently on for the corresponding part.

However, if Hold 1 or Sostenuto are on, notes will continue to sound until these are turned off.

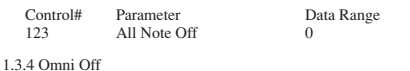

Works the same as when ALL Note Off (see 1.3.3) is received.

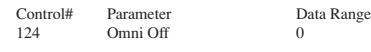

1.3.5 Omni On

Works the same as when ALL Note Off (see 1.3.3) is received.

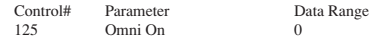

1.3.6 Mono

Perform the same processing as when All Sound Off (see 1.3.1) is received, and if the value (mono number) is in the range of 0 ... 16, set the corresponding channel to Mode 4\* (m=1).

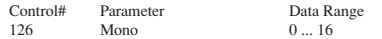

\* Mode4 is a state in which only channel messages on the specified channel will be received, and notes will be played individually (monophonically).

1.3.7 Poly

Perform the same processing as when All Sound Off (see 1.3.1) is received, and set the corresponding channel to Mode  $3^*$  (m=1).

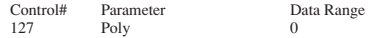

\* Mode3 is when channel messages will be received only on the specified channel, and notes will be sounded polyphonically.

#### **1.4 Program change**

This message is used to switch voices. It changes the program number on the receiving channel. When the change is to include the voice bank, transmit the program change after sending the Bank Select message (see 1.2.1).

If the Multi Part parameter Rcv PROGRAM CHANGE = OFF, that part will not receive program changes.

#### **1.5 Pitch bend**

This message conveys information on pitch bend operations.

Basically, this message is for changing the pitch of a part, but the depth of the following six effects can be controlled.

The effect of this message can be modified by the following parameters.

\* Multi Part Parameter

- 1. BEND PITCH CONTROL
- 2. BEND FILTER CONTROL
- 3. BEND AMPLITUDE CONTROL
- 4. BEND LFO PMOD DEPTH 5. BEND LFO FMOD DEPTH
- 6. BEND LFO AMOD DEPTH
- 

By default, the Pitch Control effect is applied. If the Multi Part parameter Rcv PITCH BEND = OFF, that part will not receive pitch bend message

BEND AMPLITUDE CONTROL is processed on the host device (e.g., MOTIF  $ES$ , MU128, etc.)

#### **1.6 Channel aftertouch**

This message conveys the pressure after the key is played on the keyboard (for an entire MIDI channel). The pressure can be controlled for each part. This message will affect the notes currently playing.

The effect of this message can be modified by the following parameters.

\* Multi Part Parameter 1. CAT PITCH CONTROL 2. CAT FILTER CONTROL 3. CAT AMPLITUDE CONTROL 4. CAT LFO PMOD DEPTH 5. CAT LFO FMOD DEPTH 6. CAT LFO AMOD DEPTH

By default, there will be no effect. If the Multi Part parameter Rcv CHANNEL AFTER TOUCH = OFF, that part will not receive Channel Aftertouch.

CAT AMPLITUDE CONTROL is processed on the host device (e.g., MOTIF ES, MU128, etc.)

#### **2. System exclusive messages**

#### **2.1 Parameter changes**

This device uses the following parameter changes.

- [ UNIVERSAL REALTIME MESSAGE ] 1) Master Volume
- [ UNIVERSAL NON REALTIME MESSAGE ] 1) General MIDI System On
- [ XG PARAMETER CHANGE ]
	- 1) XG System on
	- 2) XG System parameter change
- 3) XG Multi Part parameter change
- [ PLG150-AP NATIVE PARAMETER CHANGE ] 1) PLG150-AP Native System parameter change
	- 2) PLG150-AP Native Multi Part parameter change
- [ OTHER MESSAGE ] 1) Master tuning

2.1.1 Universal realtime messages

2.1.1.1 Master Volume

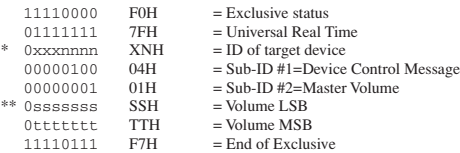

When received, the Volume MSB is reflected in the XG System Parameter MASTER VOLUME.

- \* XNH=7FH: Broad Cast XNH<7FH: N=Device Number, X=Don't Care
- The same applies elsewhere.
- \*\* The binary expression 0sssssss is expressed in hexadecimal as SSH. The same applies elsewhere.

#### 2.1.2. Universal non-realtime messages

2.1.2.1 General MIDI System On

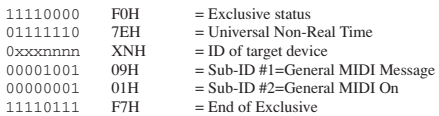

When this message is received, the SOUND MODULE MODE is set to XG, and all data except for MIDI Master Tuning will be restored to the default value.

Since approximately 50ms is required to process this message, be sure to allow an appropriate interval before sending the next message.

2.1.3 XG Parameter Change

This message sets XG-related parameters. Each message can set a single parameter.

The message format is as follows.

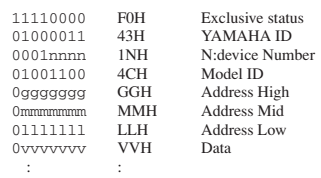

11110111 F7H End of Exclusive

For parameters whose Data Size is 2 or 4, the appropriate amount of data will be transmitted as indicated by Size.

2.1.3.1 XG System On

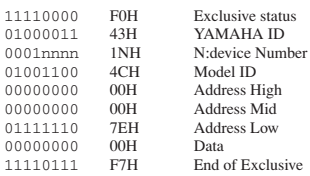

When ON is received, the SOUND MODULE MODE changes to XG. Since approximately 50ms is required to process this message, be sure to allow an appropriate interval before sending the next message.

#### 2.1.3.2 XG System parameter change

This message sets the XG System block (see Tables <1-1> and <1-2>).

2.1.3.3 Multi Part parameter change This message sets the XG Multi Part block (see Tables <1-1> and <1-3>).

2.1.3.4 Part Assign parameter change This message sets the XG Part Assign block (see Tables <1-1> and <1-4>).

#### 2.1.4 PLG150-AP Native parameter change

This message sets parameters unique to the PLG150-AP. Each message sets a single parameter. The message format is as follows.

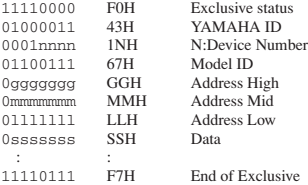

For parameters whose Data Size is 2 or 4, the appropriate amount of data will be transmitted as indicated by Size.

### 2.1.4.1 PLG150-AP Native System parameter change

This message sets the PLG150-AP Native System block (see Tables <2-1> and  $\langle 2-2 \rangle$ ).

#### 2.1.4.2 PLG150-AP Native Multi Part parameter change

This message sets the PLG150-AP Native Multi Part block (see Tables <2-1> and  $\langle 2-3 \rangle$ .

#### 2.1.5 Other parameter change messages

#### 2.1.5.1 Master Tuning

This message changes the pitch of all channels simultaneously.

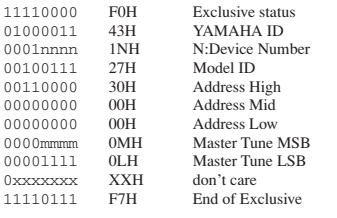

In general, use the Master Tune parameter in XG System (see Table <1-2>)

#### **2.2 Bulk dump**

This device uses only the following bulk dump messages.

[ XG BULK DUMP ] 1) XG System bulk dump 2) XG Multi Part bulk dump [ PLG150-AP NATIVE BULK DUMP ] 1) PLG150-AP Native System bulk dump 2) PLG150-AP Native Multi Part bulk dump 2.2.1 XG bulk dump This message sets XG-related parameters. Unlike parameter change messages, a single message can modify multiple parameters. This message format is as follows. 11110000 FOH Exclusive status<br>01000011 43H YAMAHA ID 01000011 43H YAMAHA ID<br>0000nnn 0NH N:Device Nun 0NH N:Device Number<br>4CH Model ID  $01001100$   $4CH$ <br> $0ssssssss$  SSH 0ssssssss SSH Byte Count MSB<br>0tttttttt TTH Byte Count LSB Byte Count LSB 0gggggggg GGH Address High<br>0mmmmmmmm MMH Address Mid 0mmmmmmm MMH Address Mid

: : 0kkkkkkk KKH Check-sum 11110111 F7H End of Exclusive

Address and Byte Count are given in tables <1-n>.

Byte Count is indicated by the total size of the Data in tables <1-n>. Bulk dump is received when the beginning of the block is specified in "Address."

LLH Address Low<br>VVH Data

"Block" indicates the unit of the data string that is indicated in tables <1-n> as "Total Size."

Check sum is the value that produces a lower 7 bits of 0 when this Start Address, Byte Count, Data, and the Check sum itself are added.

#### 2.2.1.1 XG System bulk dump

0vvvvvv

This message sets the XG System block (see Tables <1-1> and <1-2>).

2.2.1.2 XG Multi Part bulk dump

This message sets the XG Multi Part block (see Tables <1-1> and <1-3>).

#### 2.2.2 PLG150-AP Native Bulk Dump

This message sets the special parameters for PLG150-AP. Unlike Parameter change, one message can modify multiple parameters. This message format is as follows.

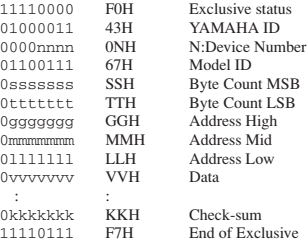

The detail are the same as for 2.2.1 XG Bulk Dump. However, see Tables <2 n> for the Address, Byte, Count, and block.

#### 2.2.2.1 PLG150-AP Native System bulk dump

This message sets the PLG150-AP Native System block (see Tables <2-1> and  $\langle 2-2 \rangle$ .

2.2.2.2 PLG150-AP Native Multi Part bulk dump

This message sets the PLG150-AP Native Multi Part block (see Tables <2-1> and  $\langle 2-3 \rangle$ .

#### **3. Realtime Messages**

#### **3.1 Active Sensing**

a) Send This is not transmitted.

b) Receive

After FE is received one time, if the MIDI signal does not come within 300 msec, PLG150-AP will act the same as when ALL SOUND OFF, ALL NOTE OFF, and RESET ALL CONTROLLERS are received, and return to the condition where has not been received once.

# **Table <1-1> Parameter Base Address** MODEL ID = 4C

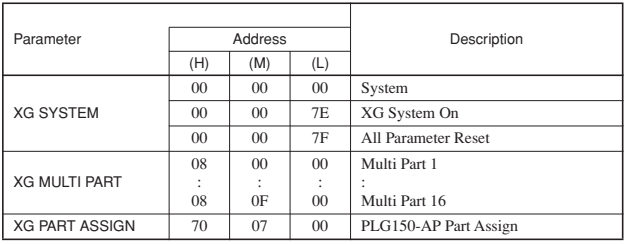

## **Table <1-2> MIDI Parameter Change Table ( XG SYSTEM )**

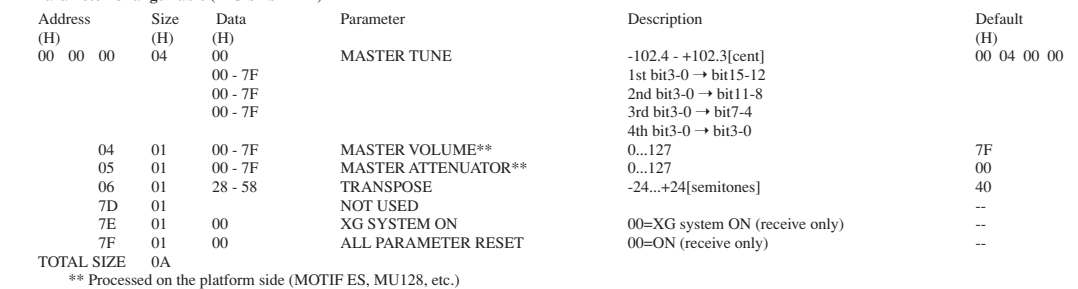

## **Table <1-3> MIDI Parameter Change Table ( XG MULTI PART )**

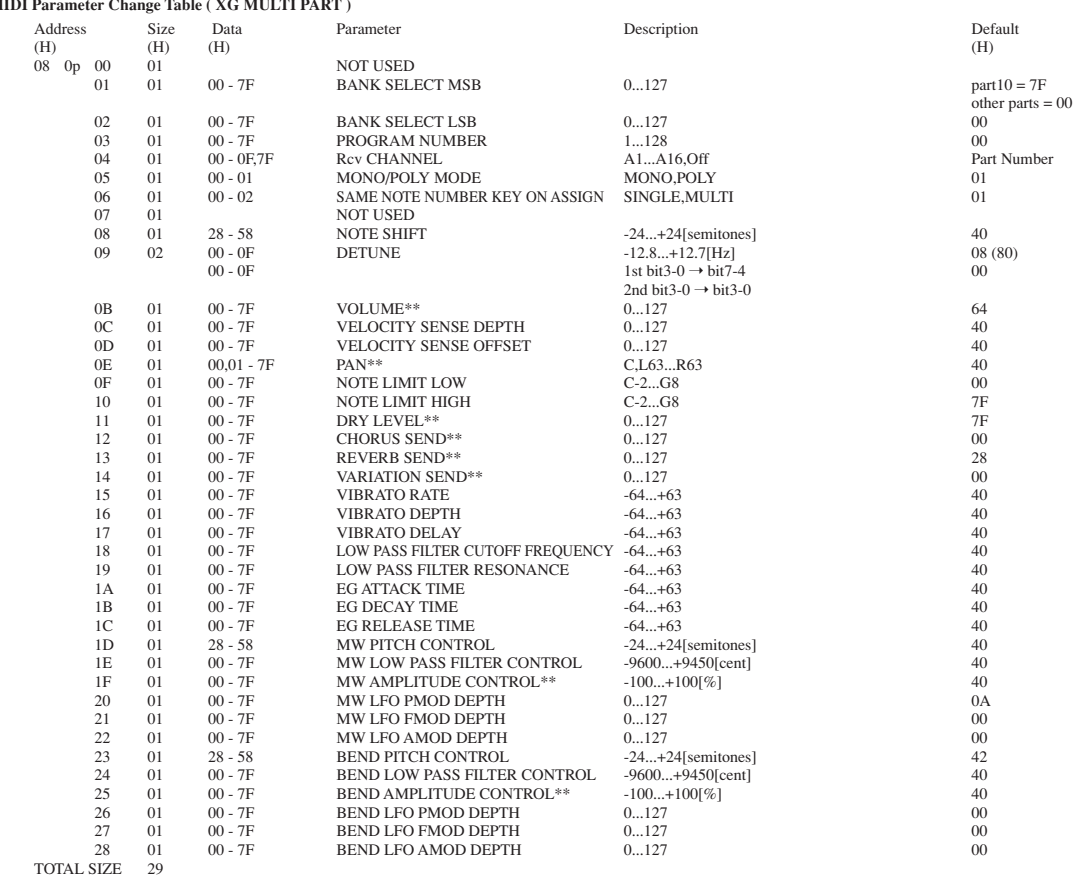

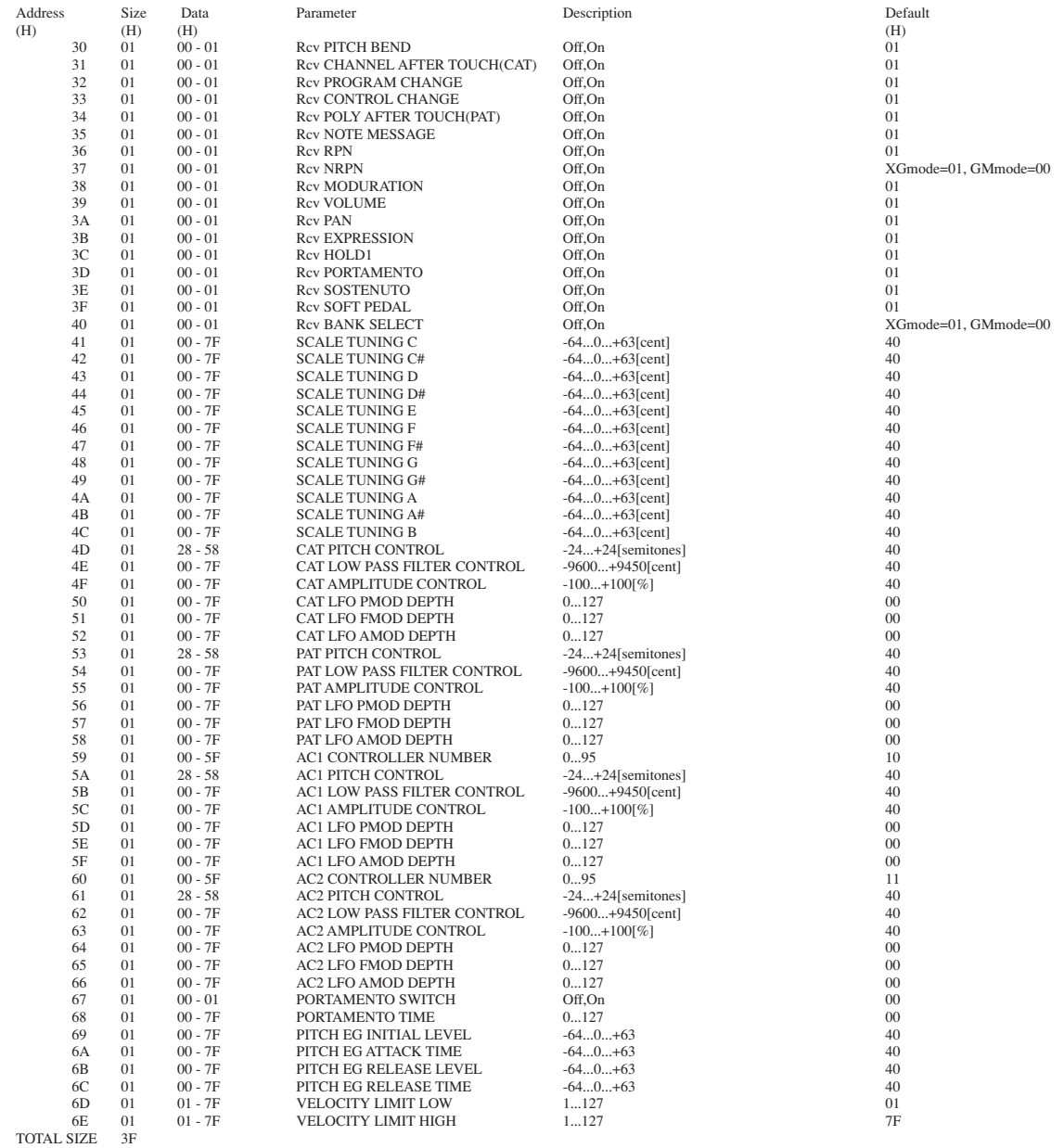

```
p = Part Number(0-15)
p=0:Part1
p=1:Part2
```
: p=15:Part16 \*\* Processed on the platform side (MOTIF ES, MU128, etc.)

# **Table <1-4>**

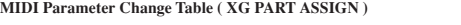

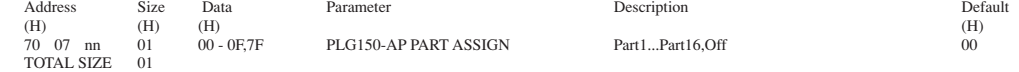

nn = PLG150-AP Serial Number

## **Table <2-1> Parameter Base Address** MODEL ID = 67

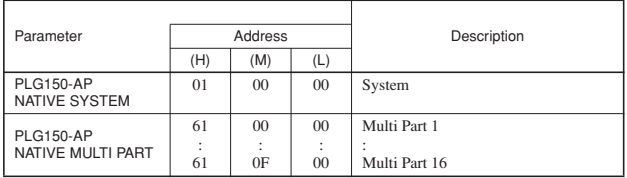

### **Table <2-2>**

### **MIDI Parameter Change Table ( PLG150-AP NATIVE SYSTEM )**

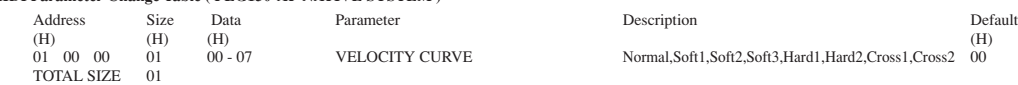

### **Table <2-3>**

### **MIDI Parameter Change Table ( PLG150-AP NATIVE MULTI PART )** Address Size Data Parameter Description Default

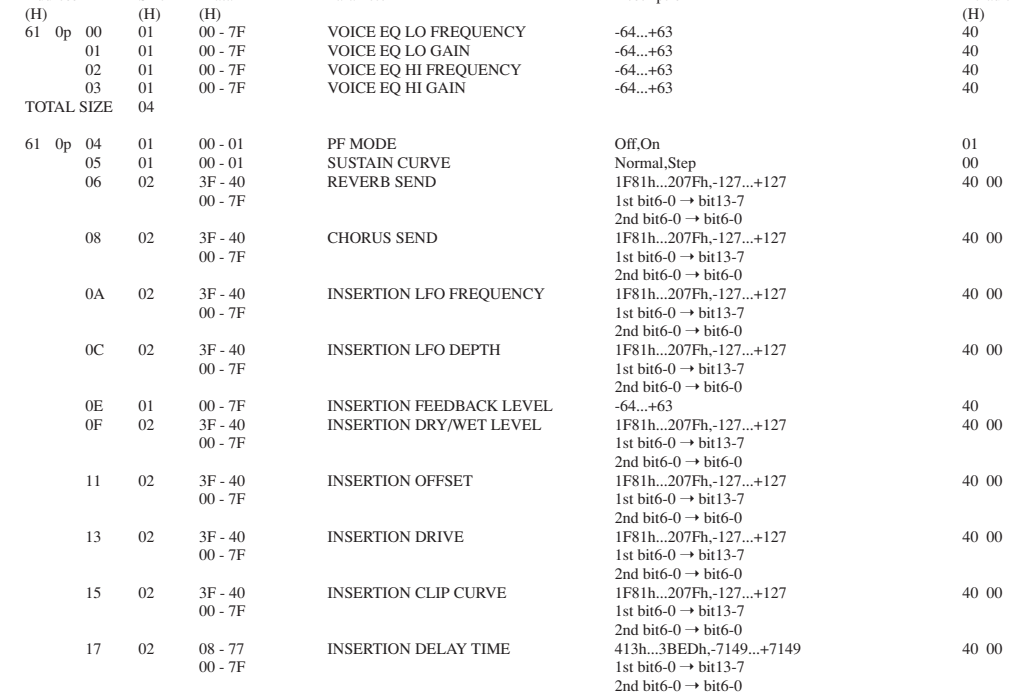

#### TOTAL SIZE 13

p = Part Number(0-15) p=0:Part1 p=1:Part2 : p=15:Part16

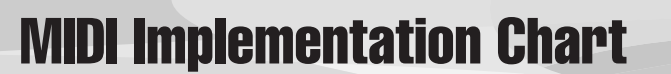

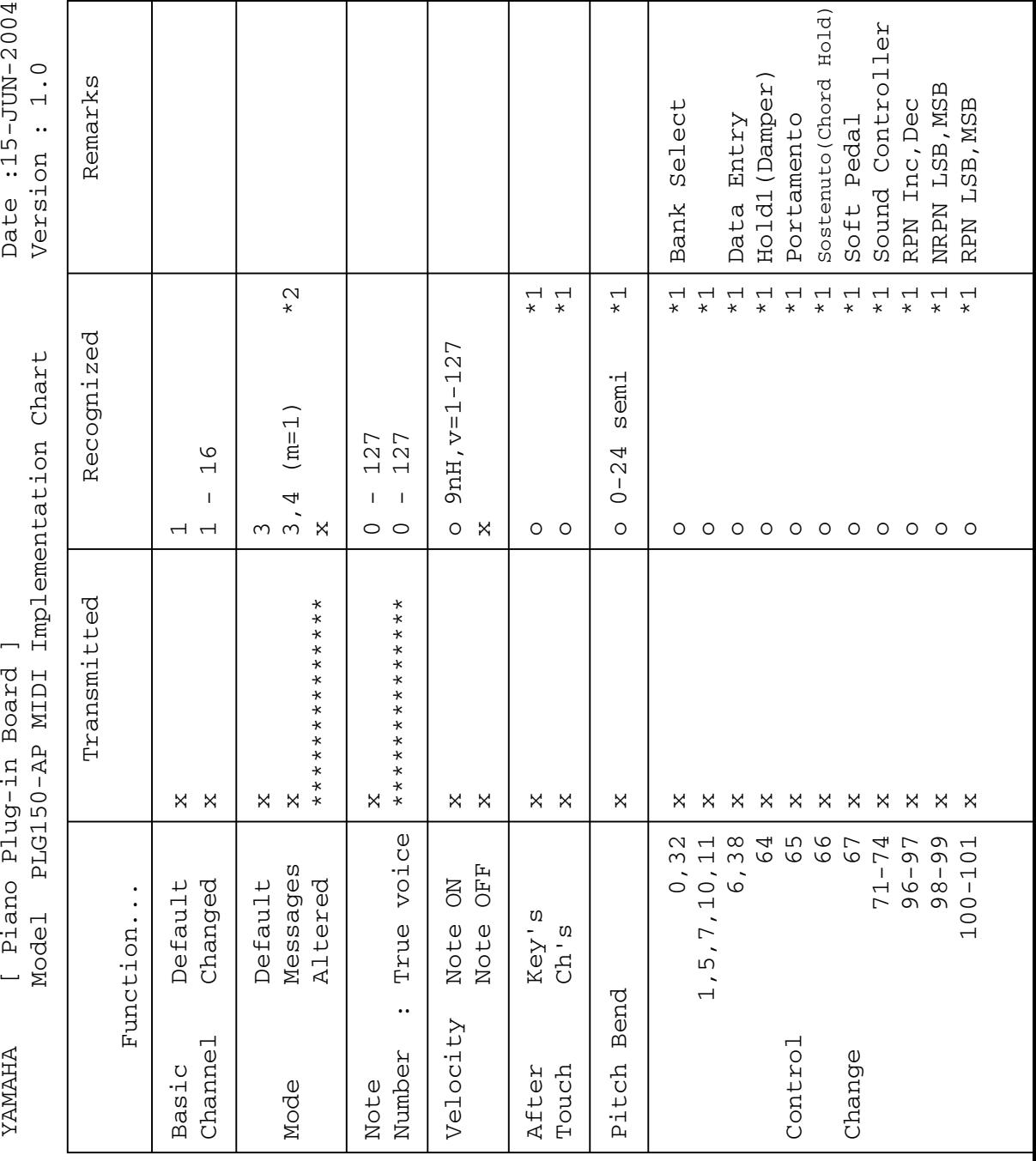

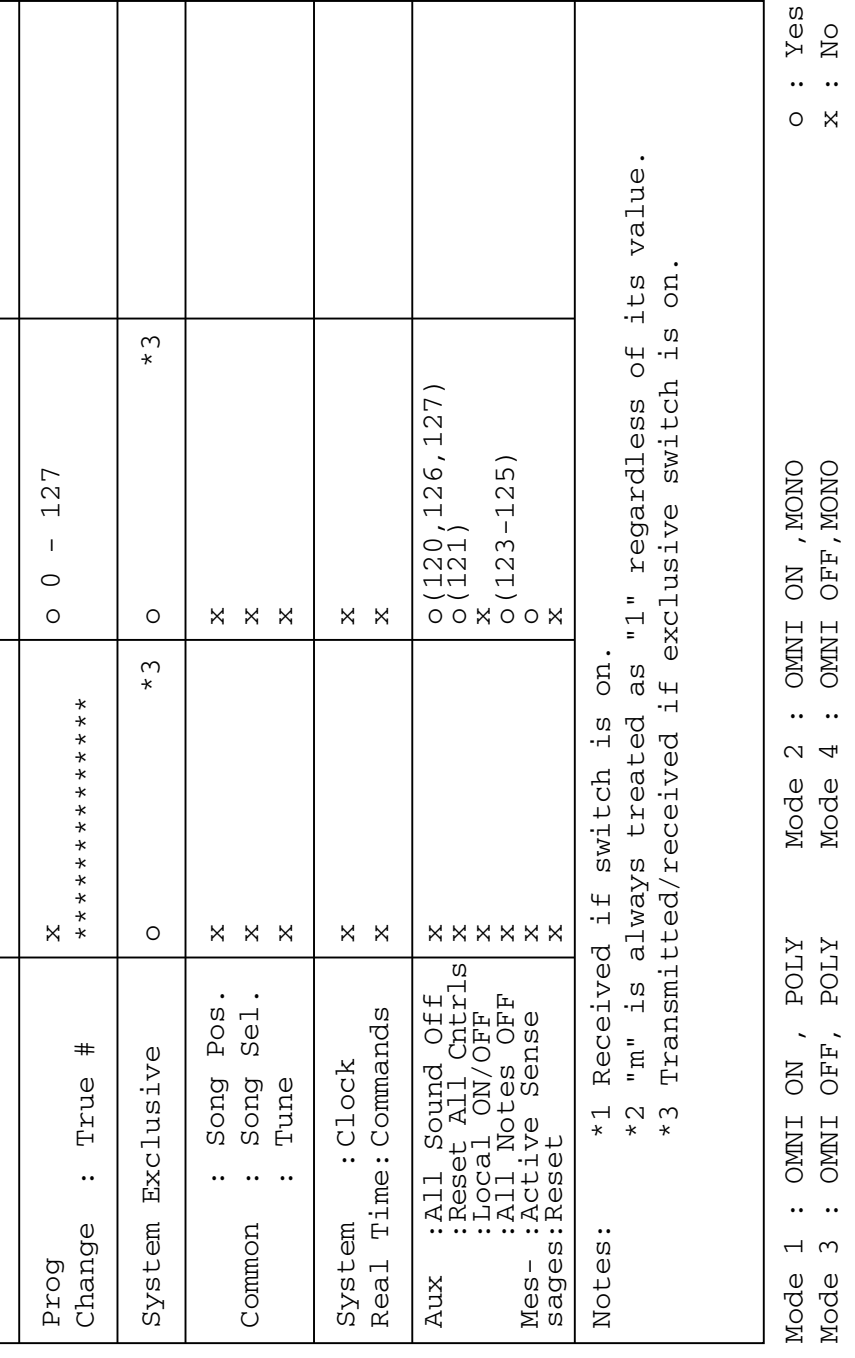

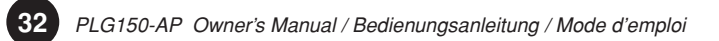

# **Important notice for the SW1000XG users**

*Please read the following notice if you have or plan to purchase the PCI audio MIDI card "SW1000XG".*

## **NOTICE**

The PLG150-AP works properly with the SW1000XG/P (modified version) but DOES NOT function properly with the older SW1000XG. If you have an older SW1000XG and want to use it with the PLG150-AP, you must update the SW1000XG to the SW1000XG/P. Please clip the "Service Application Form" below and send it with your SW1000XG to the nearest YAMAHA distributor to receive the update service free. Please note that YAMAHA does not provide the update service without the "Service Application Form".

**For details on this service, please contact your nearest YAMAHA distributor. YAMAHA distributor contact list is found in your owner's manual.**

## ■ SW1000XG

PLG150-AP Service Application Form

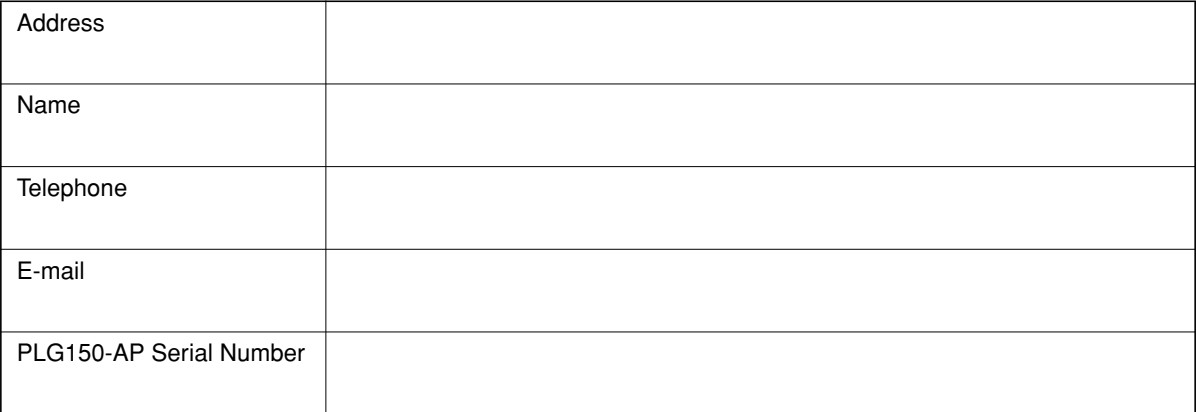

# **Wichtiger Hinweis für Benutzer des SW1000XG**

*Bitte lesen Sie den folgenden Hinweis, falls Sie die PCI-Audio-MIDI-Karte "SW1000XG" erworben haben oder planen zu erwerben.*

## **HINWEIS**

Die PLG150-AP arbeitet korrekt mit der SW1000XG/P (modifizierte Version) zusammen, funktioniert aber NICHT mit der älteren SW1000XG. Wenn sie eine ältere SW1000XG besitzen und diese zusammen mit der PLG150-AP verwenden möchten, müssen Sie die SW1000XG zur SW1000XG/ P aufrüsten. Schneiden Sie bitte das nachfolgende Formular "Kundendienstantrag" aus und senden Sie es ausgefüllt zusammen mit Ihrer SW1000XG zum nächsten Yamaha-Händler. Sie erhalten dann den Update-Service kostenlos. Bitte beachten Sie, dass Yamaha den Update-Service nur bei Verwendung dieses Formulars ausführt.

**Einzelheiten über diesen Service erfahren Sie bei Ihrem nächsten Yamaha-Händler. Ein Verzeichnis der Yamaha-Niederlassungen bzw. -Vertragshändler finden Sie am Ende Ihrer Bedienungsanleitung.**

PLG150-AP Kundendienstantrag

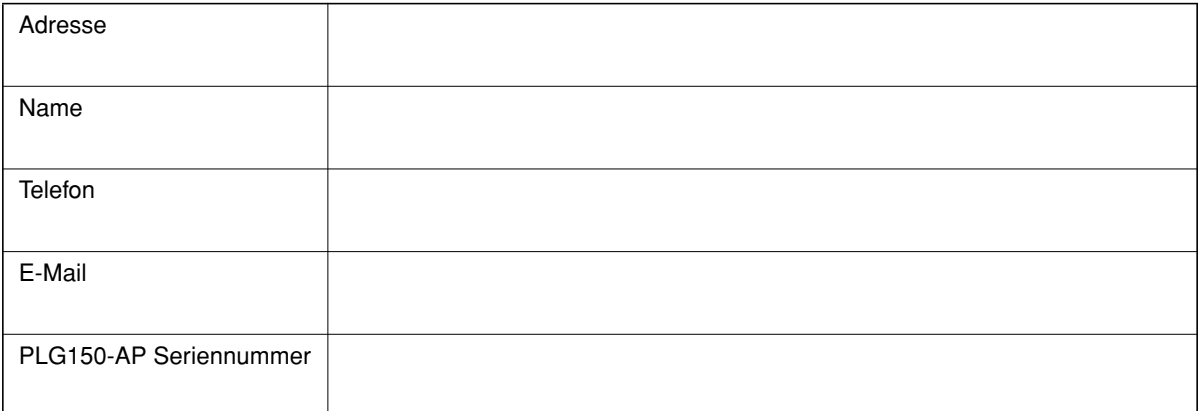
## **Avis important pour les utilisateurs de la carte SW1000XG**

*Veuillez lire l'avis suivant si vous possédez ou souhaitez acquérir une carte PCI Audio MIDI de type « SW1000XG ».*

## **AVIS**

La carte PLG150-AP fonctionne correctement avec la carte SW1000XG/P (version modifiée) mais NON avec l'ancienne carte SW1000XG. Si vous disposez d'une ancienne carte SW1000XG et souhaitez l'utiliser avec la carte PLG150-AP, vous devrez mettre à jour la carte SW1000XG à l'aide de la carte SW1000XG/P. Détachez le coupon « Formulaire d'inscription au service technique » et envoyez-le avec votre carte SW1000XG au distributeur YAMAHA le plus proche pour recevoir une mise à jour gratuite. Veuillez noter que YAMAHA n'assure pas le service de mise à jour sans le formulaire « Formulaire d'inscription au service technique ».

**Pour les détails sur ce service, veuillez contacter votre distributeur YAMAHA le plus proche. Vous trouverez ses coordonnées dans la liste des personnes à contacter de votre mode d'emploi.**

### ■ **SW1000XG**

Formulaire d'inscription au service technique de la carte PLG150-AP

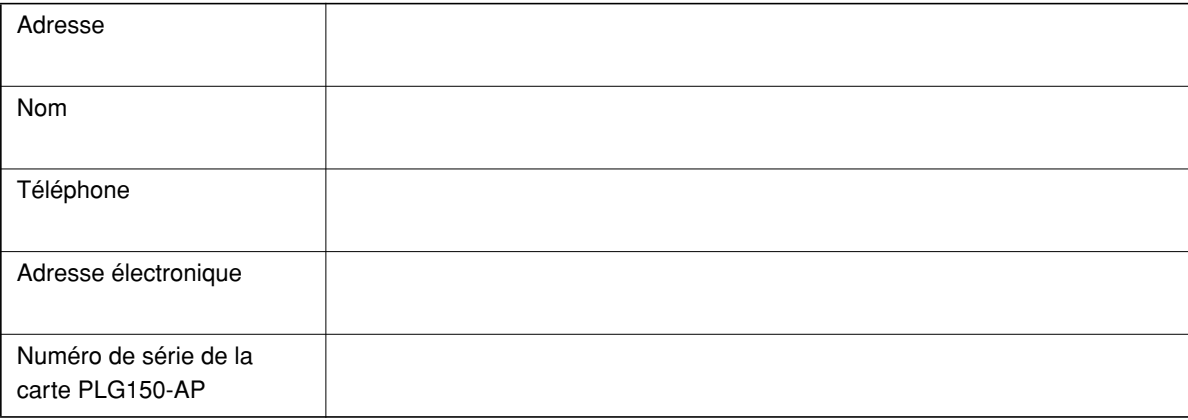

# **FCC INFORMATION (U.S.A.)**

- **1. IMPORTANT NOTICE: DO NOT MODIFY THIS UNIT!** This product, when installed as indicated in the instructions contained in this manual, meets FCC requirements. Modifications not expressly approved by Yamaha may void your authority, granted by the FCC, to use the product.
- **2. IMPORTANT:** When connecting this product to accessories and/or another product use only high quality shielded cables. Cable/s supplied with this product MUST be used. Follow all installation instructions. Failure to follow instructions could void your FCC authorization to use this product in the USA.
- **3. NOTE:** This product has been tested and found to comply with the requirements listed in FCC Regulations, Part 15 for Class "B" digital devices. Compliance with these requirements provides a reasonable level of assurance that your use of this product in a residential environment will not result in harmful interference with other electronic devices. This equipment generates/uses radio frequencies and, if not installed and used according to the instructions found in the users manual, may cause interference harmful to the operation of other electronic devices. Compliance with FCC regulations does not guarantee that interference will not

\* This applies only to products distributed by YAMAHA CORPORATION OF AMERICA. (class B)

occur in all installations. If this product is found to be the source of interference, which can be determined by turning the unit "OFF" and "ON", please try to eliminate the problem by using one of the following measures:

Relocate either this product or the device that is being affected by the interference.

Utilize power outlets that are on different branch (circuit breaker or fuse) circuits or install AC line filter/s.

In the case of radio or TV interference, relocate/reorient the antenna. If the antenna lead-in is 300 ohm ribbon lead, change the lead-in to co-axial type cable.

If these corrective measures do not produce satisfactory results, please contact the local retailer authorized to distribute this type of product. If you can not locate the appropriate retailer, please contact Yamaha Corporation of America, Electronic Service Division, 6600 Orangethorpe Ave, Buena Park, CA90620

The above statements apply ONLY to those products distributed by Yamaha Corporation of America or its subsidiaries.

This device complies with Part 15 of the FCC Rules. Operation is subject to the following two conditions: (1) this device may not cause harmful interference, and (2) this device must accept any interference received, including interference that may cause undesired operation.

## **CANADA**

This Class B digital apparatus complies with Canadian ICES-003.

Cet appareil numérique de la classe B est conforme à la norme NMB-003 du Canada.

• This applies only to products distributed by Yamaha Canada Music Ltd. (class B)<br>• Ceci ne s'applique qu'aux produits distribués par Yamaha Canada Musique Ltée.

For details of products, please contact your nearest Yamaha representative or the authorized distributor listed below.

Pour plus de détails sur les produits, veuillez-vous adresser à Yamaha ou au distributeur le plus proche de vous figurant dans la liste suivante.

Die Einzelheiten zu Produkten sind bei Ihrer unten aufgeführten Niederlassung und bei Yamaha Vertragshändlern in den jeweiligen Bestimmungsländern erhältlich.

Para detalles sobre productos, contacte su tienda Yamaha más cercana o el distribuidor autorizado que se lista debajo.

### **CANADA Yamaha Canada Music Ltd.** 135 Milner Avenue, Scarborough, Ontario, M1S 3R1, Canada Tel: 416-298-1311 **U.S.A. Yamaha Corporation of America**  6600 Orangethorpe Ave., Buena Park, Calif. 90620, U.S.A. Tel: 714-522-9011 **MEXICO Yamaha de México S.A. de C.V.** Calz. Javier Rojo Gómez #1149, Col. Guadalupe del Moral C.P. 09300, México, D.F., México Tel: 55-5804-0600 **BRAZIL Yamaha Musical do Brasil Ltda.** Av. Reboucas 2636-Pinheiros CEP: 05402-400 Sao Paulo-SP. Brasil Tel: 011-3085-1377 **ARGENTINA Yamaha Music Latin America, S.A. Sucursal de Argentina** Viamonte 1145 Piso2-B 1053, Buenos Aires, Argentina Tel: 1-4371-7021 **PANAMA AND OTHER LATIN AMERICAN COUNTRIES/ CARIBBEAN COUNTRIES Yamaha Music Latin America, S.A.** Torre Banco General, Piso 7, Urbanización Marbella, Calle 47 y Aquilino de la Guardia, Ciudad de Panamá, Panamá Tel: +507-269-5311 **THE UNITED KINGDOM Yamaha-Kemble Music (U.K.) Ltd.** Sherbourne Drive, Tilbrook, Milton Keynes, MK7 8BL, England Tel: 01908-366700 **IRELAND Danfay Ltd.** 61D, Sallynoggin Road, Dun Laoghaire, Co. Dublin Tel: 01-2859177 **GERMANY Yamaha Music Central Europe GmbH** Siemensstraße 22-34, 25462 Rellingen, Germany Tel: 04101-3030 **SWITZERLAND/LIECHTENSTEIN Yamaha Music Central Europe GmbH, Branch Switzerland** Seefeldstrasse 94, 8008 Zürich, Switzerland Tel: 01-383 3990 **AUSTRIA Yamaha Music Central Europe GmbH, Branch Austria** Schleiergasse 20, A-1100 Wien, Austria Tel: 01-60203900 **CZECH REPUBLIC/SLOVAKIA/ HUNGARY/SLOVENIA Yamaha Music Central Europe GmbH, Branch Austria, CEE Department** Schleiergasse 20, A-1100 Wien, Austria Tel: 01-602039025 **THE NETHERLANDS/ BELGIUM/LUXEMBOURG Yamaha Music Central Europe GmbH, Branch Benelux**  Clarissenhof 5-b, 4133 AB Vianen, The Netherlands Tel: 0347-358 040 **FRANCE Yamaha Musique France**  BP 70-77312 Marne-la-Vallée Cedex 2, France Tel: 01-64-61-4000 **ITALY Yamaha Musica Italia S.P.A. Combo Division** Viale Italia 88, 20020 Lainate (Milano), Italy Tel: 02-935-771 **SPAIN/PORTUGAL Yamaha-Hazen Música, S.A.** Ctra. de la Coruna km. 17, 200, 28230 Las Rozas (Madrid), Spain Tel: 91-639-8888 **GREECE Philippos Nakas S.A. The Music House** 147 Skiathou Street, 112-55 Athens, Greece Tel: 01-228 2160 **SWEDEN Yamaha Scandinavia AB** J. A. Wettergrens Gata 1 Box 30053 S-400 43 Göteborg, Sweden Tel: 031 89 34 00 **DENMARK YS Copenhagen Liaison Office** Generatorvej 6A DK-2730 Herlev, Denmark Tel: 44 92 49 00 **FINLAND F-Musiikki Oy** Kluuvikatu 6, P.O. Box 260, SF-00101 Helsinki, Finland Tel: 09 618511 **NORWAY Norsk filial av Yamaha Scandinavia AB**  Grini Næringspark 1 N-1345 Østerås, Norway Tel: 67 16 77 70 **ICELAND Skifan HF** Skeifan 17 P.O. Box 8120 IS-128 Reykjavik, Iceland Tel: 525 5000 **OTHER EUROPEAN COUNTRIES Yamaha Music Central Europe GmbH** Siemensstraße 22-34, 25462 Rellingen, Germany Tel: +49-4101-3030 **Yamaha Corporation, Asia-Pacific Music Marketing Group** Nakazawa-cho 10-1, Hamamatsu, Japan 430-8650 Tel: +81-53-460-2312 **TURKEY/CYPRUS Yamaha Music Central Europe GmbH** Siemensstraße 22-34, 25462 Rellingen, Germany Tel: 04101-3030 **OTHER COUNTRIES Yamaha Music Gulf FZE** LB21-128 Jebel Ali Freezone **THE PEOPLE'S REPUBLIC OF CHINA Yamaha Music & Electronics (China) Co.,Ltd.** 25/F., United Plaza, 1468 Nanjing Road (West), Jingan, Shanghai, China Tel: 021-6247-2211 **HONG KONG Tom Lee Music Co., Ltd.** 11/F., Silvercord Tower 1, 30 Canton Road, Tsimshatsui, Kowloon, Hong Kong Tel: 2737-7688 **INDONESIA PT. Yamaha Music Indonesia (Distributor) PT. Nusantik** Gedung Yamaha Music Center, Jalan Jend. Gatot Subroto Kav. 4, Jakarta 12930, Indonesia Tel: 21-520-2577 **KOREA Yamaha Music Korea Ltd.** Tong-Yang Securities Bldg. 16F 23-8 Yoido-dong, Youngdungpo-ku, Seoul, Korea Tel: 02-3770-0660 **MALAYSIA Yamaha Music Malaysia, Sdn., Bhd.** Lot 8, Jalan Perbandaran, 47301 Kelana Jaya, Petaling Jaya, Selangor, Malaysia Tel: 3-78030900 **PHILIPPINES Yupangco Music Corporation** 339 Gil J. Puyat Avenue, P.O. Box 885 MCPO, Makati, Metro Manila, Philippines Tel: 819-7551 **SINGAPORE Yamaha Music Asia Pte., Ltd.** #03-11 A-Z Building 140 Paya Lebor Road, Singapore 409015 Tel: 747-4374 **TAIWAN Yamaha KHS Music Co., Ltd.**  3F, #6, Sec.2, Nan Jing E. Rd. Taipei. Taiwan 104, R.O.C. Tel: 02-2511-8688 **THAILAND Siam Music Yamaha Co., Ltd.** 891/1 Siam Motors Building, 15-16 floor Rama 1 road, Wangmai, Pathumwan Bangkok 10330, Thailand Tel: 02-215-2626 **OTHER ASIAN COUNTRIES Yamaha Corporation, Asia-Pacific Music Marketing Group** Nakazawa-cho 10-1, Hamamatsu, Japan 430-8650 Tel: +81-53-460-2317 **AUSTRALIA Yamaha Music Australia Pty. Ltd.** Level 1, 99 Queensbridge Street, Southbank, Victoria 3006, Australia Tel: 3-9693-5111 **NEW ZEALAND Music Houses of N.Z. Ltd.** 146/148 Captain Springs Road, Te Papapa, Auckland, New Zealand Tel: 9-634-0099 **COUNTRIES AND TRUST TERRITORIES IN PACIFIC OCEAN Yamaha Corporation, Asia-Pacific Music Marketing Group** Nakazawa-cho 10-1, Hamamatsu, Japan 430-8650 **NORTH AMERICA CENTRAL & SOUTH AMERICA EUROPE AFRICA MIDDLE EAST ASIA OCEANIA**

P.O.Box 17328, Dubai, U.A.E. Tel: +971-4-881-5868

**POLAND**

**Yamaha Music Central Europe GmbH Sp.z. o.o. Oddzial w Polsce** ul. 17 Stycznia 56, PL-02-146 Warszawa, Poland Tel: 022-868-07-57

**HEAD OFFICE Yamaha Corporation, Pro Audio & Digital Musical Instrument Division** Nakazawa-cho 10-1, Hamamatsu, Japan 430-8650 SY37 Tel: +81-53-460-2445

Tel: +81-53-460-2312

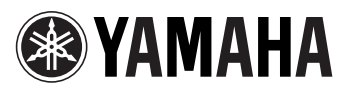

Yamaha Web Site (English only) **http://www.yamahasynth.com/**

Yamaha Manual Library **http://www.yamaha.co.jp/manual/**

**• This document is printed on chlorine free (ECF) paper with soy ink.**

**• Auf Umweltpapier mit Sojatinte gedruckt.**

**• Ce document a été imprimé sur du papier non blanchi au chlore avec de l'encre d'huile de soja.**

U.R.G., Pro Audio & Digital Musical Instrument Division, Yamaha Corporation © 2004 Yamaha Corporation

> WD68620 508POCP6.2-03C0 Printed in Japan